ที่ นร ๑๒๐๐/ว๒๒

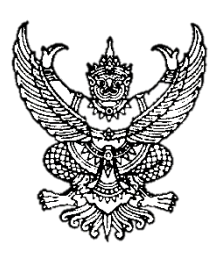

สำนักงาน ก.พ.ร ถนนพิษณุโลก กทม. ๑๐๓๐๐

#### ๑๒ พฤษภาคม ๒๕๖๖

เรื่อง การแจ้งหน่วยงานของรัฐเพื่อปฏิบัติตามพระราชบัญญัติการปฏิบัติราชการทางอิเล็กทรอนิกส์ พ.ศ. ๒๕๖๕

เรียน หัวหน้าส่วนราชการ จังหวัด องค์การมหาชน รัฐวิสาหกิจ สถาบันการศึกษา และหน่วยงานอื่นของรัฐ

สิ่งที่ส่งมาด้วย ๑. วิธีการทางอิเล็กทรอนิกสส์ ำหรับหน่วยงานระดับเริ่มต้น และระดับมาตรฐาน

- ๒. แบบฟอร์มการจัดทำหรือปรับปรุงการออกประกาศหรือคำสั่ง ตามมาตรา ๑๐ มาตรา ๑๓(๑) และมาตรา ๑๖
- ๓. ผลการตอบแบบสำรวจสถานะการดำเนินการตามพระราชบัญญัติฯ ในระยะแรก

ด้วยคณะรัฐมนตรีในคราวประชุมเมื่อวันที่ ๙ พฤษภาคม ๒๕๖๖ มีมตเิห็นชอบแนวทางวิธีการ ทางอิเล็กทรอนิกส์ตามมาตรา ๖ แห่งพระราชบัญญัติการปฏิบัติราชการทางอิเล็กทรอนิกส์ พ.ศ. ๒๕๖๕ ซึ่งประกอบด้วยกรอบการดำเนินการด้วยวิธีการทางอิเล็กทรอนิกส์ของหน่วยงาน และวิธีการทางอิเล็กทรอนิกส์ สำหรับหน่วยงานระดับเริ่มต้น และระดับมาตรฐาน รายละเอียดตามสิ่งที่มาส่งมาด้วย ๑ ซึ่งภายหลังจาก คณะรัฐมนตรีมีมติกำหนดวิธีการทางอิเล็กทรอนิกส์หน่วยงานของรัฐจะต้องกำหนดช่องทางอิเล็กทรอนิกส์สำหรับ ประชาชนติดต่อราชการ และระบบสำหรับการปฏิบัติหน้าที่ของเจ้าหน้าที่ของรัฐโดยวิธีการทางอิเล็กทรอนิกส์ ตามมาตรา ๒๐ ให้แล้วเสร็จภายใน ๙๐ วัน

สำนักงาน ก.พ.ร. จึงขอให้หน่วยงานจัดทำหรือปรับปรุงการดำเนินการตามมาตรา ๒๐ ดังกล่าว ให้แล้วเสร็จตามระยะเวลาที่กฎหมายกำหนด หรือภายในวันที่ ๖ สิงหาคม ๒๕๖๖ ซึ่งมีแบบฟอร์มการจัดทำ หรือปรับปรุง รายละเอียดตามสิ่งที่ส่งมาด้วย ๒ โดยจะแจ้งช่องทางสำหรับการนำส่งให้ทราบในโอกาสต่อไป ทั้งนี้หน่วยงานสามารถตรวจสอบการตอบแบบสำรวจสถานะการดำเนินการฯ ได้ รายละเอียดตามสิ่งที่ส่งมาด้วย ๓

จึงเรียนมาเพื่อโปรดพิจารณา

ขอแสดงความนับถือ

Openter

(นางอารีย์พันธ์ เจริญสุข) รองเลขาธิการ ก.พ.ร. ปฏิบัติราชการแทน เลขาธิการ ก.พ.ร

กองขับเคลื่อนรัฐบาลดิจิทัล โทร. ๐ ๒๓๕๖ ๙๙๙๙ ต่อ ๘๘๑๐ หรือ ๘๘๒๙ หรือ ๘๙๙๒ หรือ ๙๙๓๘ โทรสาร ๐ ๒๒๘๑ ๘๐๔๙ ไปรษณีย์อิเล็กทรอนิกส์ [saraban@opdc.go.th](mailto:saraban@opdc.go.th)

**สิ่งที่ส่งมาด้วย ๑**

# **แนวทางวิธีการทางอิเล็กทรอนิกส์ ตามมาตรา ๖ แห่งพระราชบัญญัติการปฏิบัติราชการทางอิเล็กทรอนิกส์ พ.ศ. ๒๕๖๕**

**ตามมติคณะรัฐมนตรี ในคราวประชุมเมื่อวันที่ ๙ พฤษภาคม ๒๕๖๖**

#### **สารบัญ**

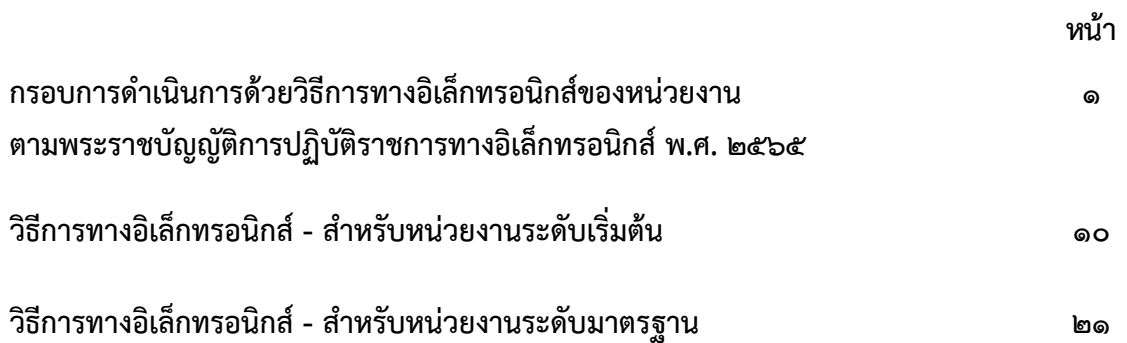

## **สามารถสอบถามข้อมูลเชิงเทคนิคเพิ่มเติมได้ที่ dx@opdc.go.th หรือสอบถามโดยตรงจาก**

## **สำนักงานพัฒนารัฐบาลดิจิทัล (องค์การมหาชน) (สพร.)**

อีเมล sd-g1\_division@dga.or.th (ฝ่ายมาตรฐานดิจิทัลภาครัฐ) หมายเลขโทรศัพท์ ๐ ๒๖๑๒ ๖๐๐๐ (DGA Call Center)

# **สำนักงานพัฒนาธุรกรรมทางอิเล็กทรอนิกส์ (สพธอ.)**

อีเมล info@etda.or.th หมายเลขโทรศัพท์ ๐๒ ๑๒๓ ๑๒๓๔

### **กรอบการดำเนินการด้วยวิธีการทางอิเล็กทรอนิกส์ของหน่วยงาน ตามพระราชบัญญัติการปฏิบัติราชการทางอิเล็กทรอนิกส์ พ.ศ. ๒๕๖๕**

**................................................................**

กรอบการดำเนินการด้วยวิธีการทางอิเล็กทรอนิกส์ของหน่วยงาน จะเป็นข้อมูลคำแนะนำให้กับหน่วยงาน เกี่ยวกับการเลือกใช้เครื่องมือตามระดับความพร้อมของหน่วยงานให้สามารถดำเนินการตามวิธีการทางอิเล็กทรอนิกส์ ตามพระราชบัญญัติการปฏิบัติราชการทางอิเล็กทรอนิกส์ พ.ศ. ๒๕๖๕ ซึ่งจะประกอบด้วยสาระสำคัญ ๒ ส่วน ได้แก่ (๑) ขั้นตอนและเครื่องมือที่ใช้สำหรับวิธีการทางอิเล็กทรอนิกส์ ซึ่งหน่วยงานจะทราบถึงภาพรวมการใช้เครื่องมือ สำหรับวิธีการทางอิเล็กทรอนิกส์ในกระบวนการติดต่อหรือขออนุมัติอนุญาต ตั้งแต่การสืบค้นข้อมูล จนถึงการจัดส่ง ใบอนุญาตและเอกสารอื่น การติดตามสถานะหรือการแจ้งเตือน รวมทั้งการแสดงใบอนุญาตตามที่กฎหมายกำหนด และ (๒) รายละเอียดการดำเนินการโดยสังเขปสำหรับวิธีการทางอิเล็กทรอนิกส์ซึ่งเป็นข้อมูลที่แจ้งให้หน่วยงานทราบถึง การใช้เครื่องมือต่าง ๆ สำหรับวิธีการทางอิเล็กทรอนิกส์ในระดับเริ่มต้นและระดับมาตรฐาน ตั้งแต่การเตรียมความพร้อม/ การจัดหา ทั้งด้านเทคโนโลยีและด้านการบริหารจัดการ (องค์ความรู้ เจ้าหน้าที่ ฯลฯ) รวมทั้งการนำไปใช้ให้สอดคล้องกับ กฎหมาย และข้อแนะนำ/ข้อพึงระวังของการใช้เครื่องมือ ซึ่งมีสาระสำคัญโดยสังเขป ดังนี้

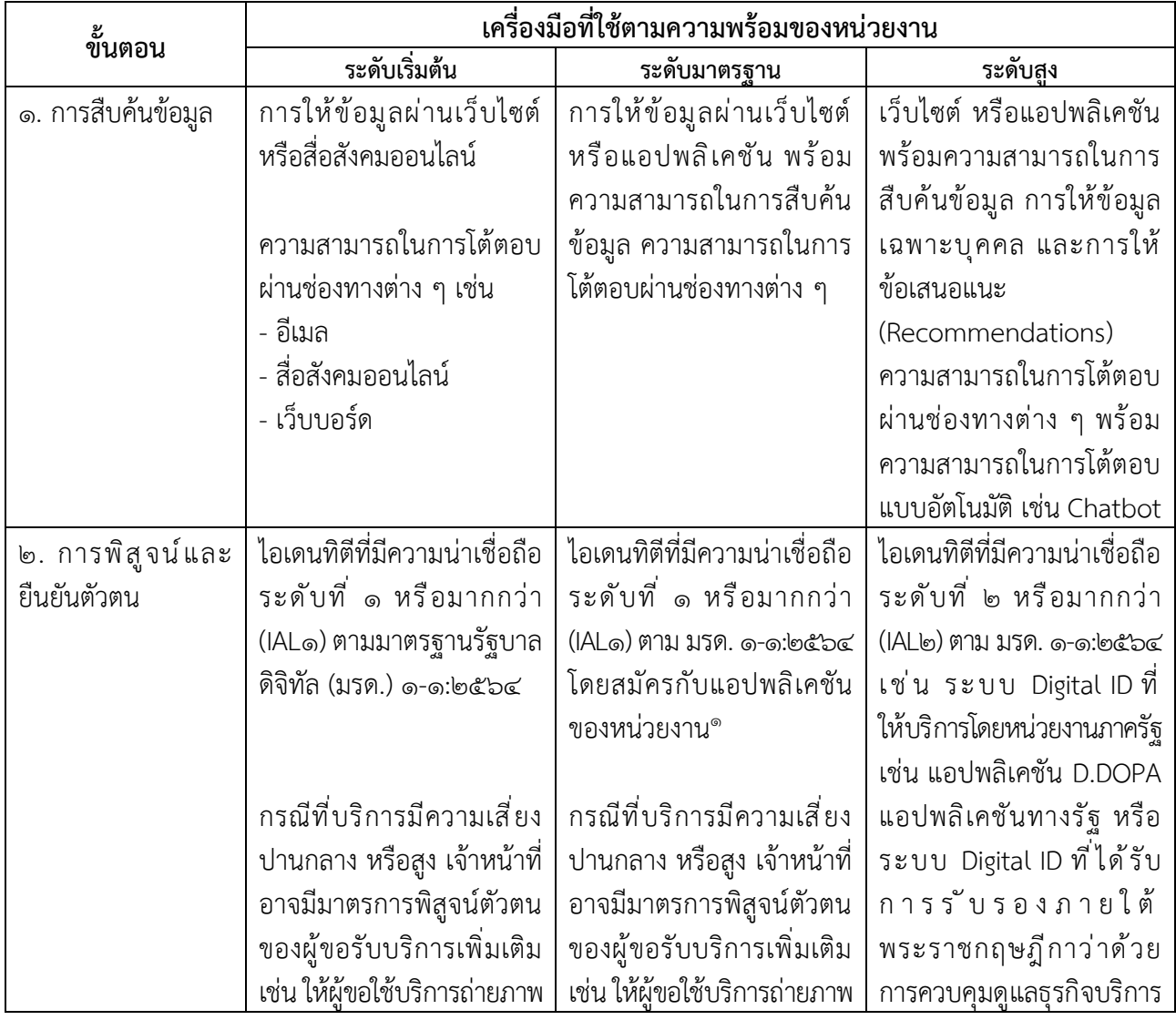

## **๑. ขั้นตอนและเครื่องมือที่ใช้สำหรับวิธีการทางอิเล็กทรอนิกส์**

๑ แอปพลิเคชันของหน่วยงาน หมายถึง การให้บริการผ่านเว็บไซต์ (Web Application) หรือผ่านแอปพลิเคชันบนโทรศัพท์เคลื่อนที่ (Mobile Application)

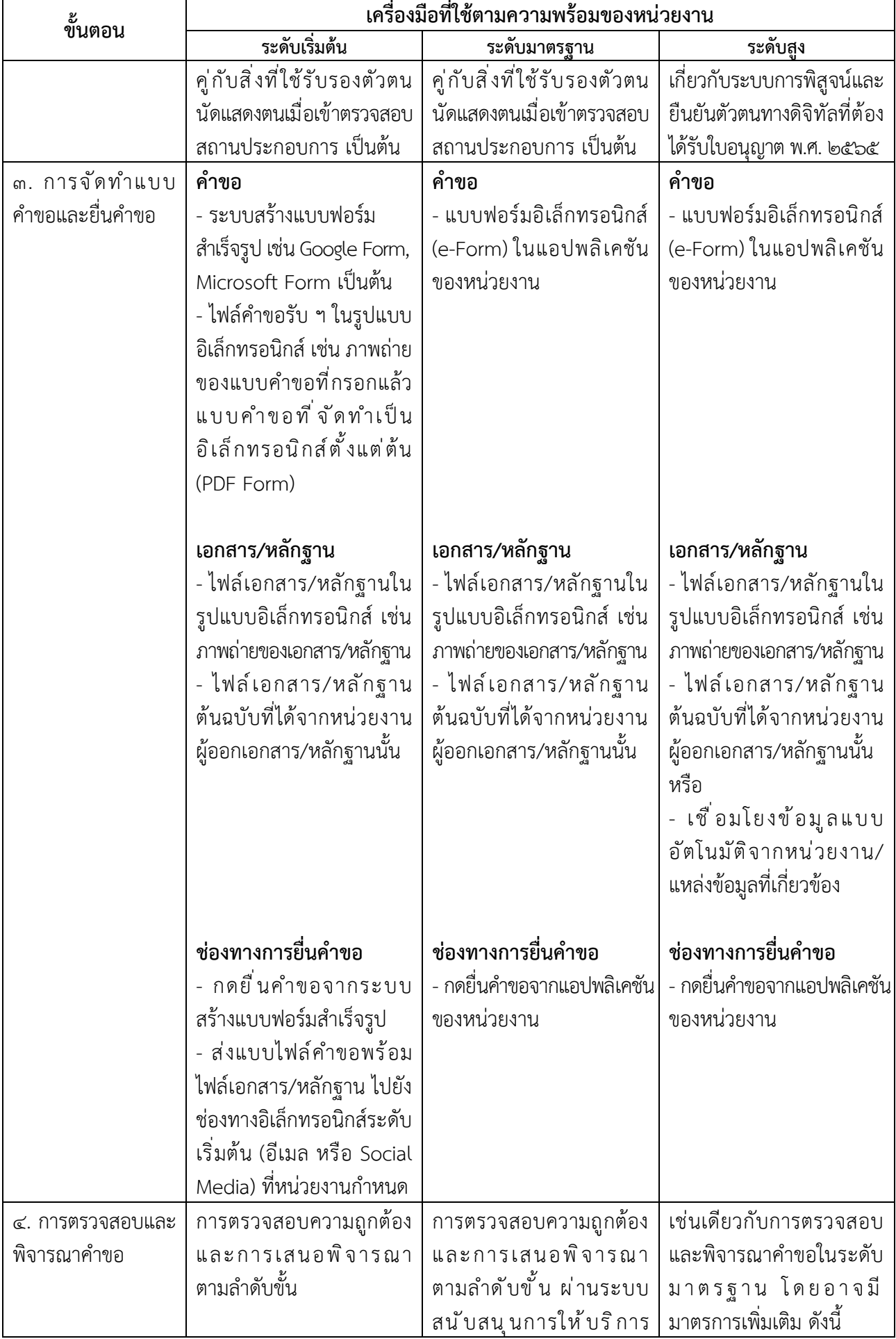

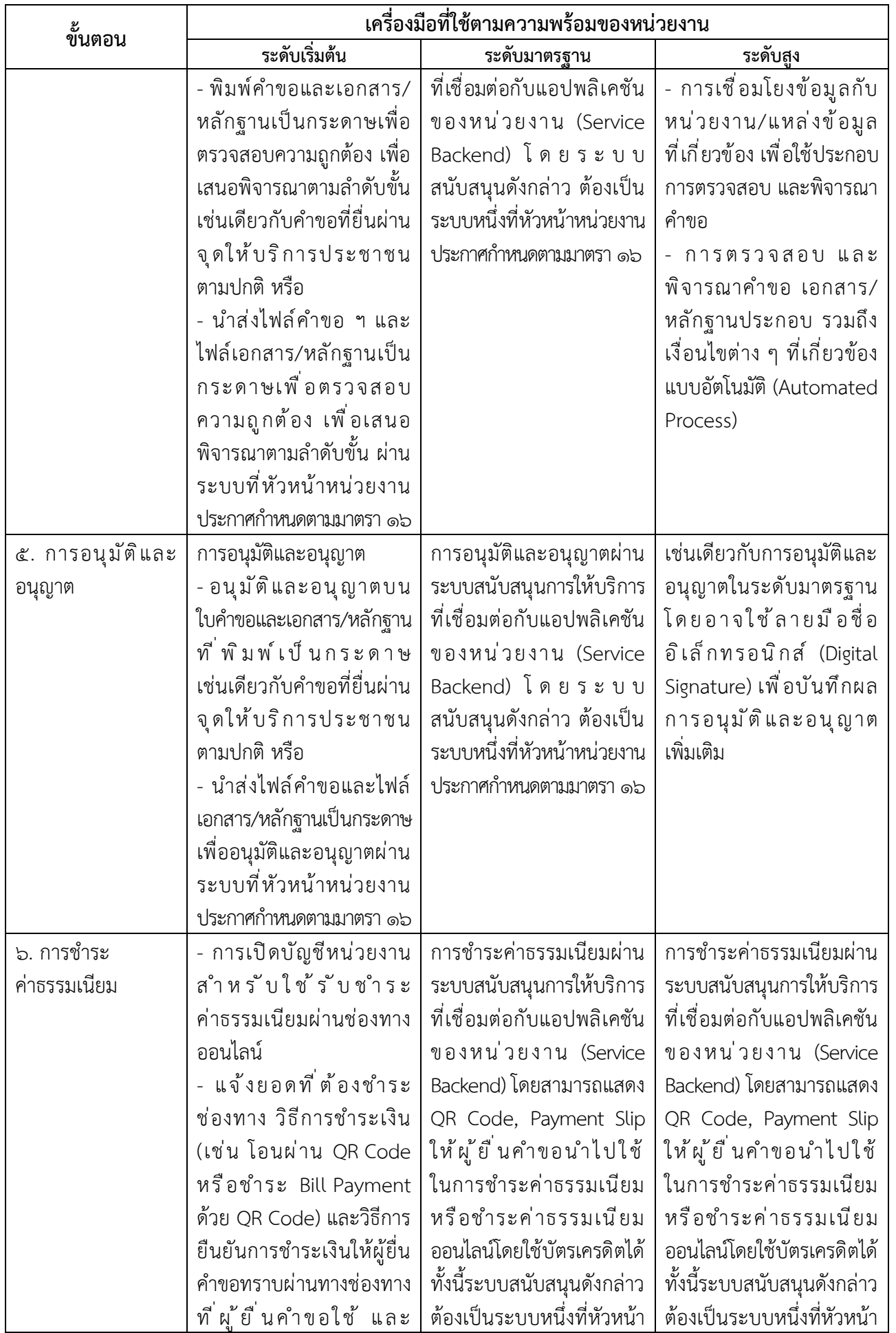

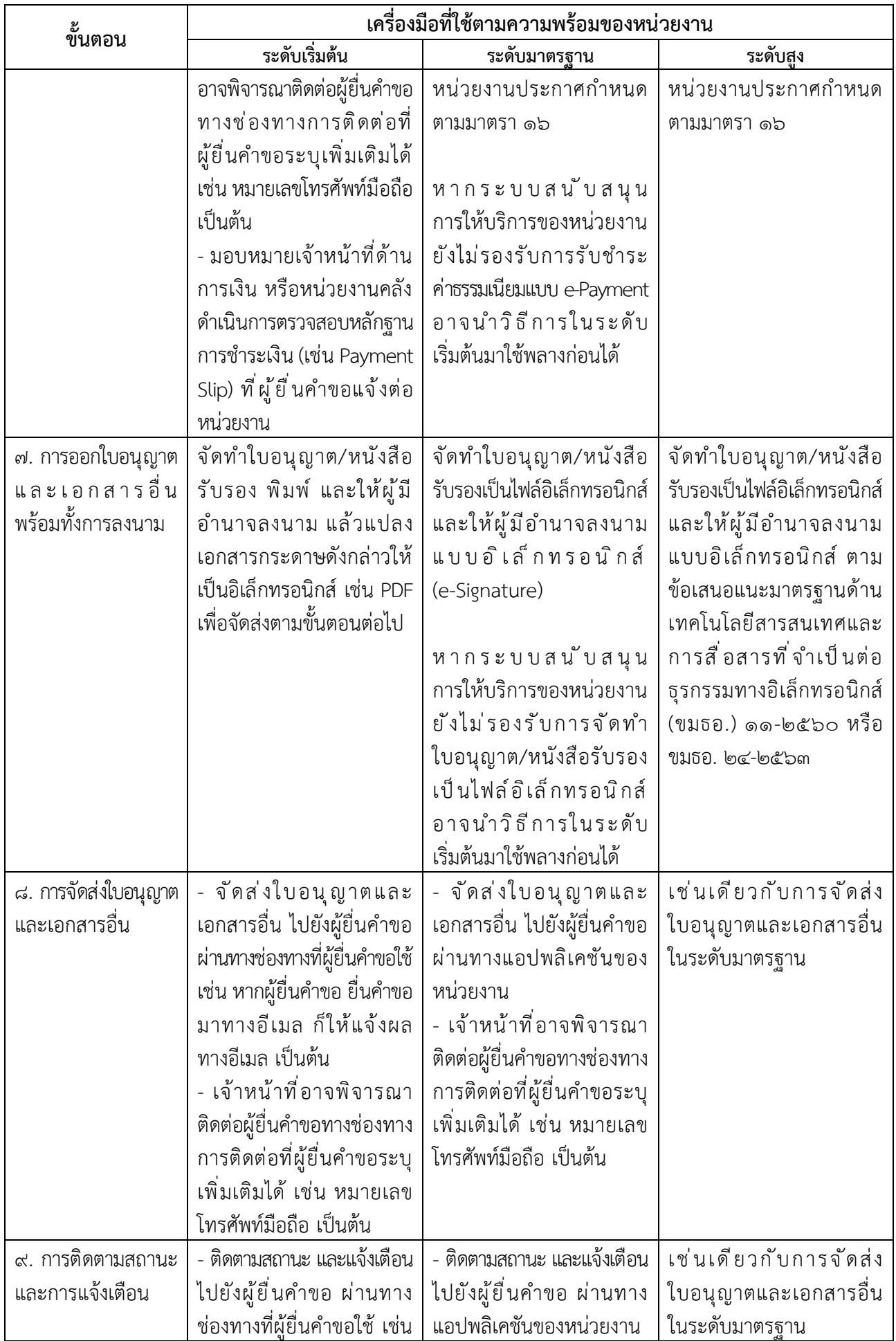

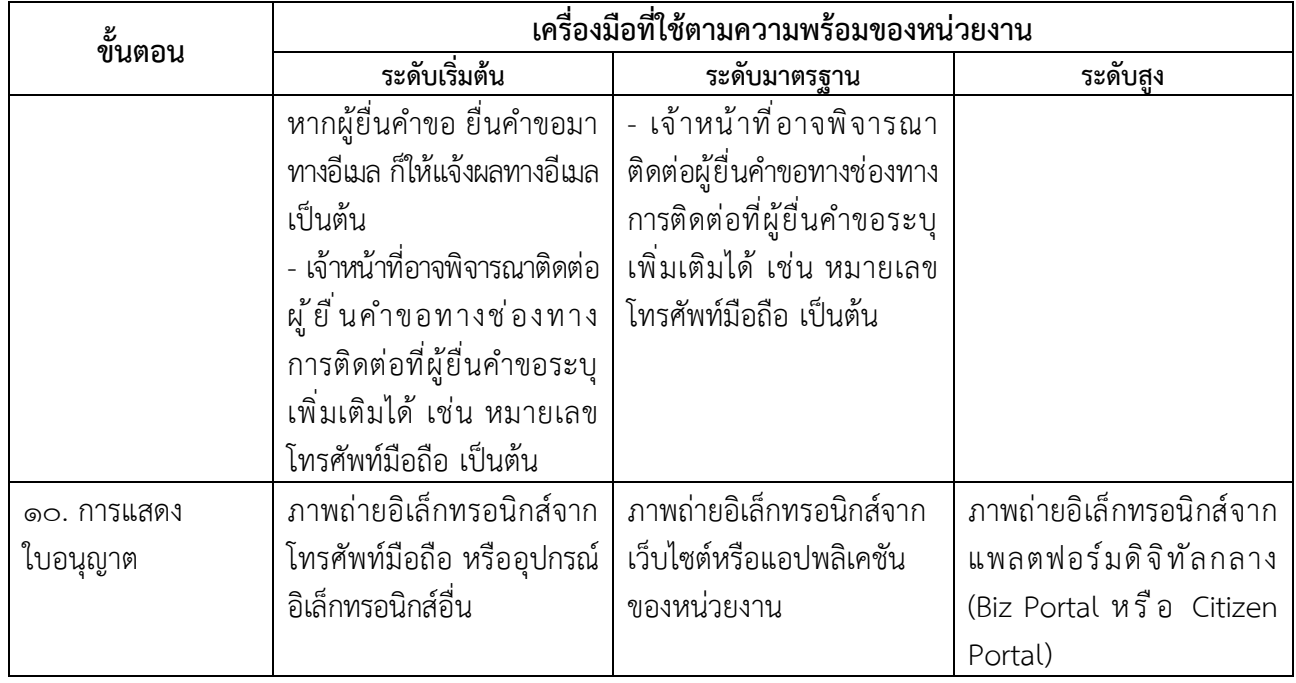

# **๒. รายละเอียดการดำเนินการโดยสังเขปสำหรับวิธีการทางอิเล็กทรอนิกส์**

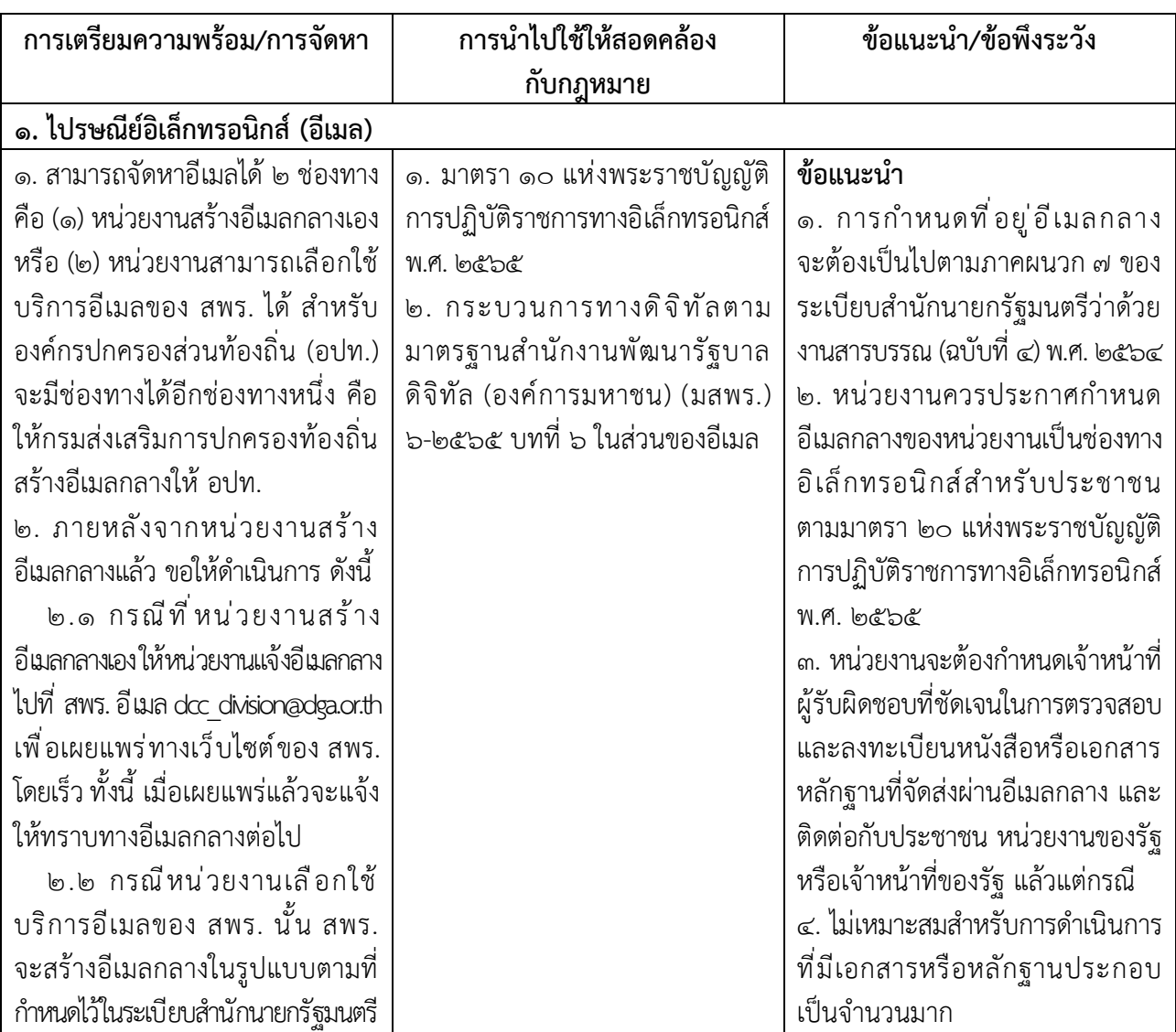

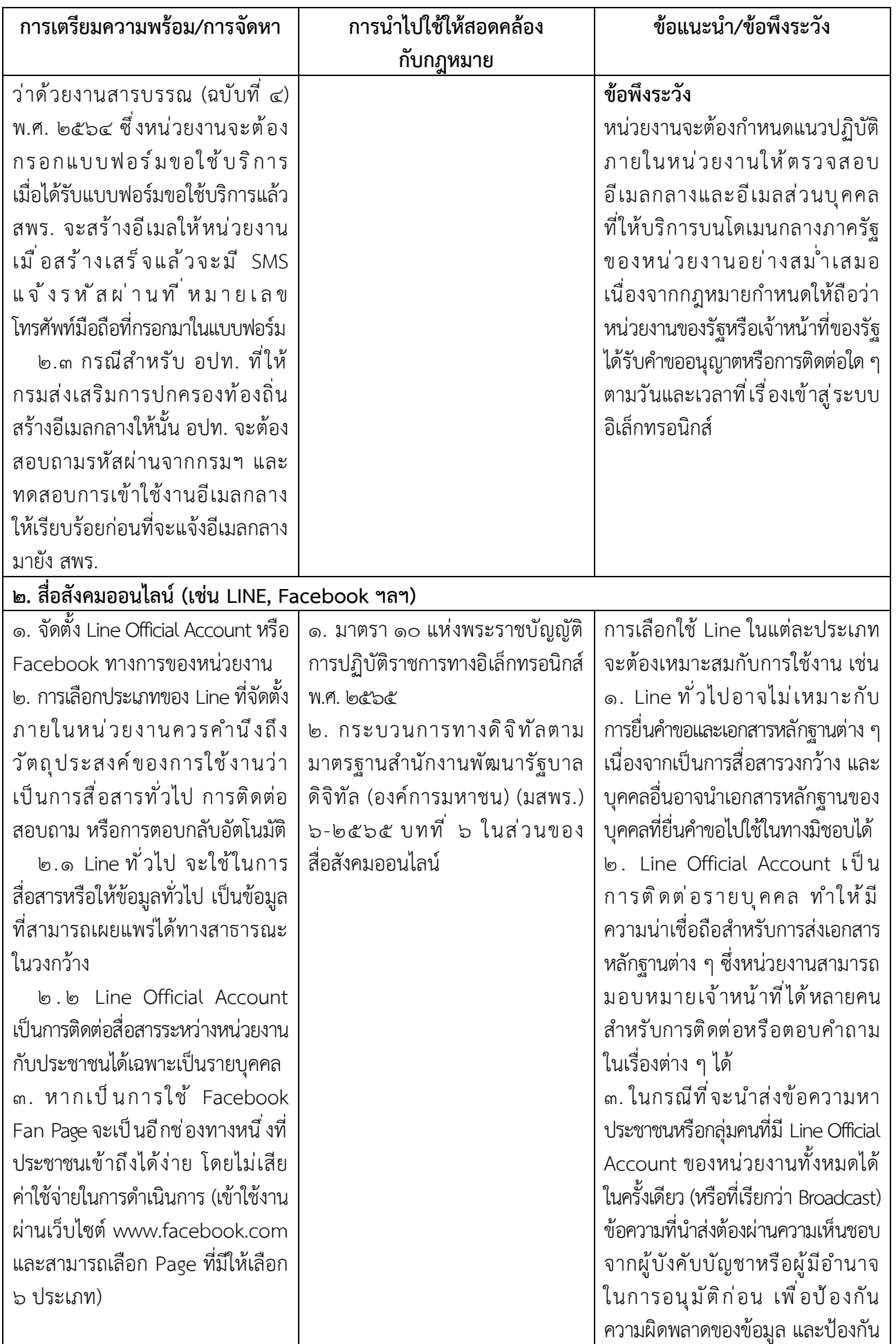

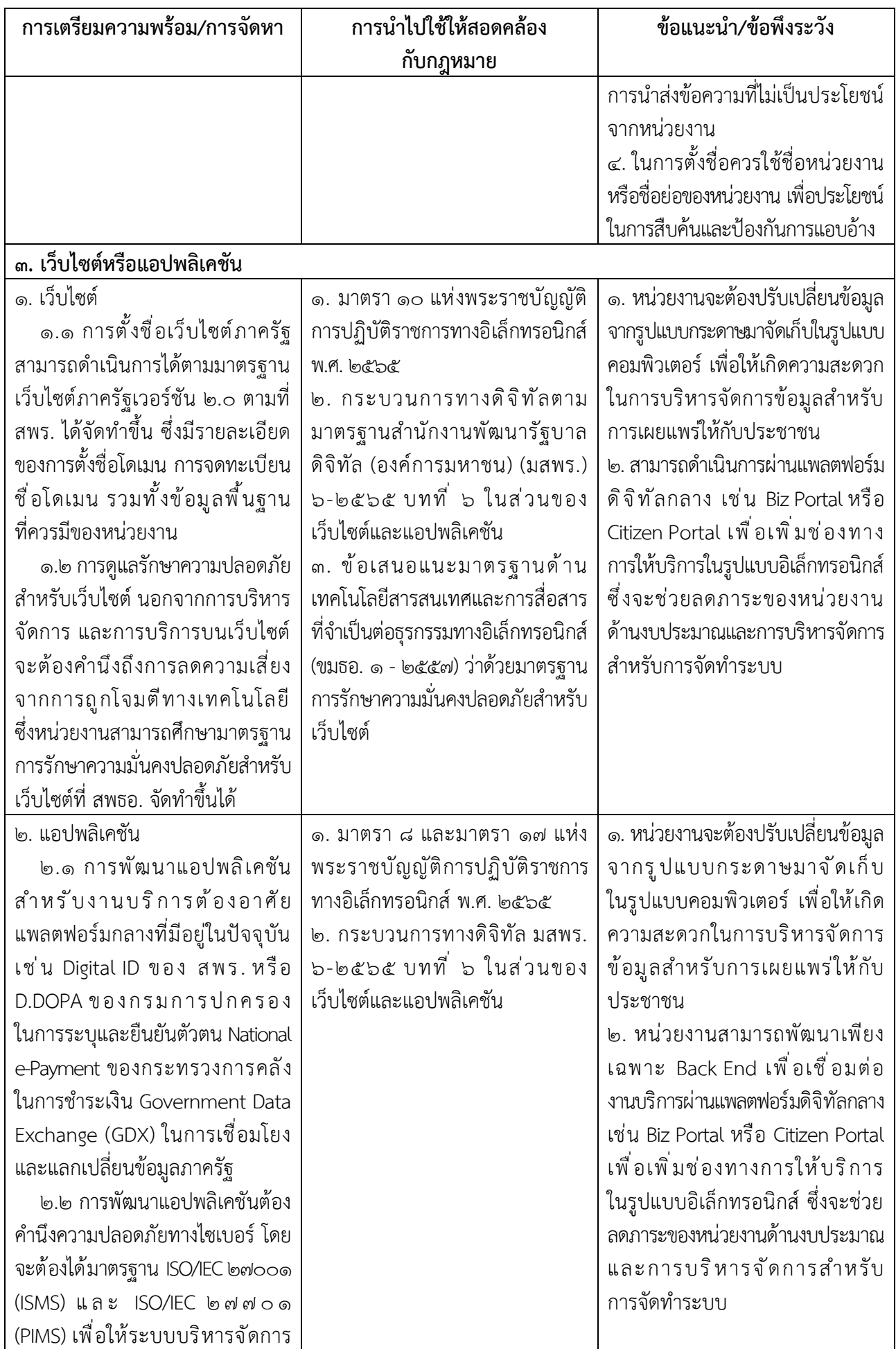

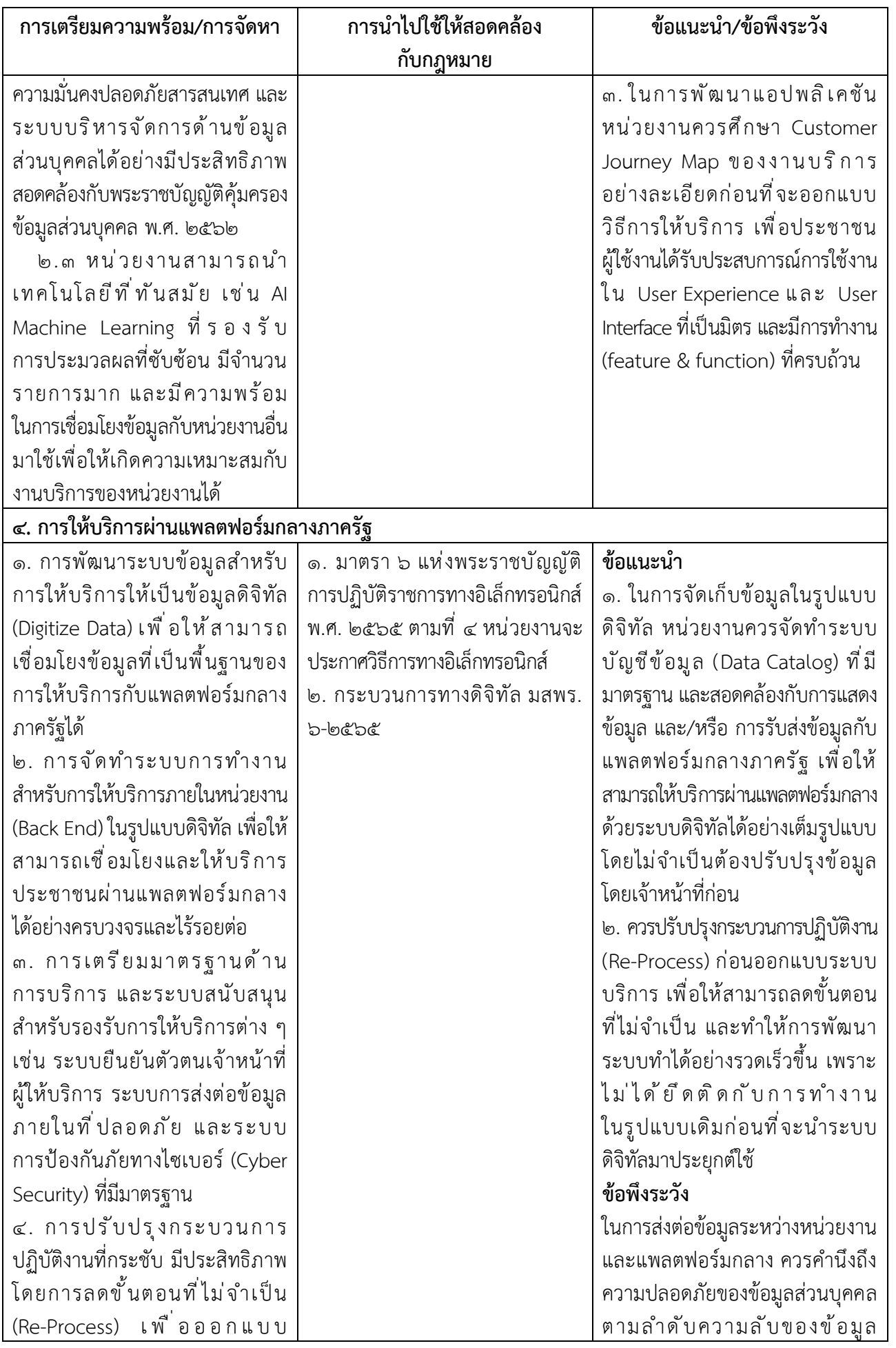

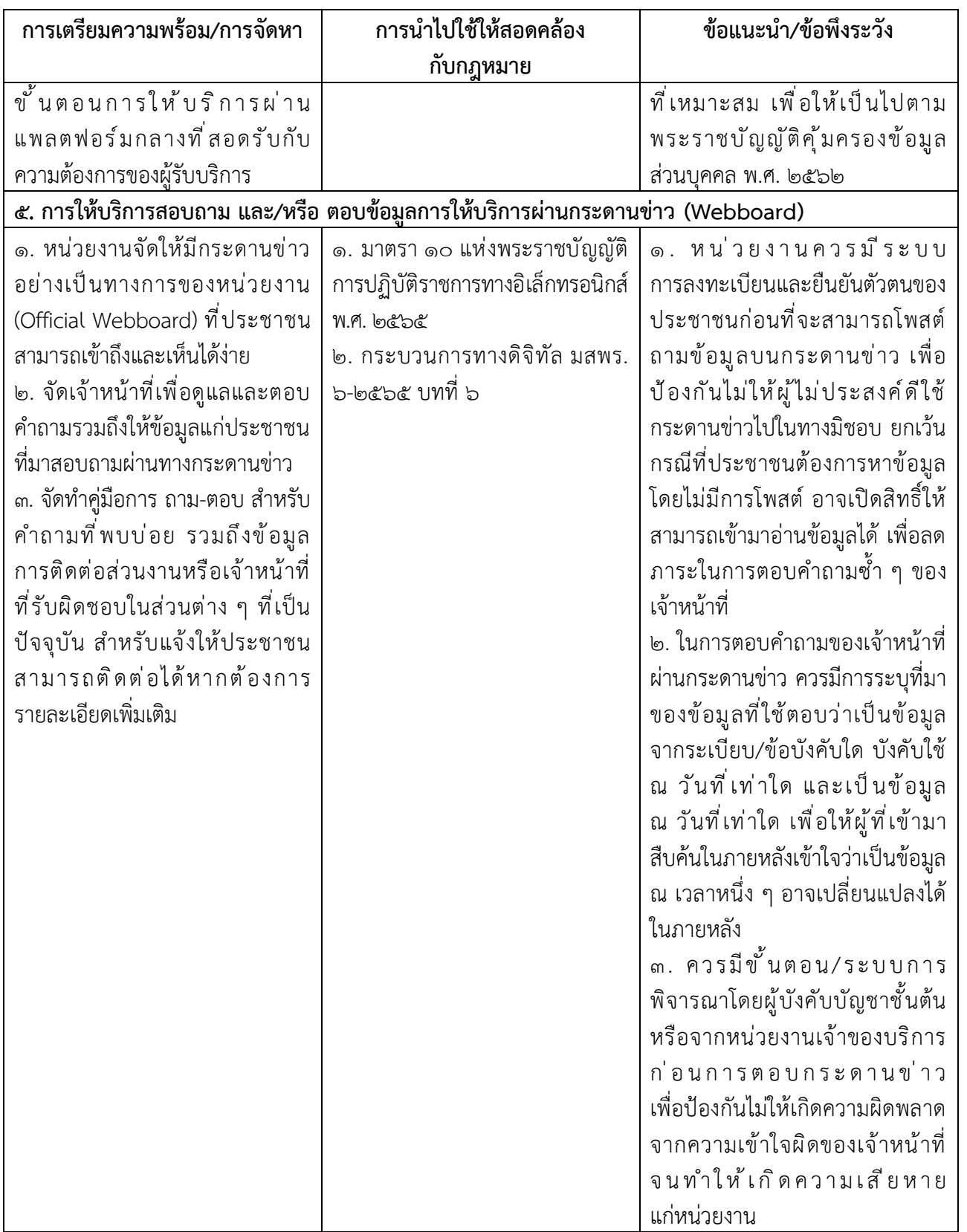

โดยที่มาตรา ๖ แห่งพระราชบัญญัติการปฏิบัติราชการทางอิเล็กทรอนิกส์ พ.ศ. ๒๕๖๕ (พระราชบัญญัติฯ) กำหนดให้คณะรัฐมนตรีกำหนดวิธีการทางอิเล็กทรอนิกส์ ซึ่งรวมถึงมาตรฐานข้อมูล ด้านเทคโนโลยีสารสนเทศและการสื่อสาร ที่หน่วยงานของรัฐจะต้องใช้และปฏิบัติให้สอดคล้องกัน เชื่อมโยงถึงกันได้ มีความมั่นคงปลอดภัย และประชาชนทั่วไปสามารถเข้าถึงได้โดยสะดวก ประกอบกับ มาตรา ๗ แห่งพระราชบัญญัติฯ กำหนดให้หน่วยงานของรัฐต้องรับคำขอและการติดต่อที่ประชาชนส่งมา ด้วยวิธีการทางอิเล็กทรอนิกส์ได้ รวมทั้งระเบียบสำนักนายกรัฐมนตรี ว่าด้วยงานสารบรรณ พ.ศ. ๒๕๒๖ ซึ่งแก้ไขเพิ่มเติมโดยระเบียบสำนักนายกรัฐมนตรี ว่าด้วยงานสารบรรณ (ฉบับที่ ๔) พ.ศ. ๒๕๖๔ (ระเบียบ สารบรรณฯ) ยังได้กำหนดให้ส่วนราชการต้องติดต่อราชการโดยใช้วิธีการทางอิเล็กทรอนิกส์เป็นหลัก แต่หน่วยงานของรัฐจำนวนมากยังมีข้อจำกัดทั้งในด้านงบประมาณและความพร้อมของบุคลากรในการนำ เทคโนโลยีดิจิทัลมาใช้ในการปฏิบัติราชการ โดยเฉพาะในกรณีขององค์กรปกครองส่วนท้องถิ่นขนาดเล็ก สำนักงานคณะกรรมการพัฒนาระบบราชการ (สำนักงาน ก.พ.ร.) สำนักงานคณะกรรมการกฤษฎีกา (สคก.) สำนักงานพัฒนาธุรกรรมทางอิเล็กทรอนิกส์ (สพธอ.) และสำนักงานพัฒนารัฐบาลดิจิทัล (องค์การ มหาชน) (สพร.) จึงได้ร่วมกันจัดทำวิธีการทางอิเล็กทรอนิกส์ฉบับนี้ขึ้นตามมาตรา ๑๙ แห่งพระราชบัญญัติฯ เพื่อเป็นแนวทางสำหรับหน่วยงานขนาดเล็กให้สามารถปฏิบัติหน้าที่ให้เป็นไปตามกฎหมายว่าด้วย การปฏิบัติราชการทางอิเล็กทรอนิกส์ได้อย่างครบถ้วนในระยะเริ่มต้น โดยแนะนำให้ดำเนินการดังนี้

# **๑. การสร้างอีเมลเพื่อเป็นช่องทางอิเล็กทรอนิกส์เพื่อรับเรื่องจากประชาชนและ**

**หน่วยงานอื่น**

๑.๑ หน่วยงานควรต้องเริ่มต้นด้วยการจดทะเบียนโดเมนเนม (domain name) ในชื่อของหน่วยงาน เพื่อที่จะได้นำโดเมนเนมดังกล่าวไปใช้เป็นโดเมนเนมสำหรับอีเมลของหน่วยงานของรัฐ ต่อไป โดยในการจดทะเบียนโดเมนเนมนั้น หน่วยงานสามารถดำเนินการดังนี้

(๑) ให้หน่วยงานติดต่อเพื่อขอใช้บริการจดทะเบียนโดเมนเนม® ทางช่องทาง <https://thdomain.thnic.co.th/register> ซึ่งทำหน้าที่ดูแลระบบทะเบียนและให้บริการจดทะเบียนชื่อโดเมน โดยใช้นามสกุลสำหรับหน่วยงานของรัฐ เช่น .go.th .or.th .ac.th หรือ .mi.th

(๒) ในการตั้งชื่อย่อของหน่วยงานสำหรับการจดทะเบียนโดเมนเนมนั้นให้ตั้งชื่อ ตามแนวทางที่ระเบียบสารบรรณฯ กำหนด โดยหน่วยงานอาจตั้งชื่อเป็นภาษาอังกฤษ เช่น *klongnoy.go.th*, *paktang.go.th* และอาจจดทะเบียนชื่อภาษาไทยเพิ่มเติมด้วยก็ได้เช่น *คลองน้อย. รัฐบาล.ไทย*, *ปากทาง.รัฐบาล.ไทย* (ข้อ ๑ ของภาคผนวก ๗ แห่งระเบียบสารบรรณฯ) อย่างไรก็ดี หน่วยงานควรใช้โดเมนเนมภาษาอังกฤษเป็นหลักเพื่อให้เป็นไปตามหลักเกณฑ์ของอาเซียนที่ให้ใช้ ภาษาอังกฤษเป็นภาษากลางและเพื่อให้ผู้ที่ไม่สามารถพิมพ์ภาษาไทยสามารถติดต่อหน่วยงานได้

๑ บริษัท ที.เอช.นิค จำกัด ซึ่งเป็นบริษัทเดียวของประเทศไทยที่ได้รับสิทธิ์ในการให้บริการจดทะเบียนชื่อโดเมนภายใต้ .thและ .ไทย

(๓) ในกรณีที่ผู้ให้บริการจดทะเบียนโดเมนเนมขอให้หน่วยงานจัดส่งหลักฐาน การจัดตั้งหน่วยงานเพื่อประกอบการจดทะเบียนโดเมน หน่วยงานอาจนำส่งสำเนากฎหมายที่จัดตั้ง หรือจัดโครงสร้างของหน่วยงานของรัฐ เช่น พระราชบัญญัติปรับปรุงกระทรวง ทบวง กรม พ.ศ. ๒๕๔๕ และที่แก้ไขเพิ่มเติม กฎกระทรวงแบ่งส่วนราชการฯ หรือประกาศกระทรวงมหาดไทยว่าด้วยการจัดตั้ง องค์การบริหารส่วนตำบล ประกอบกับหนังสือรับรองจากหัวหน้าหน่วยงานของรัฐนั้น ๆ แทนการนำส่ง หนังสือรับรองการจดทะเบียนบริษัท

(๔) หากหน่วยงานประสงค์จะได้รับข้อมูลเพิ่มเติมเกี่ยวกับการจดทะเบียน โดเมนเนม ให้ติดต่อสอบถามผู้ให้บริการจดทะเบียนโดเมนเนมตาม (๑) ได้ที่หมายเลขโทรศัพท์ ๐ ๒๑๐๕ ๔๐๐๗ ในเบื้องต้นก่อน และหากยังคงมีข้อขัดข้อง หน่วยงานสามารถติดต่อหารือ สพธอ. ได้ที่ หมายเลขโทรศัพท์๐ ๒๑๒๓ ๑๒๓๔ หรืออีเมล [info@etda.or.th](mailto:info@etda.or.th)

๑.๒ เพื่อให้เป็นไปตามพระราชบัญญัติฯ และระเบียบสารบรรณฯ หน่วยงานจะต้อง จัดหาบัญชีอีเมลในชื่อหน่วยงานอย่างน้อยหนึ่งบัญชีเพื่อใช้เป็นบัญชีอีเมลกลางในการรับส่งหนังสือของ หน่วยงาน (อีเมลกลาง) ทั้งกับหน่วยงานอื่นและประชาชนทั่วไป โดยในการจัดหาบัญชีอีเมลนั้น หน่วยงาน สามารถเลือกขอรับบริการจากผู้ให้บริการ ดังต่อไปนี้ได้

(๑) ผู้ให้บริการอีเมลเอกชนทั่วไป เช่น outlook.com, gmail.com โดยอาจมี หรือไม่มีค่าใช่จ่ายขึ้นอยู่กับรูปแบบและระดับการให้บริการของอีเมลเอกชนแต่ละราย

(๒) บริการอีเมลภาครัฐที่ให้บริการโดย สพร. โดยหน่วยงานสามารถติดต่อ ขอจัดตั้งบัญชีอีเมลจาก สพร. ได้ที่หมายเลขโทรศัพท์ ๐ ๒๖๑๒ ๖๐๖๐ หรืออีเมล <u>[contact@dga.or.th](mailto:contact@dga.or.th)</u> (๓) สำหรับองค์กรปกครองส่วนท้องถิ่น (เช่น อบจ. อบต. เทศบาล) ให้ติดต่อ

ขอจัดตั้งบัญชีอีเมลจาก ศูนย์เทคโนโลยีสารสนเทศท้องถิ่น กรมส่งเสริมการปกครองส่วนท้องถิ่นที่ หมายเลขโทรศัพท์๐ ๒๒๔๑ ๙๐๐๐ ต่อ ๑๑๑๒, ๑๑๑๖, ๑๑๐๕ หรือติดต่อผ่านช่องทางเว็บไซต์ <http://www.dla.go.th/register/register.jsp>

๑.๓ ในการขอจัดตั้งบัญชีอีเมลตามข้อ ๑.๒ หน่วยงานสามารถแจ้งให้นำชื่อโดเมนเนม ที่จดทะเบียนไว้แล้วตามข้อ ๑.๑ มากำหนดเป็นชื่ออีเมล โดยมีคำว่า saraban นำหน้าตามที่กำหนดไว้ ในระเบียบสารบรรณฯ เช่น [saraban@klongnoy.go.th,](mailto:saraban@klongnoi.go.th) [saraban@paktang.go.th](mailto:saraban@paktang.go.th) โดยในกรณีที่ใช้ บริการอีเมลของผู้ให้บริการเอกชนแล้ว การเปลี่ยนชื่อโดเมนเนมสำหรับอีเมลอาจมีค่าใช้จ่ายที่ผู้ให้บริการ เอกชนแต่ละรายมีแนวทางในการคิดค่าบริการและขั้นตอนที่แตกต่างกัน จึงขอให้หน่วยงานติดต่อ สอบถามผู้ให้บริการเอกชนโดยตรง

๑.๔ เมื่อได้ตั้งบัญชีอีเมลกลางและเปลี่ยนโดเมนเนมเรียบร้อยแล้ว ให้หน่วยงาน จัดทำประกาศตามรูปแบบที่กำหนดในเอกสารภาคผนวก ๑ เพื่อให้หน่วยงานอื่นและประชาชนรับทราบ ช่องทางการติดต่อ และเมื่อจัดทำประกาศแล้วเสร็จ ให้หน่วยงานดำเนินการดังต่อไปนี้ด้วย

(๑) ติดประกาศดังกล่าวในที่เปิดเผยเช่นเดียวกับการประกาศอื่น ๆ ของหน่วยงาน (๒) เผยแพร่ประกาศดังกล่าวผ่านช่องทางเว็บไซต์หรือสื่อสังคมของหน่วยงาน เช่น Facebook, Line เพื่อให้ประชาชนรับทราบได้มากที่สุด

(๓) นำส่งสำเนาประกาศดังกล่าวให้หน่วยงานต้นสังกัดเพื่อทราบ

(๔) แจ้งลงทะเบียนอีเมลกลางของหน่วยงานกับ สพร. โดยสามารถแจ้งผ่านช่องทาง เว็บไซต์<https://www.dga.or.th/document-sharing/dga-3263/government-email/> หรือแจ้งทาง อีเมล <u>[contact@dga.or.th](mailto:contact@dga.or.th)</u> โดยนำส่งสำเนาประกาศไปด้วย ทั้งนี้ เพื่อให้ สพร. รวบรวมจัดทำเป็น นามสงเคราะห์ให้หน่วยงานอื่น ๆ และประชาชนสืบค้นได้

๑.๕ เมื่อดำเนินการจัดตั้งอีเมลกลางแล้วเสร็จ หัวหน้าหน่วยงานควรมอบหมาย ให้เจ้าหน้าที่สารบรรณคนหนึ่งหรือหลายคนเป็นผู้ควบคุมดูแลบัญชีอีเมลกลางของหน่วยงานตามที่ ระเบียบสารบรรณฯ กำหนดไว้ โดยเจ้าหน้าที่สารบรรณซึ่งได้รับมอบหมายดังกล่าวจะมีหน้าที่ ดำเนินการตรวจสอบกล่องจดหมายเข้า (inbox) ทุกวันทำการอย่างน้อยวันละสองครั้งเมื่อเริ่มงาน และก่อนเลิกงาน (ตัวอย่างเช่น ๘.๓๐ น. และ ๑๖.๓๐ น.) และต้องตรวจสอบทั้งในกล่องอีเมลขาเข้า (inbox) และกล่องอีเมลขยะ (junk mail หรือ spam mail) ด้วย (ข้อ ๒ ของภาคผนวก ๗ แห่งระเบียบ สารบรรณฯ)

๑.๖ ควรมีการทบทวน เพื่อตรวจสอบบัญชีอีเมลของหน่วยงานอย่างสม่ำเสมอ เพื่อให้ ข้อมูลที่มีเป็นปัจจุบัน และมีมาตรการควบคุมกรณีมีเจ้าหน้าที่ที่ดูแลอีเมลลาออกหรือโอนย้ายหน้าที่ รับผิดชอบ

๑.๗ ควรพิจารณาถึงภัยคุกคามที่อาจจะเกิดขึ้น เช่น อีเมลหลอกลวง (Phishing Mail) หรือ ไวรัส เวิร์ม และโทรจันที่อาจถูกส่งมากับอีเมล โดยสามารถป้องกันได้ด้วยการอบรมความตระหนัก และติดตั้งซอฟต์แวร์โปรแกรมป้องกันไวรัส (Antivirus) เพื่อช่วยป้องกันภัยคุกคามดังกล่าว

๑.๘ ควรใช้ข้อมูลส่วนบุคคลเฉพาะข้อมูลที่จำเป็น (Data Minimization) และ ต้องแน่ใจว่าข้อมูลส่วนบุคคลถูกประมวลผลด้วยการปกป้องความเป็นส่วนตัวสูงสุด โดยการขอรวบรวม หรือใช้ข้อมูลส่วนบุคคลต้องได้รับความยินยอมจากเจ้าของข้อมูลส่วนบุคคล หรือมีฐานเป็นไปตาม พระราชบัญญัติคุ้มครองข้อมูลส่วนบุคคล พ.ศ. ๒๕๖๒

## **๒. การรับเรื่องติดต่อทางอีเมล**

๒.๑ เมื่อได้รับอีเมลจากหน่วยงานอื่นหรือประชาชนทั่วไป เจ้าหน้าที่สารบรรณ ซึ่งได้รับมอบหมายควรต้องพิจารณาในเบื้องต้นจากชื่อผู้ส่งและหัวข้ออีเมลที่ได้รับก่อนว่า เป็นอีเมล ที่หน่วยงานอื่นหรือประชาชนส่งมาเพื่อติดต่อราชการหรือไม่ หากปรากฏชัดเจนว่าเป็นอีเมลขยะ อีเมล โฆษณาทั่วไป หรืออีเมลชวนเชื่อ เจ้าหน้าที่สารบรรณสามารถลบอีเมลดังกล่าวได้โดยไม่ต้องบันทึก ลงทะเบียนหนังสือรับ แต่หากปรากฏว่าอีเมลดังกล่าวเป็นอีเมลจากหน่วยงานของรัฐอื่นหรือประชาชน ที่ประสงค์จะติดต่อราชการแล้ว ให้ถือว่าอีเมลดังกล่าวเป็นหนังสือราชการตามระเบียบสารบรรณฯ ที่กำหนดให้ต้องลงทะเบียนหนังสือรับและออกหลักฐานตอบกลับให้แก่ผู้ส่งอีเมล ทั้งนี้ ในการตรวจสอบ อีเมลกลางนั้น หากเจ้าหน้าที่สารบรรณตรวจพบอีเมลติดต่อราชการปรากฏอยู่ในกล่องอีเมลขยะ (junk mail หรือ spam mail) ให้เจ้าหน้าที่ย้ายอีเมลดังกล่าวไปยังกล่องจดหมายเข้า (inbox) ก่อน แล้วจึง บันทึกลงรับในทะเบียนหนังสือรับและตอบกลับไปยังผู้ส่ง

๒.๒ ในกรณีที่เจ้าหน้าที่สารบรรณตรวจสอบอีเมลกลางของหน่วยงานนอกเวลา ทำการแล้วและพบว่ามีอีเมลที่เป็นหนังสือราชการส่งเข้ามานอกเวลาทำการ ให้เจ้าหน้าที่บันทึกลงใน ทะเบียนหนังสือรับว่าได้รับอีเมลดังกล่าวในวันและเวลาทำการถัดไป เช่น ตรวจสอบพบอีเมลที่ส่งเข้ามา ในวันอาทิตย์ ที่ ๒๒ มกราคม เวลา ๒๑.๓๓ น. ก็ให้เจ้าหน้าที่บันทึกลงรับในทะเบียนหนังสือรับเป็น วันจันทร์ ที่ ๒๓ มกราคม เวลา ๘.๓๐ น. (มาตรา ๑๐ วรรคหนึ่ง แห่งพระราชบัญญัติฯ)

๒.๓ ในกรณีที่เจ้าหน้าที่สารบรรณตรวจพบว่าอีเมลที่หน่วยงานได้รับนั้นเป็นอีเมล ที่ส่งให้ผิดหน่วยงานหรือเป็นเรื่องที่อยู่นอกเหนือหน้าที่และอำนาจของหน่วยงานแล้ว ให้เจ้าหน้าที่ สารบรรณมีหน้าที่ตอบกลับอีเมลไปยังผู้ส่ง (reply) เพื่อให้ทราบถึงข้อผิดพลาดดังกล่าว และหากเป็นไปได้ ควรต้องแนะนำหน่วยงานที่มีหน้าที่และอำนาจให้ผู้ส่งอีเมลทราบด้วย ในการนี้เจ้าหน้าที่สารบรรณ ไม่ต้องบันทึกการรับอีเมลที่ส่งผิดพลาดนั้นลงทะเบียนหนังสือรับของหน่วยงานแต่อย่างใด

๒.๔ สำหรับกรณีที่มีเจ้าหน้าที่ใด ๆ ของหน่วยงานพบว่ามีประชาชนหรือหน่วยงานใด ๆ ส่งเรื่องมาในช่องทางอื่นของหน่วยงานที่หน่วยงานมิได้ประกาศให้เป็นช่องทางติดต่อ เช่น Facebook, Messenger, อีเมลอื่น ๆ ของหน่วยงานที่มิได้ประกาศเป็นช่องทางรับหนังสือ เจ้าหน้าที่ที่พบ เรื่องดังกล่าวมีหน้าที่ส่งต่อให้ส่วนงานสารบรรณลงทะเบียนรับและตอบกลับไปยังผู้ส่ง (มาตรา ๑๐ วรรคสอง แห่งพระราชบัญญัติฯ) โดยให้ลงทะเบียนรับหนังสือในวันและเวลาที่เจ้าหน้าที่สารบรรณได้รับ (ข้อ ๓.๑ ของภาคผนวก ๗ แห่งระเบียบสารบรรณฯ)

๒.๕ ในการบันทึกอีเมลลงทะเบียนหนังสือรับของหน่วยงานนั้น หากหน่วยงานยังไม่มี ระบบทะเบียนหนังสืออิเล็กทรอนิกส์ ให้เจ้าหน้าที่สารบรรณจัดทำทะเบียนหนังสือรับในรูปแบบ อิเล็กทรอนิกส์ โดยใช้โปรแกรม เช่น Microsoft Excel หรือ Google Sheets หรือ Apple Numbers ตามข้อ ๒๙/๑ ของระเบียบสารบรรณฯ โดยให้จัดทำหน้าตาม (sheet) ให้มีช่องตารางตามหัวข้อเดียวกับ สมุดทะเบียนตามระเบียบสารบรรณฯ ที่ใช้อยู่เดิม และให้ยกเลิกการใช้สมุดทะเบียนเดิม และใช้ทะเบียน หนังสือในรูปแบบอิเล็กทรอนิกส์ที่จัดทำขึ้นใหม่นั้นในการบันทึกลงทะเบียนรับหนังสือทั้งที่เป็นอีเมล และที่เป็นหนังสือที่ได้รับในรูปแบบกระดาษ (ข้อ ๒๙/๑ ของระเบียบสารบรรณฯ)

๒.๖ ในการตอบกลับอีเมลไปยังผู้ส่ง (reply) เพื่อตอบกลับว่าได้รับเรื่องแล้ว เจ้าหน้าที่สารบรรณจะต้องตอบกลับทางอีเมลโดยระบุเลขรับที่ตามที่ลงบันทึกรับไว้ในทะเบียนหนังสือรับ พร้อมแจ้งหมายเลขติดต่อส่วนงานสารบรรณกลางของหน่วยงาน หรือหมายเลขติดต่อของส่วนงาน หรือเจ้าหน้าที่ที่เกี่ยวข้องที่สารบรรณจะส่งเรื่องไปให้ด้วย (ถ้าทราบ) เพื่อประโยชน์ในการติดต่อ ประสานงานในภายหลังต่อไป (ข้อ ๓.๒ ของภาคผนวก ๗ แห่งระเบียบสารบรรณฯ) รวมถึงการสำรอง ข้อมูลทะเบียนรับหนังสือ

๒.๗ เมื่อเจ้าหน้าที่สารบรรณได้บันทึกอีเมลที่ได้รับลงในทะเบียนหนังสือรับ และตอบกลับผู้ส่งเพื่อยืนยันว่าได้รับหนังสือแล้ว ให้เจ้าหน้าที่สารบรรณนำส่งหนังสือดังกล่าวตามขั้นตอน ปกติภายในของหน่วยงานเพื่อดำเนินการต่อไป โดยสามารถนำส่งในรูปแบบอิเล็กทรอนิกส์ เช่น ส่งต่อ ทางอีเมลของหน่วยงานก็ได้ แต่ในกรณีที่หน่วยงานไม่มีระบบงานอิเล็กทรอนิกส์สำหรับการรับส่งเอกสาร ภายในแล้ว เจ้าหน้าที่สารบรรณสามารถใช้วิธีพิมพ์อีเมลที่ได้รับเป็นกระดาษ โดยให้ถือว่าอีเมลที่พิมพ์ ออกมานั้นเป็นเอกสารต้นเรื่อง และให้ส่งต่ออีเมลที่พิมพ์ออกมานั้นเพื่อดำเนินการตามขั้นตอนปกติต่อไป

### **๓. การดำเนินการภายในหน่วยงานหลังจากได้รับเรื่องทางอีเมล**

๓.๑ เมื่อเจ้าหน้าที่ที่รับผิดชอบได้รับหนังสือในรูปแบบอิเล็กทรอนิกส์ที่ส่งต่อ จากส่วนงานสารบรรณแล้ว ให้เจ้าหน้าที่ตรวจสอบความครบถ้วนถูกต้องของคำขอและเอกสารตามคู่มือ สำหรับประชาชนในเรื่องนั้น ๆ และหากพบว่าคำขอ เอกสาร หรือหลักฐานไม่ครบถ้วนถูกต้อง และจำเป็นต้องให้ประชาชนส่งเอกสารหรือหลักฐานเพิ่มเติม ให้เจ้าหน้าที่ที่รับผิดชอบแจ้งประชาชน ทางอีเมลให้แก้ไขโดยทันที โดยในการแจ้งประชาชนทางอีเมลนั้นเจ้าหน้าที่สามารถแจ้งติดต่อประชาชน โดยตรงโดยไม่ต้องส่งผ่านสารบรรณของหน่วยงานก็ได้และอาจใช้ช่องทางติดต่ออื่นในการแจ้งเพิ่มเติม ด้วยก็ได้ เช่น ทางโทรศัพท์ หรือทางไลน์แอปพลิเคชัน แต่การแจ้งทางอีเมลนั้นเป็นช่องทางหลักเนื่องจาก อีเมลนั้นเป็นหลักฐานสำหรับเจ้าหน้าที่ว่าได้ดำเนินการแจ้งแล้ว ทั้งนี้ ในการแจ้งให้ส่งเอกสารเพิ่มเติมนั้น เจ้าหน้าที่ต้องกำหนดระยะเวลาจัดส่งเอกสารเพิ่มเติมให้ชัดเจน พร้อมทั้งแจ้งด้วยว่าหากประชาชน ไม่ส่งภายในกำหนดระยะเวลาแล้วจะดำเนินการอย่างไร

๓.๒ ในกรณีเอกสารไม่ครบถ้วนถูกต้องตามข้อ ๓.๑ และเจ้าหน้าที่ไม่สามารถติดต่อ กลับไปยังผู้ซึ่งยื่นคำขอมาทางอีเมลได้ เช่น ส่งอีเมลไปแต่ได้รับแจ้งกลับมาว่าไม่สามารถส่งไปยังอีเมล ปลายทางได้ โดยประชาชนมิได้แจ้งหมายเลขโทรศัพท์หรือช่องทางติดต่ออื่นใดไว้ในอีเมล ให้เจ้าหน้าที่ เก็บเรื่องดังกล่าวไว้ ๓๐ วัน หากไม่มีผู้ใดติดต่อมาในช่วงเวลาดังกล่าว ให้เจ้าหน้าที่เสนอหัวหน้าหน่วยงาน ลงนามพิจารณาอนุมัติให้จำหน่ายเรื่องดังกล่าว

๓.๓ ในการตรวจสอบความครบถ้วนถูกต้องของคำขอและเอกสารหลักฐานที่ประชาชน ส่งมาทางอีเมลนั้น ให้เจ้าหน้าที่พึงพิจารณาดังนี้

(๑) ประชาชนอาจใช้วิธีกรอกข้อมูลบนฟอร์มอิเล็กทรอนิกส์ของหน่วยงาน แต่หากหน่วยงานไม่มีแบบฟอร์มอิเล็กทรอนิกส์แล้วประชาชนอาจส่งอีเมลโดยพิมพ์ข้อความให้ครบถ้วน ตามแบบฟอร์มก็มีผลเป็นคำขอที่ถูกต้องตามกฎหมายแล้ว (มาตรา ๗ วรรคสาม แห่งพระราชบัญญัติฯ) ดังนั้น เพื่อให้เจ้าหน้าที่ตรวจสอบความครบถ้วนถูกต้องได้ง่าย หน่วยงานควรจัดทำแบบฟอร์มต่าง ๆ ในรูปแบบอิเล็กทรอนิกส์ โดยอาจเลือกใช้รูปแบบไฟล์ PDF ที่กรอกข้อความได้ หรือรูปแบบอื่นที่เห็นว่า มีความเหมาะสม

(๒) รูปแบบไฟล์เอกสาร (format) ที่ประชาชนส่งมานั้น จะใช้รูปแบบใดก็ได้ ที่ใช้กันโดยทั่วไป เช่น ภาพถ่ายอิเล็กทรอนิกส์ ภาพสแกน ไม่ว่าจะอยู่ในสกุล PDF TIFF JPEG PNG หรือ BMP ก็ตาม ตราบเท่าที่เจ้าหน้าที่สามารถอ่านข้อความหรือเข้าใจภาพได้ชัดเจนใกล้เคียงต้นฉบับ โดยในกรณีที่เจ้าหน้าที่เห็นว่าเอกสารที่ประชาชนส่งมานั้นไม่มีความชัดเจนเพียงพอ ให้เจ้าหน้าที่ แจ้งให้ประชาชนดำเนินการจัดทำภาพถ่ายหรือภาพสแกนแล้วจัดส่งมาอีกครั้งหนึ่ง

(๓) ในกรณีทีกฎหมายเฉพาะ กฎเกณฑ์ ระเบียบปฏิบัติ ฯลฯ ในเรื่องใด กำหนดให้ประชาชนผู้ยื่นคำขอต้องส่งสำเนาเอกสารใด ๆ มากกว่าหนึ่งชุด หากประชาชนได้ส่งไฟล์สำเนา เอกสารมาแล้วหนึ่งชุด ให้ถือว่าประชาชนได้ส่งสำเนาเอกสารมาครบตามจำนวนที่กฎหมายหรือกฎเกณฑ์ เฉพาะกำหนดไว้แล้ว ทั้งนี้ โดยผลของมาตรา ๗ วรรคสาม แห่งพระราชบัญญัติฯ

(๔) การส่งอีเมลถือเป็นการรับรองเอกสารทางอิเล็กทรอนิกส์โดยผู้ส่งอีเมล อยู่แล้วในตัว เจ้าหน้าที่ไม่ต้องแจ้งให้ผู้ส่งลงลายมือชื่อรับรองในสำเนาอิเล็กทรอนิกส์อีก เว้นแต่เป็นกรณีที่ ผู้ส่งอีเมลเป็นแต่เพียงผู้ส่งเอกสารแทนผู้อื่น หรือเป็นกรณีที่มีกฎหมายหรือกฎระเบียบกำหนดให้บุคคลอื่น นอกจากผู้ยื่นคำขอต้องลงนามในเอกสาร ในการนี้ผู้ที่กฎหมายหรือกฎระเบียบกำหนดจะต้องลงนาม โดยอาจใช้วิธีลงนามในกระดาษก่อนแล้วจึงแปลงเป็นไฟล์ภาพอิเล็กทรอนิกส์หรือใช้วิธีการใดวิธีการหนึ่ง ตามประกาศ ขมธอ. ๒๓-๒๕๖๓ ของ สพธอ.ในการลงลายมือชื่ออิเล็กทรอนิกส์ก็ได้ เช่น ใช้ปากกาดิจิทัล (stylus) ลงลายมือชื่อบนภาพถ่ายหรือภาพสแกนเอกสารอิเล็กทรอนิกส์ หรือนำภาพลายมือชื่อมาประทับ ลงบนเอกสารอิเล็กทรอนิกส์โดยให้มีองค์ประกอบตาม ขมธอ. กำหนดก็ได้

(๕) ในกรณีที่ผู้ยื่นคำขอส่งสำเนาเอกสารที่หน่วยงานของรัฐเป็นผู้ออก เช่น สำเนาบัตรประจำตัวประชาชน สำเนาทะเบียนบ้าน สำเนาใบอนุญาตขับรถ เจ้าหน้าที่ที่รับเอกสาร มีหน้าที่ตรวจสอบความถูกต้องกับหน่วยงานที่ออกเอกสารนั้นเอง เช่น ตรวจสอบข้อมูลความถูกต้อง ของสำเนาบัตรประจำตัวประชาชนผ่านระบบบูรณาการฐานข้อมูลประชาชนและการบริการภาครัฐ ของกรมการปกครอง (เว็บไซต์ linkage center – [http://linkagemgmt.bora.dopa.go.th](http://linkagemgmt.bora.dopa.go.th/)) (มาตรา ๙, ๑๕ แห่งพระราชบัญญัติฯ) โดยในกรณีที่หน่วยงานที่ออกเอกสารยังไม่มีการให้บริการระบบตรวจสอบเอกสาร ก็ให้แนบเอกสารนั้นส่งให้หน่วยงานดังกล่าวทางอีเมลเพื่อให้หน่วยงานนั้นดำเนินการตรวจสอบให้ นอกจากนี้หน่วยงานยังสามารถติดต่อขอใช้บริการตรวจสอบข้อมูลบัตรประชาชนได้จากเว็บไซต์ gdx.dga.or.th โดยไม่ต้องพัฒนาโปรแกรมเพิ่มเติม ส่วนเอกสารอื่นที่หน่วยงานของรัฐออกที่ได้มีการ รับรองโดยใช้ใบรับรองอิเล็กทรอนิกส์ที่ออกโดย Certificate Authority (CA) ที่ผู้ให้บริการออก ใบรับรองอิเล็กทรอนิกส์แห่งชาติ(National Root Certification AuthorityofThailand: NRCA) ได้ รับรองตามที่ระบุไว้ใน <u><https://www.nrca.go.th/content/issue-cert.html></u> หรือเป็นผู้ให้บริการออก ใบรับรองอิเล็กทรอนิกส์ภายใต้สมาชิก [Adobe Approved Trust List \(AATL\)](https://helpx.adobe.com/acrobat/kb/approved-trust-list1.html?sdid=51TC91WT&mv=search&ef_id=Cj0KCQiA8t2eBhDeARIsAAVEga1YY8pLSjT6X-Nc2yBmYoDO5ep4_13bhxfPkPBRbXNrkD8Ckyk_J_QaAkL7EALw_wcB:G:s&s_kwcid=AL!3085!3!462765316717!!!g!!!11071419112!108963258672&gclid=Cj0KCQiA8t2eBhDeARIsAAVEga1YY8pLSjT6X-Nc2yBmYoDO5ep4_13bhxfPkPBRbXNrkD8Ckyk_J_QaAkL7EALw_wcB) แล้ว ให้ถือว่าสำเนานั้นมี ความถูกต้อง เจ้าหน้าที่ไม่ต้องตรวจสอบกับหน่วยงานผู้ออกอีก เช่น กรณีหนังสือรับรองนิติบุคคล อิเล็กทรอนิกส์ที่ออกโดยกรมพัฒนาธุรกิจการค้า หรือ e-Transcript ของมหาวิทยาลัยขอนแก่น

(๖) วิธีการตรวจเอกสารที่มีการรับรองโดยใช้ใบรับรองอิเล็กทรอนิกส์ ที่ออก โดย CA สามารถตรวจสอบได้โดยใช้โปรแกรมประยุกต์ เช่น โปรแกรม Adobe Acrobat Reader โดย เมื่อเปิดเอกสารเพื่อตรวจสอบหากพบว่าเอกสารใช้ใบรับรองฯ ที่ถูกต้องและไม่หมดอายุ จะมีการแสดงให้ ผู้ใช้งานทราบในหน้าของโปรแกรม เช่น แสดงเป็นแถบสีและถ้อยคำปรากฏด้านบนเอกสาร ดังภาพที่ ๑

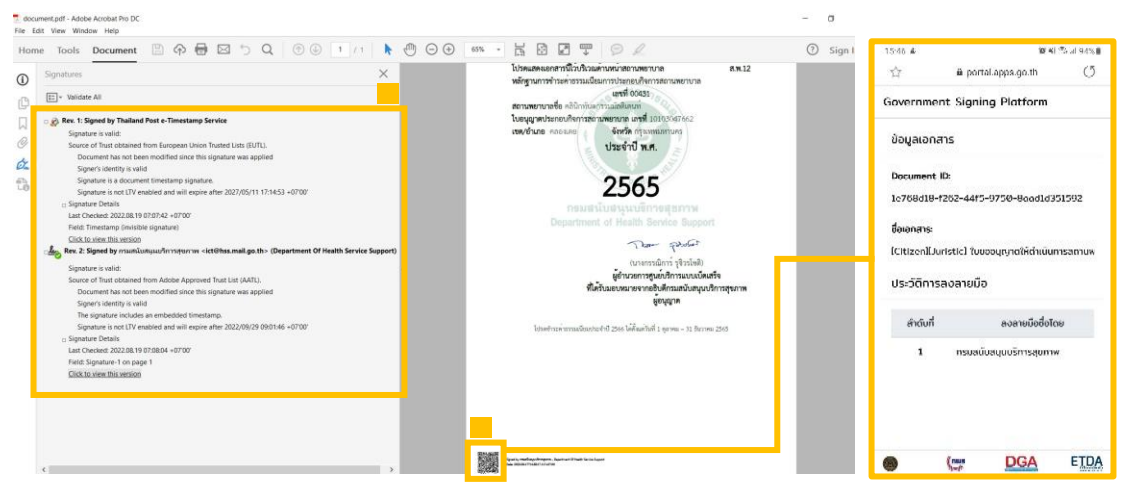

ภาพที่ ๑ ลักษณะเอกสารที่มีใบรับรองอิเล็กทรอนิกส์ที่น่าเชื่อถือ

หรือนำเอกสารอิเล็กทรอนิกส์รูปแบบ PDF ตรวจสอบผ่านระบบตรวจสอบเอกสารอิเล็กทรอนิกส์ ของ สพธอ. <https://validation.teda.th/> ดังภาพที่ ๒

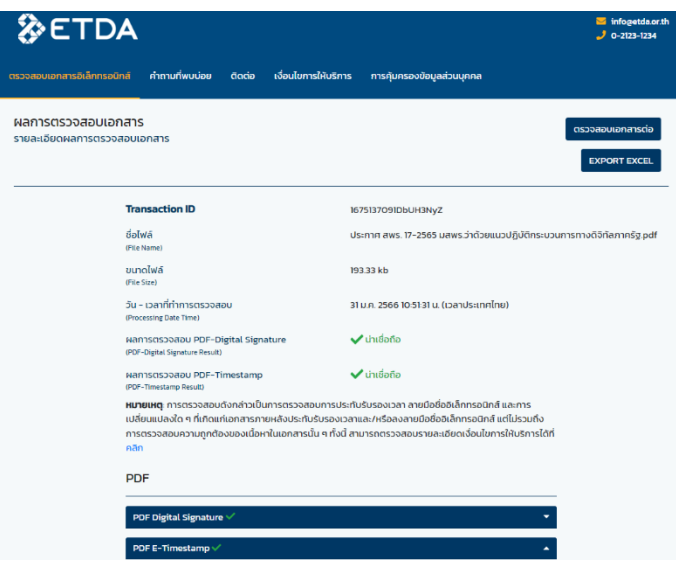

ภาพที่ ๒ ผลการตรวจสอบเอกสารที่มีใบรับรองอิเล็กทรอนิกส์ที่น่าเชื่อถือ

(๗) ในกรณีที่เอกสารที่ยื่นนั้นต้องติดอากรแสตมป์ ให้หน่วยงานแนะนำ ให้ประชาชนติดอากรแสตมป์ทางอิเล็กทรอนิกส์ (e-stamp) โดยแนะนำให้เข้าไปที่หน้า [www.rd.go.th](http://www.rd.go.th/) และเลือกเมนู "ชำระอากรแสตมป์" และเมื่อหน่วยงานได้รับแจ้งรหัส e-stamp ที่ประชาชนส่งมาแล้ว หน่วยงานสามารถนำรหัสดังกล่าวเข้าไปตรวจสอบความถูกต้องที่ช่องทางเดียวกันได้ (เมนูย่อย "ตรวจสอบการเสียอากรแสตมป์")

๓.๔ การพิสูจน์และยืนยันตัวตนสำหรับการยื่นขอรับบริการที่มีความเสี่ยงสูง จากหน่วยงานของรัฐ

(๑) การพิสูจน์และยืนยันตัวตนด้วยวิธีการทางอิเล็กทรอนิกส์จะใช้ในการยื่น

ขอรับบริการที่มีความเสี่ยงสูงจากหน่วยงานของรัฐในกรณีดังต่อไปนี้ การขอให้เปิดเผยข้อมูลส่วนบุคคล การขอสละสิทธิ์ใด ๆ ตามกฎหมาย การยกเลิกการขออนุญาตหรือขอเพิกถอนการจดทะเบียน การถอนเรื่อง ร้องทุกข์หรือร้องเรียน และการขอสละสิทธิ์และปฏิเสธสิทธิ์ใด ๆ การขอยกเลิกคำร้องคำขอที่ได้ยื่นไปแล้ว (๒) สำหรับการพิสูจน์และยืนยันตัวตนของธุรกรรมตาม (๑) หากหน่วยงาน

ไม่สามารถกำหนดให้ผู้ยื่นคำขอพิสูจน์และยืนยันด้วยตนเองในขั้นตอนสุดท้ายของการรับบริการ เช่น ให้มารับใบอนุญาตด้วยตนเอง เจ้าหน้าที่อาจเลือกใช้วิธีการยืนยันตัวตนด้วยการนัดหมายเพื่อวิดีโอคอล (video call) ผ่านโปรแกรมที่ประชาชนใช้งานกันทั่วไป เช่น วิดีโอคอลผ่านไลน์แอปพลิเคชัน หรือผ่าน Facebook Messenger กับผู้ขอรับบริการที่มีความเสี่ยงสูง และให้เจ้าหน้าที่บันทึกภาพจากการวิดีโอคอล เก็บไว้เป็นหลักฐานว่าได้มีการยืนยันตัวตนแล้ว ทั้งนี้ การแจ้งนัดหมายเพื่อทำการพิสูจน์และยืนยันตัวตน ตาม (๒) ให้แจ้งผ่านวิธีการทางอิเล็กทรอนิกส์ที่ผู้ขอรับบริการใช้ในการติดต่อมาด้วยเพื่อเป็นหลักฐาน ประกอบ

๓.๕ การรับเงินค่าคำขอ ค่าธรรมเนียม ค่าบริการ ค่าปรับ หรือเงินอื่นใดจากประชาชน ทางอิเล็กทรอนิกส์ ให้ดำเนินการดังนี้

(๑) ให้หน่วยงานเปิดบัญชีกับสถาบันการเงิน โดยใช้ชื่อของหน่วยงานเป็น ชื่อบัญชีเพื่อใช้รับชำระเงินจากประชาชน

(๒) หน่วยงานจัดทำประกาศเพื่อให้ประชาชนทราบวิธีการชำระเงินทางอิเล็กทรอนิกส์ โดยประกาศดังกล่าวต้องมีสาระสำคัญอย่างน้อยดังต่อไปนี้

(๒.๑) วิธีการที่ประชาชนสามารถใช้ในการชำระเงินเข้าบัญชีของหน่วยงาน เช่น โอนเงินผ่าน internet-banking หรือ mobile banking ผ่าน QR-Code หรือชำระผ่านตัวแทนสาขา ธนาคาร หรือตู้ATM

(๒.๒) ช่องทางอิเล็กทรอนิกส์สำหรับนำส่งหลักฐานการชำระเงินหรือแจ้ง การชำระเงิน โดยในกรณีการแจ้งการชำระเงินนั้น อย่างน้อยต้องมีข้อมูลดังนี้ ชื่อบัญชีที่รับชำระเงิน วันที่ชำระเงิน จำนวนเงินที่ชำระ รวมทั้งหมายเลขอ้างอิงของธุรกรรมชำระเงิน (transaction reference number)

(๓) ทุกสิ้นวันทำการ ให้ส่วนงานที่รับผิดชอบด้านการเงินของหน่วยงาน ตรวจสอบข้อมูลการรับเงินแต่ละรายการและรายการของเงินที่ได้รับชำระ รวมทั้งดำเนินการตามแนวทาง ที่กำหนดในหนังสือเวียนของกระทรวงการคลัง ด่วนที่สุด ที่ กค ๐๔๐๒.๒/ว ๑๔๐ ลงวันที่ ๑๙ สิงหาคม ๒๕๖๓ รายละเอียดตามเอกสารภาคผนวก ๒ หรือตามระเบียบเฉพาะของหน่วยงานที่เกี่ยวกับการเงิน แล้วแต่กรณี และเมื่อเจ้าหน้าที่ตรวจสอบพบว่าประชาชนชำระเงินครบถ้วนแล้ว ให้ส่วนงานที่รับผิดชอบด้านการเงิน แจ้งเจ้าหน้าที่ที่รับผิดชอบในการดำเนินการในส่วนอื่นที่เกี่ยวข้องต่อไป

๓.๖ การส่งต่อเรื่องภายในหน่วยงาน หน่วยงานสามารถพิมพ์เอกสารออก เป็นกระดาษเพื่อดำเนินการด้วยวิธีการตามที่ใช้อยู่เดิมก็ได้ แต่หากหน่วยงานมีระบบทางอิเล็กทรอนิกส์ เพื่อใช้เดินเรื่องภายในหน่วยงาน หน่วยงานต้องดำเนินการดังนี้

(๑) กำหนดวิธีการทางอิเล็กทรอนิกส์ที่จะใช้กันภายในหน่วยงาน เช่น อีเมล ไลน์แอปพลิเคชัน ไมโครซอฟท์๓๖๕ หรือระบบงานสารบรรณอิเล็กทรอนิกส์อื่นใดที่หน่วยงานใช้

(๒) หัวหน้าหน่วยงานต้องออกคำสั่งเพื่อกำหนดระบบสำหรับการปฏิบัติงาน ของเจ้าหน้าที่ของรัฐโดยวิธีการทางอิเล็กทรอนิกส์ตามมาตรา ๑๖ วรรคหนึ่ง ตามตัวอย่างที่กำหนด ในภาคผนวก ๒ เพื่อรับรองระบบดังกล่าวให้เป็นการดำเนินการที่ชอบด้วยกฎหมาย

(๓) ในกรณีที่หน่วยงานไม่มีงบประมาณที่จะจัดหาอีเมลหรือระบบอื่นใด ให้เจ้าหน้าที่ในหน่วยงานใช้ได้ หน่วยงานอาจกำหนดให้เจ้าหน้าที่ไปลงทะเบียนใช้อีเมลหรือระบบอื่นใด กับผู้ให้บริการที่ไม่คิดค่าใช้จ่าย และให้ส่วนงานสารบรรณหรือส่วนงานการเจ้าหน้าที่ของหน่วยงานบันทึก ไว้ว่าเจ้าหน้าที่รายใดใช้อีเมลหรือบัญชีผู้ใช้ใด เพื่อให้หน่วยงานสามารถสั่งการและใช้รับส่งเอกสารได้ และให้ถือว่าเอกสารที่ส่งโดยใช้อีเมลบัญชีที่ได้บันทึกไว้แล้วดังกล่าว เป็นเอกสารที่ได้มีการลงนาม ทางอิเล็กทรอนิกส์โดยเจ้าของอีเมลหรือบัญชีนั้นแล้ว

**๔. การออกใบอนุญาต การแจ้งผลการพิจารณา หรือการออกหลักฐานอื่นใด ให้ประชาชนที่ยื่นคำขอหรือติดต่อมาด้วยวิธีการทางอิเล็กทรอนิกส์**

๔.๑ เมื่อได้ดำเนินการตามข้อ ๓ แล้วเห็นควรออกใบอนุญาตหรือออกหลักฐานอื่นใด ตามที่ประชาชนร้องขอ หรือเห็นควรมีหนังสือแจ้งปฏิเสธคำขออนุญาต ผู้มีอำนาจอาจใช้วิธีการลงนาม ในเอกสารกระดาษตามปกติไปก่อนได้ แล้วส่งให้ส่วนงานสารบรรณแปลงเอกสารให้อยู่ในรูปแบบ อิเล็กทรอนิกส์ แล้วจึงส่งให้ประชาชนผู้ยื่นคำขอ ทั้งนี้ ในการส่งให้ประชาชนนั้น หน่วยงานต้องส่งโดยใช้ อีเมลกลางของหน่วยงาน โดยอาจแนบเอกสารเป็นรูปแบบไฟล์ PDF พร้อมทั้ง ระบุหมายเลขโทรศัพท์ ในการติดต่อไว้ในอีเมลด้วย ในการนี้ให้บันทึกอีเมลที่ส่งออกให้ประชาชนไว้ในทะเบียนหนังสือออกตามที่ กำหนดในระเบียบสารบรรณฯ เช่นเดียวกับการส่งเป็นหนังสือในรูปแบบกระดาษ

๔.๒ การแปลงเอกสารให้อยู่ในรูปแบบอิเล็กทรอนิกส์สามารถทำโดยใช้อุปกรณ์ สแกนเอกสาร โดยบันทึกในรูปแบบไฟล์สกุล PDF หรือใช้วิธีถ่ายภาพและแปลงไฟล์ภาพเป็นรูปแบบไฟล์ PDF เช่น บริการแปลงไฟล์ที่เว็บไซต์ <u>[Adobe.com](https://www.adobe.com/th_en/acrobat/online/jpg-to-pdf.html#:~:text=and%20JPG%20files%3A-,Click%20the%20Select%20a%20file%20button%20above%20or%20drag%20and,or%20share%20your%20converted%20PDF.)</u> หรือโปรแกรมประยุกต์อื่นใดที่สามารถแปลงเป็นไฟล์ PDF ได้โดยไม่เสียค่าใช้จ่าย

๔.๓ เพื่อประโยชน์ในการสร้างความน่าเชื่อถือให้เอกสารที่ออกโดยหน่วยงานของรัฐ ในกรณีที่มีงบประมาณเพียงพอ หน่วยงานควรจัดหาใบรับรองอิเล็กทรอนิกส์ในชื่อหน่วยงานและมอบให้ ส่วนงานสารบรรณเพื่อใช้ประทับรับรองบนหนังสือและเอกสารอิเล็กทรอนิกส์ทุกฉบับที่ส่งให้ประชาชน ๔.๔ หน่วยงานของรัฐสามารถจัดหาและจดทะเบียนใบรับรองอิเล็กทรอนิกส์

แบบองค์กรตามข้อ ๔.๓ ในชื่อหน่วยงาน โดยเสียค่าบริการเป็นรายปี (ประมาณปีละ ๓,๐๐๐ บาท) โดยติดต่อ

(๑) TDID ได้ที่ <https://www.thaidigitalid.com/certificate/> หรือ

(๒) INET ได้ที่ <https://ca.inet.co.th/inetca/certDetail.html>

ในกรณีที่ผู้ให้บริการออกใบรับรองอิเล็กทรอนิกส์ต้องการหลักฐานเกี่ยวกับ การจัดตั้งหน่วยงานของรัฐเพื่อใช้ประกอบการจดทะเบียนฯ หน่วยงานสามารถส่งสำเนากฎหมายจัดตั้ง หน่วยงาน เช่น พระราชบัญญัติปรับปรุงกระทรวง ทบวง กรมฯ กฎกระทรวงแบ่งส่วนราชการฯ หรือ ประกาศกระทรวงมหาดไทยว่าด้วยการจัดตั้งองค์การบริหารส่วนตำบล และหนังสือรับรองจากหัวหน้า หน่วยงานของรัฐนั้น ๆ ทั้งนี้ หากมีข้อขัดข้องแล้ว หน่วยงานสามารถติดต่อขอรับความช่วยเหลือ จาก สพธอ. ได้ที่หมายเลขโทรศัพท์ ๐ ๒๑๒๓ ๑๒๓๔ หรือ <u>[info@etda.or.th](mailto:info@etda.or.th)</u>

๔.๕ เมื่อหน่วยงานได้รับใบรับรองอิเล็กทรอนิกส์ตาม ๔.๔ จากผู้ให้บริการแล้ว ให้ใช้โปรแกรม Adobe Acrobat Reader เพื่อประทับรับรองเอกสาร โดยศึกษาวิธีการได้จากคู่มือ การปรับเปลี่ยนการออกเอกสารภาครัฐให้เป็นรูปแบบอิเล็กทรอนิกส์ที่ [https://shorturl.asia/va](https://shorturl.asia/va0Zt)0Zt

๔.๖ การจัดส่งใบอนุญาต การแจ้งผลการพิจารณา หรือหลักฐานอื่นใดให้ประชาชน ให้ส่งโดยใช้อีเมลกลางสารบรรณของหน่วยงาน หรืออีเมลกลางที่ได้ลงทะเบียนไว้กับ สพร. ตามข้อ ๑.๔ และให้ส่งไปยังผู้ยื่นคำขอ โดยให้ส่งไปยังอีเมลที่ผู้ยื่นคำขอใช้ยื่นขอรับบริการ หรืออีเมลที่ผู้ยื่นคำขอแจ้ง ความประสงค์จะใช้เพื่อรับใบอนุญาตทางอิเล็กทรอนิกส์โดยบันทึกอีเมลที่ส่งออกให้ประชาชน ไว้ในทะเบียนหนังสือออกตามที่กำหนดในระเบียบสารบรรณฯ เพื่อเป็นหลักฐานด้วย

๔.๗ การส่งใบอนุญาต การแจ้งผลการพิจารณา หรือหลักฐานอื่นใดให้ประชาชน ตามข้อ ๔.๕ ไม่เป็นการตัดสิทธิ์ผู้รับใบอนุญาตฯ ที่จะขอรับใบอนุญาตในรูปแบบกระดาษหรือในภายหลัง

๔.๘ เนื่องจากบัญชีอีเมลนั้นมีพื้นที่จำกัด เพื่อให้อีเมลของหน่วยงานมีพื้นที่

เพียงพอที่จะรับอีเมลจากประชาชนได้ หน่วยงานมีหน้าที่บริหารการสำรองข้อมูลเอกสารอิเล็กทรอนิกส์ ทั้งในส่วนที่ประชาชนยื่นมาหรือในส่วนที่หน่วยงานของรัฐส่งให้ประชาชน (ข้อ ๘๙/๔ ของระเบียบ สารบรรณฯ) โดยในกรณีที่พบว่าพื้นที่ของอีเมลกลางไม่เพียงพอ ให้หน่วยงานใช้วิธีสำรองข้อมูลด้วยการบันทึก ในรูปแบบ archive file เช่น ในสกุล PST เพื่อจัดเก็บไว้ในสื่อบันทึกที่มีความมั่นคงปลอดภัย เช่น cloud storage, external harddisk แล้วจึงลบข้อมูลที่บันทึกไว้ในอีเมลได้ โดยให้เลือกลบข้อมูลที่มีความเก่าที่สุด ออกก่อน ทั้งนี้อาจขึ้นอยู่กับระยะเวลาที่เหมาะสม หรือตามที่หัวหน้าส่วนราชการกำหนด

๔.๙ ในกรณีที่ได้รับแจ้งจากประชาชนว่าไม่สามารถยื่นคำขอและเอกสารประกอบ คำขอทางอีเมลได้เนื่องจากจำเป็นต้องมีการส่งไฟล์ขนาดใหญ่เกินกว่าที่จะสามารถส่งทางอีเมลได้แล้ว หน่วยงานควรจะซักซ้อมกับเจ้าหน้าที่ให้แจ้งให้ประชาชนนำไฟล์ดังกล่าวไปจัดเก็บไว้ใน Cloud Storage ที่เปิดให้บริการแก่ประชาชนทั่วไป เช่น OneDrive, Google Drive, Box แล้วนำส่ง link สำหรับ download ไฟล์ให้เจ้าหน้าที่ในทางอีเมล โดยเมื่อเจ้าหน้าที่ได้ download จาก link ดังกล่าวเรียบร้อยแล้ว เจ้าหน้าที่ควรส่งอีเมลแจ้งให้ประชาชนทราบด้วยเพื่อเป็นหลักฐานยืนยันการดำเนินการ

## **๕. การจัดทำฐานข้อมูลใบอนุญาตที่กฎหมายกำหนดให้ผู้รับใบอนุญาตต้องแสดง ใบอนุญาตไว้ในที่เปิดเผย**

๕.๑ ให้หน่วยงานรวบรวมข้อมูลใบอนุญาตหรือเอกสารหลักฐานอื่นใดที่มีกฎหมาย กำหนดให้ผู้รับใบอนุญาตมีหน้าที่ต้องแสดงไว้ในที่เปิดเผยที่หน่วยงานเป็นผู้ออก แล้วนำข้อมูลที่รวบรวม ได้มาบันทึกเป็นฐานข้อมูลใบอนุญาตไว้ในรูปแบบอิเล็กทรอนิกส์ โดยใช้โปรแกรม เช่น Microsoft Excel, Google Sheets, Apple Numbers หรือแอปพลิเคชันอื่นใดก็ได้ (ถ้ามี) โดยการบันทึกในรูปแบบ อิเล็กทรอนิกส์นั้นจะต้องมีข้อมูลให้ครบถ้วนตามที่ระบุไว้บนใบอนุญาตที่เป็นกระดาษ รวมทั้งระบุสถานะ ของใบอนุญาตแต่ละใบว่ายังมีผลใช้บังคับอยู่ ถูกพักใช้ หรือถูกเพิกถอนด้วย

๕.๒ ในการจัดทำฐานข้อมูลรายการใบอนุญาตตามข้อ ๕.๑ ให้หน่วยงานดำเนินการ รวบรวมและบันทึกข้อมูลใบอนุญาตที่ยังมีผลใช้บังคับอยู่ในปัจจุบันให้ครบถ้วนก่อน เพื่อให้ประชาชน ตรวจสอบได้แล้วจึงทยอยรวบรวมและบันทึกข้อมูลใบอนุญาตที่หน่วยงานเคยออกในอดีตย้อนหลัง จนครบถ้วน

๕.๓ ให้หน่วยงานเปิดเผยไฟล์ข้อมูลใบอนุญาตด้วยวิธีการดังต่อไปนี้

(๑) เปิดเผยในเว็บไซต์ของหน่วยงาน หรือ ในกรณีที่หน่วยงานไม่มีเว็บไซต์ เป็นของตนเอง ให้หน่วยงานนำไฟล์ฐานข้อมูลไปสำรองเก็บไว้บน Cloud Storage เช่น Google Drive, OneDrive พร้อมทั้งตั้งสถานะให้ประชาชนเข้าดูข้อมูลได้ และคัดลอก URL ช่องทางเข้าถึงมาจัดทำ เป็นประกาศของหน่วยงานให้ประชาชนทราบทางช่องทางประชาสัมพันธ์ของหน่วยงาน

(๒) จัดส่งไฟล์ฐานข้อมูลใบอนุญาตให้หน่วยงานต้นสังกัด เพื่อให้เผยแพร่ บนเว็บไซต์ของหน่วยงานต้นสังกัด และส่งไฟล์ข้อมูลฯ ทุกสิ้นเดือนที่มีการปรับปรุงข้อมูล

(๓) เปิดเผยไฟล์ฐานข้อมูลใบอนุญาตผ่านศูนย์กลางข้อมูลเปิดภาครัฐ [www.data.go.th](http://www.data.go.th/) โดยหน่วยงานสามารถลงทะเบียนที่เว็บไซต์ <https://data.go.th/pages/digital-id-e-mail>

ทั้งนี้ ไฟล์ที่หน่วยงานจะส่งให้เปิดเผยตาม (๒) หรือ (๓) ให้ตั้งสิทธิ์เข้าถึงไฟล์ เป็นแบบอ่านอย่างเดียว (read-only) เพื่อป้องกันมิให้บุคคลอื่นสามารถแก้ไขข้อมูลโดยมิได้รับอนุญาต

๕.๔ หน่วยงานมีหน้าที่ปรับปรุงฐานข้อมูลตามข้อ ๕.๑ ให้เป็นปัจจุบันอยู่ตลอดเวลา เมื่อใดที่หน่วยงานมีคำสั่งพักใช้เพิกถอนใบอนุญาต หรือใบอนุญาตหมดอายุ ก็ต้องปรับปรุงข้อมูล ในฐานข้อมูลให้ถูกต้องอยู่เสมอ มิเช่นนั้นหน่วยงานอาจต้องร่วมรับผิดในความเสียหายที่เกิดขึ้น จากการที่ประชาชนได้รับข้อมูลที่ไม่ถูกต้อง

๕.๕ ในกรณีที่หน่วยงานยังมิได้จัดทำฐานข้อมูลตามข้อ ๕.๑ และ/หรือยังมิได้ นำฐานข้อมูลดังกล่าวไปเผยแพร่เพื่อให้ประชาชนสืบค้นได้เองตามข้อ ๕.๓ แล้ว หน่วยงานจะมีหน้าที่ ตามมาตรา ๒๑ วรรคสอง แห่งพระราชบัญญัติฯ ที่จะต้องจัดส่งข้อมูลให้ประชาชนตามที่ประชาชนร้องขอ ภายใน ๓ วัน โดยจะเก็บค่าใช้จ่ายจากประชาชนไม่ได้

# **๖. อื่น ๆ**

๖.๑ วิธีการทางอิเล็กทรอนิกส์สำหรับหน่วยงานระดับเริ่มต้นตามเอกสารฉบับนี้ จัดทำขึ้นเพื่อใช้เป็นมาตรฐานขั้นต่ำสำหรับหน่วยงานของรัฐที่มีข้อจำกัดทางด้านงบประมาณ บุคลากร และขีดความสามารถทางเทคโนโลยี แต่คู่มือฉบับนี้มิได้จำกัดให้หน่วยงานที่มีความพร้อมและศักยภาพที่ จะเลือกใช้วิธีการทางอิเล็กทรอนิกส์อื่นที่มีมาตรฐานสูงกว่าที่กำหนดไว้ในเอกสารฉบับนี้

๖.๒ ในกรณีที่หน่วยงานมีข้อสงสัยหรือปัญหาเกี่ยวกับการปฏิบัติตามพระราชบัญญัติ การปฏิบัติราชการทางอิเล็กทรอนิกส์ฯ และวิธีการทางอิเล็กทรอนิกส์สำหรับหน่วยงานระดับเริ่มต้น ตามเอกสารฉบับนี้สามารถศึกษาข้อมูลเพิ่มเติมได้ที่เว็บไซต์สำนักงาน ก.พ.ร. (www.opdc.go.th) หัวข้อ "ผลการพัฒนาระบบราชการ" หัวข้อย่อย "พระราชบัญญัติการปฏิบัติราชการทางอิเล็กทรอนิกส์ พ.ศ. 2565" หรือ<https://www.opdc.go.th/content/NzgzMA> หรือส่งคำถามมาที่อีเมล [dx@opdc.go.th](mailto:dx@opdc.go.th)

### **วิธีการทางอิเล็กทรอนิกส์ตามพระราชบัญญัติการปฏิบัติราชการทางอิเล็กทรอนิกส์ พ.ศ. ๒๕๖๕ (สำหรับหน่วยงานระดับมาตรฐาน)**

โดยที่มาตรา ๖ แห่งพระราชบัญญัติการปฏิบัติราชการทางอิเล็กทรอนิกส์ พ.ศ. ๒๕๖๕ (พระราชบัญญัติฯ) กำหนดให้คณะรัฐมนตรีกำหนดวิธีการทางอิเล็กทรอนิกส์ ซึ่งรวมถึงมาตรฐานข้อมูล ด้านเทคโนโลยีสารสนเทศและการสื่อสาร ที่หน่วยงานของรัฐจะต้องใช้และปฏิบัติให้สอดคล้องกัน เชื่อมโยงถึงกันได้ มีความมั่นคงปลอดภัย และประชาชนทั่วไปสามารถเข้าถึงได้โดยสะดวก ซึ่งหน่วยงาน ของรัฐจำนวนหนึ่งมีความพร้อมด้านงบประมาณและระดับความสามารถของบุคลากรในการบริหาร จัดการเทคโนโลยีดิจิทัล สำนักงานคณะกรรมการพัฒนาระบบราชการ (สำนักงาน ก.พ.ร.) สำนักงาน คณะกรรมการกฤษฎีกา (สคก.) สำนักงานพัฒนาธุรกรรมทางอิเล็กทรอนิกส์ (สพธอ.) และ สำนักงานพัฒนารัฐบาลดิจิทัล (องค์การมหาชน) (สพร.) จึงได้ร่วมกันจัดทำวิธีการทางอิเล็กทรอนิกส์ฉบับ นี้ขึ้น เพื่อให้หน่วยงานต่าง ๆ สามารถปฏิบัติหน้าที่ให้เป็นไปตามกฎหมายว่าด้วยการปฏิบัติราชการทาง อิเล็กทรอนิกส์ในระดับมาตรฐานได้อย่างครบถ้วน ดังต่อไปนี้

โดยที่มาตรา ๗ แห่งพระราชบัญญัติฯ กำหนดให้หน่วยงานของรัฐต้องรับคำขอและ การติดต่อที่ประชาชนส่งมาด้วยวิธีการทางอิเล็กทรอนิกส์ได้ โดยหน่วยงานอาจพัฒนาระบบ e-Service ที่ให้บริการระดับมาตรฐานเพื่อนำมาใช้รับเรื่องที่ส่งมาทางช่องทางอิเล็กทรอนิกส์ โดยระบบดังกล่าว อย่างน้อยต้องรองรับการดำเนินการดังต่อไปนี้

# **๑. การสร้างช่องทางอิเล็กทรอนิกส์เพื่อรับเรื่องจากประชาชนและหน่วยงานอื่น**

๑.๑ ดำเนินการพัฒนาระบบ e-Service ซึ่งอาจเป็นเว็บแอปพลิเคชัน (Web Application) หรือแอปพลิเคชันสำหรับโทรศัพท์มือถือ (Mobile Application) หรือ บริการภายใต้ แพลตฟอร์มดิจิทัล (เช่น บริการในแอปพลิเคชันทางรัฐ เป็นต้น) โดยมีคุณสมบัติตามภาคผนวก ๑

๑.๒ การพัฒนาระบบ e-Service ให้ใช้รูปแบบการพัฒนาซอฟต์แวร์ (Software Development Process) ที่เป็นสากล มีการออกแบบระบบโดยคำนึงถึงผู้ใช้บริการ (User Centered Design) มีการทดสอบการใช้งานทั้ง Functional Testing และ Non-Functional Testing เช่น การทดสอบ ความปลอดภัย การทดสอบความสามารถในการรองรับผู้ใช้งานจำนวนมากได้ เป็นต้น

๑.๓ กรณีที่ระบบ e-Service เป็นเว็บแอปพลิเคชัน (Web Application) ให้ดำเนินการ จดทะเบียนโดเมนเนม (domain name) ในชื่อหน่วยงาน เพื่อนำไปใช้เป็นโดเมนเนมของหน่วยงานของรัฐ หรือชื่อบริการของหน่วยงานรัฐ ตามหลักเกณฑ์และวิธีการ ที่กำหนดในข้อ ๑.๑ และดำเนินการ ตามวิธีการทางอิเล็กทรอนิกส์สำหรับหน่วยงานระดับเริ่มต้น ดังนี้

(๑) สร้าง Subdomain สำหรับใช้กับระบบ e-Service ดังกล่าว เช่น e-filing.rd.go.th หรือ

(๒) กำหนด URL สำหรับ ใช ้กับ ร ะบ บ e-Service ดังกล่าว เช่น www.rd.go.th/e-filing หรือโดเมนเนมเฉพาะสำหรับบริการที่อยู่ภายใต้การกำกับดูแลของหน่วยงาน เช่น ทางรัฐ.com หรือ validation.teda.th

๑.๔ กรณีที่ระบบ e-Service เป็นโมบายแอปพลิเคชัน (Mobile Application) ให้หน่วยงานลงทะเบียนเพื่อเผยแพร่แอปพลิเคชันดังกล่าวกับช่องทางการเผยแพร่ที่เป็นทางการสำหรับ แต่ละแพลตฟอร์ม (Marketplace) ได้แก่ Apple App Store Google Play หรือ App Gallery ซึ่งมี การตรวจสอบแอปพลิเคชัน โดยให้ระบุรายละเอียดบริการต่าง ๆ ที่ใช้ได้กับแอปพลิเคชันดังกล่าวให้ชัดเจน

๑.๕ กรณีที่ระบบ e-Service เป็นบริการภายใต้แพลตฟอร์มดิจิทัล (เช่น บริการ ในแอปพลิเคชันทางรัฐ เป็นต้น) ให้หน่วยงานลงทะเบียน หรือติดตั้งระบบดังกล่าว ตามวิธีการที่ ผู้ให้บริการแพลตฟอร์มดิจิทัลกำหนด

๑.๖ เมื่อติดตั้งระบบ e-Service และดำเนินการตามข้อ ๑.๑-๑.๔ (ถ้าจำเป็น) แล้ว ให้จัดทำประกาศของหน่วยงานตามรูปแบบที่กำหนดในเอกสารภาคผนวก ๒ เพื่อให้ประชาชนรับทราบ ช่องทางการติดต่อ โดยระบุตำแหน่งเว็บไซต์ (URL) เช่น https://.... หรือ ชื่อแอปพลิเคชันที่เผยแพร่บน Marketplace อย่างชัดเจน และติดประกาศนั้นในที่เปิดเผยเช่นเดียวกับการประกาศของหน่วยงาน ในเรื่องอื่น ๆ เผยแพร่ทางเว็บไซต์ของหน่วยงาน (ถ้ามี)รวมทั้งสำเนาประกาศดังกล่าวให้หน่วยงานต้นสังกัดทราบ ๑.๗ มอบหมายเจ้าหน้าที่คนหนึ่งหรือหลายคนให้มีหน้าที่ต้องดำเนินการตรวจสอบ

คำขอใหม่ในระบบ e-Service ทุกวันทำการอย่างน้อยวันละสองครั้งเมื่อเริ่มงานและก่อนเลิกงาน (ตัวอย่างเช่น ๘.๓๐ น. และ ๑๖.๓๐ น.)

#### **๒. การรับเรื่องจากประชาชนและหน่วยงานอื่น**

๒.๑ ให้ระบบ e-Service รับเรื่องที่ประชาชนหรือหน่วยงานอื่นส่งมาเพื่อติดต่อ ดำเนินการ โดยให้มีการลงทะเบียนเรื่องเข้าสู่ระบบฐานข้อมูล และส่งต่อให้เจ้าหน้าที่ที่เกี่ยวข้องเพื่อ ดำเนินการตามขั้นตอนภายในต่อไป

๒.๒ ในกรณีที่พบว่า เรื่องที่ได้รับผ่านระบบ e-Service นั้น เป็นเรื่องที่ส่งให้ผิด หน่วยงาน เป็นเรื่องที่อยู่นอกเหนือหน้าที่และอำนาจของหน่วยงานแล้ว ให้เจ้าหน้าที่ตอบแจ้งกลับไปยัง ผู้ส่ง (reply) โดยต้องแจ้งหน่วยงานที่ถูกต้องให้ประชาชนทราบด้วย

๒.๓ เมื่อประชาชนหรือหน่วยงานอื่นส่งเรื่องผ่านระบบ e-Service มาเพื่อติดต่อ ดำเนินการ ให้ระบบ e-Service แจ้งต่อผู้ยื่นว่าได้รับเรื่องแล้ว โดยต้องระบุเลขรับที่ลงรับไว้ในระบบ ฐานข้อมูล และให้หมายเลขติดต่อสารบรรณกลางของหน่วยงาน หรือหมายเลขติดต่อของส่วนงานหรือ เจ้าหน้าที่ที่เกี่ยวข้องที่สารบรรณจะส่งเรื่องไปให้(ถ้าทราบ) ก็ได้

๒.๔ หากประชาชนหรือหน่วยงานอื่นส่งเรื่องผ่านระบบ e-Service มาเพื่อติดต่อ ดำเนินการนอกเวลาทำการแล้ว ให้ระบบ e-Service ลงบันทึกในทะเบียนหนังสือรับ เป็นเวลาเริ่มต้นของ วันทำการถัดไป เช่น ส่งเรื่องในวันอาทิตย์ที่ ๒๒ มกราคม เวลา ๒๑.๓๓ น. ก็ให้ระบบ e-Service ลงรับ ในทะเบียนหนังสือรับเป็นวันจันทร์ ที่ ๒๓ มกราคม เวลา ๘.๓๐ น. และส่งต่อให้เจ้าหน้าที่ที่รับผิดชอบ ตามขั้นตอนที่หน่วยงานกำหนด

#### **๓. การดำเนินการภายในหน่วยงานหลังจากได้รับเรื่องทางอิเล็กทรอนิกส์**

๓.๑ เมื่อเจ้าหน้าที่ที่รับผิดชอบได้รับเรื่องจากระบบ e-Service แล้ว ให้ดำเนินการ ตรวจสอบความครบถ้วนถูกต้องของคำขอและเอกสารตามคู่มือสำหรับประชาชน และหากพบว่าเอกสาร หรือหลักฐานไม่ครบถ้วนถูกต้อง จำเป็นต้องให้ประชาชนส่งเอกสารหรือหลักฐานเพิ่มเติม ก็ให้แจ้งทาง อิเล็กทรอนิกส์ให้ประชาชนทราบโดยทันทีเพื่อกำหนดให้ประชาชนส่งเอกสารและหลักฐานมาเพิ่มเติม ภายในวันและเวลาที่หน่วยงานกำหนด โดยให้เจ้าหน้าที่ใช้อีเมลที่ประชาชนแจ้งมาเพื่อเก็บเป็นหลักฐานได้ หรือใช้ช่องทางอื่นที่เห็นว่าเหมาะสมเพื่อประโยชน์แห่งความรวดเร็วและความสะดวกของประชาชน ทั้งนี้ เจ้าหน้าที่สามารถติดต่อเพื่อแจ้งประชาชนเกี่ยวกับเอกสารหลักฐานได้โดยตรงโดยไม่ต้องส่งผ่าน สารบรรณกลางของหน่วยงานก็ได้

๓.๒ ในกรณีที่ไม่สามารถติดต่อกลับไปยังผู้ซึ่งยื่นคำขอมาทางอิเล็กทรอนิกส์ได้ เช่น ส่งอีเมลไปแต่ถูกตีกลับ และประชาชนมิได้แจ้งหมายเลขติดต่อหรือช่องทางอื่นใดให้ทราบ ให้เก็บเรื่อง ดังกล่าวไว้ ๓๐ วัน หากระหว่างนั้นไม่มีผู้ใดติดต่อมา ให้ยุติการดำเนินการในเรื่องดังกล่าวโดยเสนอ หัวหน้าหน่วยงานลงนามพิจารณาอนุมัติ

๓.๓ ในการตรวจสอบความครบถ้วนถูกต้องของเอกสารหลักฐานที่ประชาชนส่งมานั้น ให้พิจารณาดังนี้

(๑) ประชาชนอาจกรอกข้อมูลโดยใช้แบบฟอร์มของหน่วยงานหรือไม่ก็ได้ โดยหากข้อมูลที่ส่งมาตรงตามที่ระบุไว้ในแบบฟอร์มก็ถือว่ามีผลว่าเป็นคำขอที่ถูกต้องตามกฎหมายแล้ว ทั้งนี้ โดยผลของมาตรา ๗ วรรคสาม แห่งพระราชบัญญัติฯ

(๒) รูปแบบเอกสาร (format) ที่ประชาชนส่งมานั้น จะใช้รูปแบบใดก็ได้ที่ใช้กัน โดยทั่วไป เช่น ภาพถ่ายอิเล็กทรอนิกส์ ภาพสแกน ไม่ว่าจะอยู่ในสกุล PDF TIFF JPEG PNG หรือ BMP ก็ตาม ตราบเท่าที่เจ้าหน้าที่สามารถอ่านข้อความหรือเข้าใจภาพได้ชัดเจนใกล้เคียงต้นฉบับ

(๓) หากเจ้าหน้าที่เห็นว่าเอกสารที่ส่งมานั้นไม่ชัดเจนเพียงพอ ให้เจ้าหน้าที่แจ้ง โดยเร็วให้ประชาชนดำเนินการจัดทำภาพถ่ายหรือภาพสแกนแล้วจัดส่งมาอีกครั้งภายในระยะเวลา ที่กำหนด

(๔) ในกรณีที่กฎหมายเฉพาะ กฎเกณฑ์ ระเบียบปฏิบัติ ฯลฯ กำหนดให้ ประชาชนต้องส่งสำเนาเอกสารมากกว่าหนึ่งชุด หากประชาชนได้ส่งไฟล์สำเนาเอกสารมาแล้วหนึ่งชุด ให้ถือว่าประชาชนได้ส่งสำเนาเอกสารมาครบตามจำนวนที่กฎหมายหรือกฎเกณฑ์เฉพาะกำหนดไว้แล้ว ทั้งนี้ โดยผลของมาตรา ๗ วรรคสาม แห่งพระราชบัญญัติฯ

(๕) การส่งเรื่องผ่านระบบ e-Service ถือเป็นการรับรองเอกสารทาง อิเล็กทรอนิกส์โดยผู้ส่งแล้ว เจ้าหน้าที่ไม่ต้องให้ผู้ส่งลงลายมือชื่อรับรองในสำเนาอิเล็กทรอนิกส์อีก เว้นแต่ เป็นกรณีที่ผู้ส่งส่งเอกสารแทนผู้อื่นให้แก่เจ้าหน้าที่ฯ หรือเป็นกรณีที่มีกฎหมายหรือกฎระเบียบกำหนดให้ บุคคลอื่นนอกเหนือจากผู้ส่งเอกสารต้องลงนามในเอกสารแล้ว ในการนี้ ผู้ลงนามอาจลงนามในกระดาษ แล้วแปลงเป็นไฟล์อิเล็กทรอนิกส์หรือใช้วิธีการใดวิธีการหนึ่งตามประกาศ ขมธอ. ๒๓-๒๕๖๓ ของ สพธอ. ในการลงลายมือชื่ออิเล็กทรอนิกส์ก็ได้ เช่น ใช้ปากกาดิจิทัล (stylus) ลงลายมือชื่อบนภาพถ่ายหรือ ภาพสแกนเอกสารอิเล็กทรอนิกส์หรือนำภาพลายมือชื่อมาประทับลงบนเอกสาร

(๖) ในกรณีที่เป็นสำเนาเอกสารที่หน่วยงานของรัฐเป็นผู้ออก เช่น สำเนา บัตรประจำตัวประชาชน สำเนาทะเบียนบ้าน สำเนาใบอนุญาตขับรถ เจ้าหน้าที่ที่รับเอกสารมีหน้าที่ ตรวจสอบความถูกต้องกับหน่วยงานที่ออกเอกสารนั้นเอง เช่น ตรวจสอบข้อมูลความถูกต้องของสำเนา บัตรประจำตัวประชาชนผ่านระบบบูรณาการฐานข้อมูลประชาชนและการบริการภาครัฐของกรมการปกครอง (เว็บไซต์ linkage center – http://linkagemgmt.bora.dopa.go.th) หรือให้ระบบ e-Service

ตรวจสอบแบบอัตโนมัติโดยเชื่อมโยงข้อมูลกับหน่วยงานที่เกี่ยวข้อง (มาตรา ๙ และมาตรา ๑๕ แห่ง พระราชบัญญัติฯ) โดยในกรณีที่หน่วยงานที่ออกเอกสารไม่มีระบบให้ตรวจสอบ ก็ให้แนบเอกสารนั้นส่งให้ หน่วยงานดังกล่าวทางอีเมลเพื่อให้หน่วยงานนั้นดำเนินการตรวจสอบให้ ทั้งนี้ หากเอกสารนั้นมีการรับรอง โดยใช้ใบรับรองอิเล็กทรอนิกส์ที่ออกโดย Certificate Authority (CA) ที่ผู้ให้บริการออกใบรับรอง อิเล็กทรอนิกส์แห่งชาติ (National Root Certification Authority of Thailand: NRCA) รับรองที่ระบุ ไว้ในรายการตาม URL <https://www.nrca.go.th/content/issue-cert.html> หรือเป็นผู้ให้บริการออก ใบรับรองอิเล็กทรอนิกส์ภายใต้สมาชิก [Adobe Approved Trust List \(AATL\)](https://helpx.adobe.com/acrobat/kb/approved-trust-list1.html?sdid=51TC91WT&mv=search&ef_id=Cj0KCQiA8t2eBhDeARIsAAVEga1YY8pLSjT6X-Nc2yBmYoDO5ep4_13bhxfPkPBRbXNrkD8Ckyk_J_QaAkL7EALw_wcB:G:s&s_kwcid=AL!3085!3!462765316717!!!g!!!11071419112!108963258672&gclid=Cj0KCQiA8t2eBhDeARIsAAVEga1YY8pLSjT6X-Nc2yBmYoDO5ep4_13bhxfPkPBRbXNrkD8Ckyk_J_QaAkL7EALw_wcB) แล้วให้ถือว่าสำเนานั้น ถูกต้องโดยไม่ต้องตรวจสอบกับหน่วยงานผู้ออกอีก เช่น กรณีหนังสือรับรองนิติบุคคลอิเล็กทรอนิกส์ที่ออกโดย กรมพัฒนาธุรกิจการค้า หรือ e-Transcript ของมหาวิทยาลัยขอนแก่น

(๗) วิธีการตรวจเอกสารที่มีการรับรองโดยใช้ใบรับรองอิเล็กทรอนิกส์ ที่ออก โดย CA สามารถตรวจสอบได้โดยใช้โปรแกรมประยุกต์ เช่น โปรแกรม Adobe Acrobat Reader โดยเมื่อเปิดเอกสารเพื่อตรวจสอบหากพบว่า เอกสารใช้ใบรับรองฯ ที่ถูกต้องและไม่หมดอายุ จะมี การแสดงให้ผู้ใช้งานทราบในหน้าของโปรแกรม เช่น แสดงเป็นแถบสีและถ้อยคำด้านปรากฏด้านบนเอกสาร ดังภาพที่ ๑

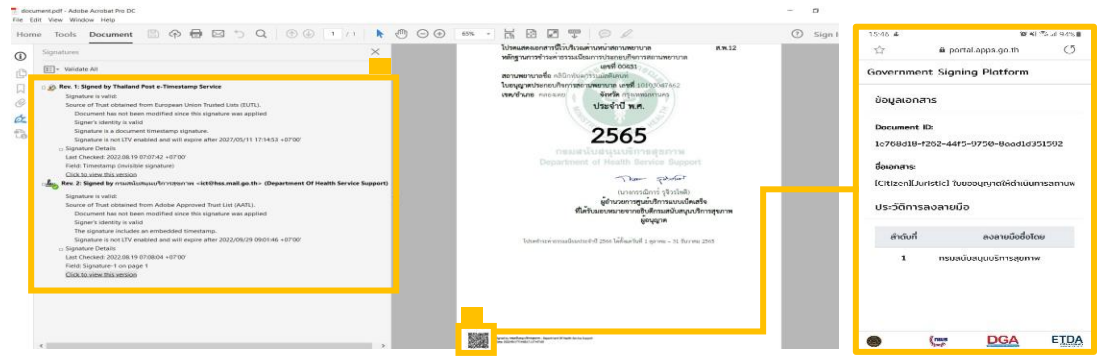

ภาพที่ ๑ ลักษณะเอกสารที่มีใบรับรองอิเล็กทรอนิกส์ที่น่าเชื่อถือ

หรือนำเอกสารอิเล็กทรอนิกส์รูปแบบ PDF ตรวจสอบผ่านระบบตรวจสอบเอกสารอิเล็กทรอนิกส์ ของ สพธอ. <https://validation.teda.th/>

๒๕

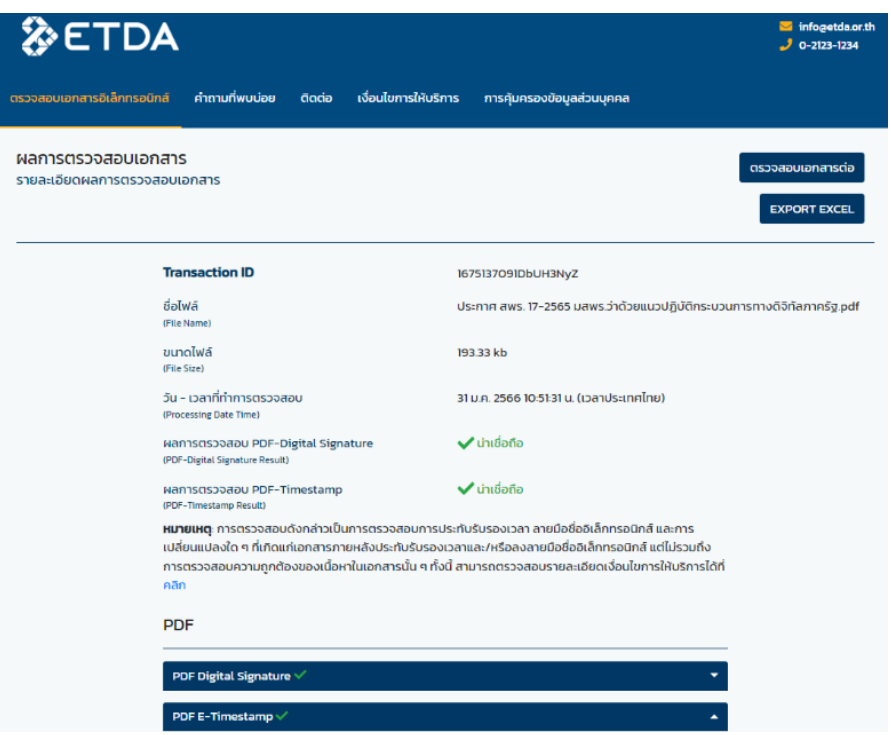

ภาพที่ ๒ ผลการตรวจสอบเอกสารที่มีใบรับรองอิเล็กทรอนิกส์ที่น่าเชื่อถือ

(๘) ในกรณีที่ต้องยื่นเอกสารพร้อมติดอากรแสตมป์ ให้หน่วยงานแนะนำ ให้ประชาชนติดอากรแสตมป์ทางอิเล็กทรอนิกส์ (e-stamp) โดยเข้าไปที่เว็บไซต์กรมสรรพากร [www.rd.go.th](http://www.rd.go.th/) และเลือกเมนู "ชำระอากรแสตมป์" เมื่อหน่วยงานได้รับ e-stamp ที่ประชาชนส่งมาแล้ว หน่วยงานสามารถตรวจสอบความถูกต้องของ e-stamp โดยนำรหัสไปตรวจสอบผ่านช่องทางเดียวกันนั้น (เมนูย่อย "ตรวจสอบการเสียอากรแสตมป์")

๓.๔ การพิสูจน์และยืนยันตัวตนสำหรับการยื่นขอรับบริการผ่านระบบ e-Service ควรมีการประเมินความเสี่ยงของบริการและกำหนดระดับการพิสูจน์และยืนยันตัวตน

โดยสามารถดูรายละเอียดเพิ่มเติมได้จาก มาตรฐานและหลักเกณฑ์การจัดทำกระบวนการและ การดำเนินงานทางดิจิทัลว่าด้วยเรื่องการใช้ดิจิทัลไอดีสำหรับบริการภาครัฐ สำหรับบุคคลธรรมดาที่มี สัญชาติไทย (Digital ID) (มรด.๑-๑:๒๕๖๔) กรณีที่หน่วยงานประเมินแล้วพบว่า บริการที่เกี่ยวข้องเป็น บริการที่มีความเสี่ยงปานกลาง หรือสูงเกินกว่าระดับความสามารถของเทคโนโลยีที่หน่วยงานใช้อยู่ใน ปัจจุบัน หน่วยงานอาจพิจารณามาตรการลดความเสี่ยงเพิ่มเติม เช่น เจ้าหน้าที่อาจขอเอกสารหลักฐาน เพื่อพิสูจน์ตัวตนของผู้ขออนุญาต เช่น ภาพถ่ายของบัตรประจำตัวประชาชน หรือภาพถ่ายผู้ขอใช้บริการ คู่กับสิ่งที่ใช้รับรองตัวตนหรือเอกสารอื่น และหมายเลขโทรศัพท์ หรือ ไฟล์ใบรับรองอิเล็กทรอนิกส์ (Digital Certificate) ที่ออกโดยผู้ให้บริการที่น่าเชื่อถือ (Certificate Authority) เป็นต้น นอกจากนี้ เจ้าหน้าที่อาจติดต่อขอยืนยันตัวตนผู้ขออนุญาตแบบ Video Call เจ้าหน้าที่อาจให้ยื่นเรื่องสมัครใช้บริการ และนัดแสดงตน และตรวจสอบหลักฐานภายหลัง เมื่อดำเนินการแล้วจึงสามารถใช้ข้อมูลที่ได้รับ เพื่อยืนยันตัวตนของผู้ขออนุญาตต่อไปได้ ทั้งนี้ มาตรการดังกล่าวประชาชนต้องสามารถเข้าถึงและใช้ได้ โดยสะดวกและทั่วไป และไม่เป็นการเพิ่มภาระหรือเพิ่มค่าใช้จ่ายแก่ผู้ขออนุญาตเกินจำเป็น (มาตรา ๘ แห่ง พระราชบัญญัติการปฏิบัติราชการทางอิเล็กทรอนิกส์ พ.ศ. ๒๕๖๕) กรณีที่บริการมีระดับความเสี่ยงสูง ควรมีมาตรการเพิ่มเติม ดังนี้

(๑) การพิสูจน์และยืนยันตัวตนด้วยวิธีการทางอิเล็กทรอนิกส์จะใช้ในการยื่น ขอรับบริการที่มีความเสี่ยงสูงจากหน่วยงานของรัฐในกรณีดังต่อไปนี้ การขอให้เปิดเผยข้อมูลส่วนบุคคล การขอสละสิทธิ์ใด ๆ ตามกฎหมาย การยกเลิกการขออนุญาตหรือขอเพิกถอนการจดทะเบียน การขอสละสิทธิ์

และปฏิเสธสิทธิ์ใด ๆ การขอยกเลิกคำร้องคำขอที่ได้ยื่นไปแล้ว การถอนเรื่องร้องทุกข์หรือร้องเรียน (๒) สำหรับการพิสูจน์และยืนยันตัวตนของธุรกรรมตาม (๑) หากไม่สามารถ เลือกให้พิสูจน์และยืนยันด้วยตนเองในขั้นตอนสุดท้ายของการรับบริการแล้ว ให้ระบบ e-Service ทำการ พิสูจน์และยืนยันตัวตนผู้ขอรับบริการเองตามมาตรฐานและหลักเกณฑ์การจัดทำกระบวนการและ การดำเนินงานทางดิจิทัลว่าด้วยเรื่องการใช้ดิจิทัลไอดีสำหรับบริการภาครัฐ สำหรับบุคคลธรรมดาที่มี สัญชาติไทย (Digital ID) (มรด. ๑-๑:๒๕๖๔ และ มรด. ๑-๒:๒๕๖๔) หรืออาจพิสูจน์และยืนยันตัวตน ผู้ขอรับบริการโดยเชื่อมต่อกับผู้ให้บริการ Digital ID ที่น่าเชื่อถือ เช่น แอปพลิเคชัน D.DOPA แต่สำหรับ การพิสูจน์เฉพาะเรื่องนั้นให้เป็นไปตามข้อกำหนดของหน่วยงาน เช่น ความพิการ หรือทักษะเฉพาะอาชีพ หรืออาจให้เจ้าหน้าที่ของหน่วยงานใช้วิธีการยืนยันตัวตนด้วยการนัดหมายเพื่อวิดีโอคอล (video call) ที่ประชาชนใช้งานอยู่ทั่วไป เช่น วิดีโอคอลผ่านแอปพลิเคชันไลน์ (LINE) หรือผ่าน Facebook Messenger กับผู้ขอรับบริการที่มีความเสี่ยงสูง และให้บันทึกภาพจากการวิดีโอคอลนั้นเป็นหลักฐานประกอบ การยืนยันตัวตนด้วย ทั้งนี้ การแจ้งนัดหมายเพื่อทำการพิสูจน์และยืนยันตัวตน ให้แจ้งผ่านวิธีการ

ทางอิเล็กทรอนิกส์ที่ผู้ขอรับบริการใช้ในการติดต่อมา เพื่อเก็บเป็นหลักฐานประกอบการดำเนินการ ๓.๕ การรับเงินค่าคำขอ ค่าธรรมเนียม ค่าบริการ ค่าปรับ หรือเงินอื่นใดจาก ประชาชนทางอิเล็กทรอนิกส์ให้ดำเนินการดังนี้

(๑) ให้หน่วยงานเปิดบัญชีกับสถาบันการเงิน โดยใช้ชื่อของหน่วยงานเป็น ชื่อบัญชีเพื่อใช้รับชำระเงินจากประชาชน

(๒) หน่วยงานจัดทำประกาศเพื่อให้ประชาชนทราบวิธีการชำระเงินทาง อิเล็กทรอนิกส์โดยประกาศดังกล่าวต้องมีสาระสำคัญอย่างน้อยดังต่อไปนี้

(๒.๑) วิธีการที่ประชาชนสามารถใช้ในการชำระเงินเข้าบัญชีของหน่วยงาน เช่น โอนเงินผ่าน internet-banking หรือ mobile banking ผ่าน QR-Code หรือชำระผ่านตัวแทนสาขา ธนาคาร หรือตู้ATM

(๒.๒) ช่องทางอิเล็กทรอนิกส์สำหรับนำส่งหลักฐานการชำระเงินหรือแจ้ง การชำระเงิน โดยในกรณีการแจ้งการชำระเงินนั้น อย่างน้อยต้องมีข้อมูลดังนี้ ชื่อบัญชีที่รับชำระเงิน วันที่ชำระเงิน จำนวนเงินที่ชำระ รวมทั้งหมายเลขอ้างอิงของธุรกรรมชำระเงิน (transaction reference number)

(๓) ทุกสิ้นวันทำการ ให้ส่วนงานที่รับผิดชอบด้านการเงินของหน่วยงาน ตรวจสอบข้อมูลการรับเงินแต่ละรายการและรายการของเงินที่ได้รับชำระ รวมทั้งดำเนินการตามแนวทาง ที่กำหนดในหนังสือเวียนของกระทรวงการคลัง ด่วนที่สุด ที่ กค ๐๔๐๒.๒/ว ๑๔๐ ลงวันที่ ๑๙ สิงหาคม ๒๕๖๓ หรือตามระเบียบเฉพาะของหน่วยงานที่เกี่ยวกับการเงิน แล้วแต่กรณีโดยในกรณีที่ตรวจสอบ

พบว่าประชาชนชำระเงินครบถ้วนแล้ว ให้ส่วนงานที่รับผิดชอบด้านการเงินแจ้งเจ้าหน้าที่ที่รับผิดชอบ ในการดำเนินการในส่วนอื่นที่เกี่ยวข้องต่อไป

๓.๖ การส่งต่อเรื่องภายในหน่วยงาน หากระบบ e-Service รองรับการเดินเรื่อง ภายในหน่วยงาน หน่วยงานต้องดำเนินการดังนี้

(๑) หัวหน้าหน่วยงานอาจออกคำสั่งเพื่อกำหนดให้ระบบ e-Service เป็น หนึ่งในระบบสำหรับการปฏิบัติงานของเจ้าหน้าที่ของรัฐโดยวิธีการทางอิเล็กทรอนิกส์ตามมาตรา ๑๖ วรรคหนึ่ง ตามตัวอย่างที่กำหนดในภาคผนวก ๒ เพื่อรับรองระบบดังกล่าวให้เป็นการดำเนินการที่ชอบด้วยกฎหมาย (๒) ในกรณีที่ระบบ e-Service ไม่รองรับการเดินเรื่องภายในหน่วยงาน

ให้นำการส่งต่อเรื่องภายในหน่วยงานตามวิธีการทางอิเล็กทรอนิกส์สำหรับหน่วยงานระดับเริ่มต้น หัวข้อ ๓.๖ มาใช้โดยอนุโลม

## **๔. การออกใบอนุญาต การแจ้งผลการพิจารณา หรือการออกหลักฐานอื่นใด ให้ประชาชนที่ยื่นคำขอหรือติดต่อมาด้วยวิธีการทางอิเล็กทรอนิกส์**

๔.๑ เมื่อได้ดำเนินการตามข้อ ๓ และเห็นควรออกใบอนุญาตหรือออกหลักฐานอื่นใด ตามที่ประชาชนร้องขอ รวมทั้งการมีหนังสือปฏิเสธคำขออนุญาต ให้ระบบ e-Service จัดทำใบอนุญาต หรือหลักฐานดังกล่าวเป็นไฟล์ และให้มีการลงนามอิเล็กทรอนิกส์เป็นหลัก หรือผู้มีอำนาจอาจใช้วิธีการ ลงนามในเอกสารกระดาษตามปกติไปก่อนได้ แล้วส่งให้ส่วนงานสารบรรณแปลงเอกสารให้อยู่ในรูปแบบ อิเล็กทรอนิกส์

๔.๒ การแปลงเอกสารให้อยู่ในรูปแบบอิเล็กทรอนิกส์สามารถทำโดยใช้อุปกรณ์สแกน เอกสาร โดยบันทึกในรูปแบบไฟล์สกุล PDF หรือใช้วิธีแปลงไฟล์ภาพให้เป็นไฟล์ในสกุล PDF ก็ได้ โดยสามารถเลือกใช้บริการของเว็บไซต์ [Adobe.com](https://www.adobe.com/th_en/acrobat/online/jpg-to-pdf.html#:~:text=and%20JPG%20files%3A-,Click%20the%20Select%20a%20file%20button%20above%20or%20drag%20and,or%20share%20your%20converted%20PDF.) ได้โดยไม่เสียค่าใช้จ่าย

๔.๓ เพื่อประโยชน์ในการรักษาความน่าเชื่อถือของเอกสารที่หน่วยงานของรัฐ เป็นผู้ออก ในกรณีที่มีงบประมาณเพียงพอ หน่วยงานควรจัดหาใบรับรองอิเล็กทรอนิกส์ เพื่อให้รับรอง หนังสือและเอกสารทุกฉบับที่จะจัดส่งให้ประชาชน

๔.๔ หน่วยงานของรัฐสามารถจัดหาและจดทะเบียนใบรับรองอิเล็กทรอนิกส์แบบ องค์กรตามข้อ ๔.๓ ในชื่อหน่วยงาน โดยเสียค่าบริการเป็นรายปี (ประมาณปีละ ๓,๐๐๐ บาท) โดยติดต่อ

(๑) TDID ได้ที่ <https://www.thaidigitalid.com/certificate/> หรือ

(๒) INET ได้ที่ <https://ca.inet.co.th/inetca/certDetail.html>

ในกรณีที่ผู้ให้บริการออกใบรับรองอิเล็กทรอนิกส์ต้องการหลักฐานเกี่ยวกับการจัดตั้ง หน่วยงานของรัฐเพื่อใช้ประกอบการจดทะเบียนฯ หน่วยงานอาจใช้สำเนากฎหมายจัดตั้งหน่วยงาน เช่น พระราชบัญญัติปรับปรุงกระทรวง ทบวง กรมฯ กฎกระทรวงแบ่งส่วนราชการฯ หรือประกาศ กระทรวงมหาดไทยว่าด้วยการจัดตั้งองค์การบริหารส่วนตำบล และหนังสือรับรองจากหัวหน้าหน่วยงาน ของรัฐนั้น ๆ ทั้งนี้ หากมีคำถามหรือปัญหาใด สามารถติดต่อขอรับความช่วยเหลือจาก สพธอ. ได้ที่ หมายเลข ๐ ๒๑๒๓ ๑๒๓๔ หรือ [info@etda.or.th](mailto:info@etda.or.th)

๔.๕ เมื่อหน่วยงานได้รับใบรับรองอิเล็กทรอนิกส์ตาม ๔.๔ จากผู้ให้บริการแล้ว ให้หน่วยงานติดตั้งใบรับรองอิเล็กทรอนิกส์เข้าสู่ระบบ e-Service เพื่อรับรองเอกสารโดยอัตโนมัติ หรือ ใช้โปรแกรม Adobe Acrobat Reader เพื่อประทับรับรองเอกสาร โดยศึกษาวิธีการได้จากคู่มือ การปรับเปลี่ยนการออกเอกสารภาครัฐให้เป็นรูปแบบอิเล็กทรอนิกส์ที่ [https://shorturl.asia/va](https://shorturl.asia/va0Zt)0Zt

๔.๖ การจัดส่งใบอนุญาต การแจ้งผลการพิจารณา หรือหลักฐานอื่นใดให้ประชาชน ให้ส่งโดยจากระบบ e-Service หรือใช้อีเมลกลางสารบรรณของหน่วยงาน หรืออีเมลกลางที่ได้ลงทะเบียน ไว้กับ สพร. และให้ส่งไปยังผู้ยื่นคำขอ โดยให้ส่งไปยังอีเมลที่ผู้ยื่นคำขอใช้ยื่นขอรับบริการ หรืออีเมลที่ผู้ยื่น คำขอแจ้งความประสงค์จะใช้เพื่อรับใบอนุญาตทางอิเล็กทรอนิกส์

๔.๗ การส่งใบอนุญาต การแจ้งผลการพิจารณา หรือหลักฐานอื่นใดให้ประชาชนตาม ข้อ ๔.๕ ไม่เป็นการตัดสิทธิ์ผู้รับใบอนุญาตฯ ในการขอรับในรูปแบบกระดาษด้วย หรือในภายหลัง

๔.๘ หน่วยงานมีหน้าที่บริหารการสำรองข้อมูลของระบบ e-Service อย่างต่อเนื่อง โดยในกรณีที่พื้นที่ในการจัดเก็บข้อมูลของระบบ e-Service ไม่เพียงพอ ให้หน่วยงานใช้วิธีสำรองข้อมูล จากระบบ e-Service แล้วจึงลบข้อมูลที่บันทึกไว้ในระบบฐานข้อมูลได้ โดยให้เลือกลบข้อมูลที่มีความเก่า ที่สุดออกก่อน ทั้งนี้ อาจขึ้นอยู่กับระยะเวลาที่เหมาะสม หรือตามที่หัวหน้าส่วนราชการกำหนด

## **๕. การจัดทำฐานข้อมูลใบอนุญาตที่กฎหมายกำหนดให้ผู้รับใบอนุญาตต้องแสดง ใบอนุญาตไว้ในที่เปิดเผย**

๕.๑ ให้หน่วยงานรวบรวมข้อมูลใบอนุญาตหรือเอกสารหลักฐานอื่นใดที่หน่วยงาน เป็นผู้ออก ซึ่งมีกฎหมายกำหนดให้ผู้รับใบอนุญาตมีหน้าที่ต้องแสดงไว้ในที่เปิดเผย ณ สถานประกอบการ จัดเก็บไว้ในระบบฐานข้อมูลของระบบ e-Service โดยต้องมีข้อมูลให้ตรงตามที่ปรากฏบนใบอนุญาต พร้อมทั้งบันทึกสถานะของใบอนุญาตว่ายังมีผลใช้บังคับอยู่ ถูกพักใช้ หรือถูกเพิกถอนด้วย

๕.๒ ในการจัดทำบันทึกข้อมูลรายการใบอนุญาตตามข้อ ๕.๑ ให้หน่วยงานบันทึก ข้อมูลใบอนุญาตที่ยังมีผลใช้บังคับให้ครบถ้วนก่อน แล้วจึงรวบรวมและบันทึกข้อมูลใบอนุญาตที่หน่วยงาน เคยออกในอดีตย้อนหลังจนครบถ้วน

๕.๓ ให้หน่วยงานส่งออก (export) ข้อมูลจากระบบฐานข้อมูลเป็นรูปแบบไฟล์ และ เปิดเผยไฟล์ข้อมูลใบอนุญาตด้วยวิธีการดังต่อไปนี้

(๑) เปิดเผยในเว็บไซต์ของหน่วยงาน หรือ ในกรณีที่หน่วยงานไม่มีเว็บไซต์ เป็นของตนเอง ให้หน่วยงานนำไฟล์ฐานข้อมูลไปสำรองเก็บไว้บน Cloud Storage เช่น Google Drive, OneDrive พร้อมทั้งตั้งสถานะให้ประชาชนเข้าดูข้อมูลได้ และคัดลอก URL ช่องทางเข้าถึงมาจัดทำเป็น ประกาศของหน่วยงานให้ประชาชนทราบทางช่องทางประชาสัมพันธ์ของหน่วยงาน

(๒) ส่งไฟล์ข้อมูลฯ ให้หน่วยงานต้นสังกัด เพื่อให้เผยแพร่บนเว็บไซต์ของ หน่วยงานต้นสังกัด และส่งไฟล์ข้อมูลฯ ทุกสิ้นเดือนที่มีการปรับปรุงข้อมูล

(๓) เปิดเผยข้อมูลผ่านศูนย์กลางข้อมูลเปิดภาครัฐ ([www.data.go.th](http://www.data.go.th/)) โดยให้ หน่วยงานลงทะเบียนผ่านเว็บไซต์ <https://data.go.th/pages/digital-id-e-mail> และเข้าใช้งาน [www.data.go.th](http://www.data.go.th/) ในฐานะเจ้าหน้าที่หน่วยงานรัฐ เพื่อบันทึกไฟล์ข้อมูลฯ ไว้ในระบบ และให้บันทึก ไฟล์ข้อมูลฯ ทุกสิ้นเดือนที่มีการปรับปรุงข้อมูล

ทั้งนี้ ไฟล์ที่หน่วยงานจะส่งให้เปิดเผยตาม (๒) หรือ (๓) ให้ตั้งสิทธิ์เข้าถึงไฟล์

เป็นแบบอ่านอย่างเดียว (read-only) เพื่อมิให้บุคคลอื่นสามารถแก้ไขข้อมูลโดยมิได้รับอนุญาต ๕.๔ หน่วยงานมีหน้าที่ปรับปรุงฐานข้อมูลตามข้อ ๕.๑ (๑) ให้เป็นปัจจุบันอยู่ ตลอดเวลา เมื่อใดที่มีคำสั่งพักใช้เพิกถอนใบอนุญาต หรือใบอนุญาตหมดอายุก็ต้องปรับปรุงข้อมูล ในฐานข้อมูลให้ถูกต้องอยู่เสมอ มิเช่นนั้นอาจต้องร่วมรับผิดในความเสียหายที่เกิดขึ้นจากการที่ประชาชน ได้รับข้อมูลที่ไม่ถูกต้อง

๕.๕ ในกรณีที่หน่วยงานยังมิได้จัดทำฐานข้อมูลตามข้อ ๕.๑ และ/หรือยังมิได้นำ ฐานข้อมูลดังกล่าวไปเผยแพร่ให้ประชาชนสืบค้นได้ตามข้อ ๕.๓ ให้หน่วยงานมีหน้าที่จัดส่งข้อมูล ให้ประชาชนโดยไม่คิดค่าใช้จ่ายภายใน ๓ วัน ในกรณีที่ประชาชนขอข้อมูลเกี่ยวกับการอนุญาตดังกล่าว

## **๖. อื่น ๆ**

๖.๑ หากระบบ e-Service ที่หน่วยงานให้บริการอยู่ในปัจจุบัน ยังมีคุณสมบัติ ไม่ครบถ้วนตามภาคผนวก ก. หรือ ยังไม่รองรับการดำเนินการตามที่ระบุในเอกสารฉบับนี้ หน่วยงานอาจนำ วิธีการทางอิเล็กทรอนิกส์สำหรับหน่วยงานระดับเริ่มต้น มาใช้ได้โดยอนุโลม

๖.๒ ในกรณีที่หน่วยงานมีข้อสงสัยหรือปัญหาเกี่ยวกับการปฏิบัติตามพระราชบัญญัติ การปฏิบัติราชการทางอิเล็กทรอนิกส์ฯ และวิธีการทางอิเล็กทรอนิกส์สำหรับหน่วยงานระดับมาตรฐาน ตามเอกสารฉบับนี้ สามารถศึกษาข้อมูลเพิ่มเติมได้ที่เว็บไซต์สำนักงาน ก.พ.ร. (www.opdc.go.th) หัวข้อ "ผลการพัฒนาระบบราชการ" หัวข้อย่อย "พระราชบัญญัติการปฏิบัติราชการทางอิเล็กทรอนิกส์ พ.ศ. 2565" หรือ <https://www.opdc.go.th/content/NzgzMA> หรือส่งคำถามมาที่อีเมล [dx@opdc.go.th](mailto:dx@opdc.go.th)

### **คุณสมบัติขั้นต่ำของระบบ e-Service**

๑. ความสามารถของระบบ e-Service เพื่อรองรับการสืบค้นข้อมูล

๑.๑ ระบบ e-Service ควรมีหน้าแรก (Landing Page) ที่มีรายละเอียดโดยย่อของบริการ ที่ใช้งานผ่านแอปพลิเคชันได้และอาจมีลิงก์(Link) ไปยังเนื้อหาที่เกี่ยวข้องก็ได้

๑.๒ระบบ e-Service ควรรองรับการสืบค้นข้อมูล (Search)

๑.๓ระบบ e-Service ควรมีรายละเอียดข้อมูลติดต่อเจ้าหน้าที่ที่เกี่ยวข้อง กรณีที่ผู้ขอ อนุญาตมีคำถามเพิ่มเติม

๒. ความสามารถของระบบ e-Service เพื่อรองรับการพิสูจน์และยืนยันตัวตน

๒.๑ กรณีที่เป็นการขอใช้บริการครั้งแรก หรือผู้ขออนุญาตยังไม่มีสิ่งที่ใช้ยืนยันตัวตน (authenticator) ที่ใช้กับระบบ e-Service ได้ ระบบ e-Service ต้องให้ผู้ขออนุญาตดำเนินการขอรับ สิ่งที่ใช้ยืนยันตัวตนตามวิธีการที่หน่วยงานกำหนด ดังนี้

๒.๑.๑ รองรับการสมัครสมาชิกกับ ระบบ e-Service หรือ

๒.๑.๒ รองรับการสมัครสมาชิกกับผู้พิสูจน์และยืนยันตัวตน (IdP) ที่หน่วยงาน กำหนด และนำสิ่งที่ใช้ยืนยันตัวตน (authenticator) จากผู้พิสูจน์และยืนยันตัวตนดังกล่าวมาใช้กับระบบ e-Service ได้

๒.๒ ระบบ e-Service ต้องให้ผู้ประสงค์ขออนุญาตทำการยืนยันตัวตน (Authentication) ด้วยสิ่งที่ใช้ยืนยันตัวตน (authenticator) ที่ได้รับ ซึ่งครอบคลุมถึง

> ๒.๒.๑ การยืนยันตัวตนกับระบบ e-Service โดยระบุ Login และ Password หรือ ๒.๒.๒ การยืนยันตัวตนกับระบบ e-Service โดยระบุ OTP หรือ

๒.๒.๓ การยืนยันตัวตนกับระบบ e-Service ผ่านผู้พิสูจน์และยืนยันตัวตน (IdP) ที่หน่วยงานกำหนด เช่น Login โดยใช้แอปพลิเคชัน D.DOPA หรือ Login โดยใช้แอปพลิเคชัน ทางรัฐ เป็นต้น หรือ

๒.๒.๔ การยืนยันตัวตนกับแพลตฟอร์มดิจิทัลกลางที่ครอบอยู่บนระบบ e-Service นั้น ๆ (Superapp) เช่น Login เข้าสู่แอปพลิเคชัน ทางรัฐ ก่อนเข้าสู่บริการของหน่วยงาน

๒.๓ กรณีที่ผู้ขออนุญาตต้องการดำเนินการแทนบุคคลหรือนิติบุคคลอื่น ระบบ e-Service อาจรองรับการพิสูจน์และยืนยันตัวตนผู้ขออนุญาต และให้ผู้ขออนุญาตจัดเตรียมรายละเอียดการมอบอำนาจ ตามที่ระบุในขั้นตอน *การจัดทำแบบคำขอและยื่นคำขอ* เพิ่มเติม ก็ได้

๓. ความสามารถของระบบ e-Service เพื่อรองรับการจัดทำแบบคำขอและยื่นคำขอ 3.1 ระบบ e-Service ต้องแสดงแบบฟอร์มอิเล็กทรอนิกส์ (e-Form) ให้ผู้ประสงค์ ที่จะยื่นคำขอ กรอกข้อมูลตามแบบฟอร์มได้

3.2 ระบบ e-Service อาจกรอกข้อมูลบางส่วน (Prefill) ในแบบฟอร์มอิเล็กทรอนิกส์ (e-Form) เพื่อลดภาระการกรอกข้อมูลโดยผู้ประสงค์ที่ยื่นคำขอ โดยข้อมูลที่กรอกแบบอัตโนมัติอาจมาจาก ระบบฐานข้อมูลของหน่วยงานเอง หรือเชื่อมโยงข้อมูลจากหน่วยงานที่เกี่ยวข้อง ก็ได้

3.3 แบบฟอร์มอิเล็กทรอนิกส์ (e-Form) ควรใช้องค์ประกอบต่าง ๆ สอดคล้องกับ แบบคำขอฯ ปกติของหน่วยงาน และอาจพิจารณาปรับเปลี่ยนองค์ประกอบให้เป็นประโยชน์ต่อการนำข้อมูล ไปใช้ประโยชน์ในการพิจารณาอนุมัติ อนุญาต หรือการประมวลผลเชิงวิเคราะห์ได้ เช่น การใช้ Drop Down List การใช้ Checklist การใช้ Date Selector เป็นต้น

3.4 กรณีที่บริการนั้น ๆ จำเป็นต้องใช้เอกสาร/หลักฐานประกอบ ที่ผู้ประสงค์ที่จะยื่น คำขอต้องแนบ

๓.๔.๑ ระบบ e-Service ต้องระบุรายการเอกสาร/หลักฐาน พร้อมปุ่มให้แนบไฟล์ เอกสาร/หลักฐานแต่ละรายการ

๓.๔.๒ ระบบ e-Service ควรระบุรูปแบบไฟล์ที่ยอมรับได้สำหรับเอกสาร/หลักฐาน แต่ละรายการ โดยควรรองรับไฟล์เอกสารชนิด PDF, DOC, DOCX, TXT, JPEG ได้เป็นอย่างน้อย

๓.๔.๓ ระบบ e-Service อาจจำกัดขนาดไฟล์ที่รับได้ โดยพิจารณาจากขนาดของไฟล์ ที่เป็นไปได้

๓.๔.๔ หน่วยงานอาจพิจารณาจัดหา Shared drive ของหน่วยงานเพื่อให้ผู้ขออนุญาต สามารถนำไฟล์มาวางได้กรณีที่ผู้ขออนุญาตไม่สามารถนำไฟล์เข้าระบบ e-Service ได้ เพราะมีขนาดใหญ่ เกินที่ระบบกำหนดเอาไว้ โดยหน่วยงานจะจัดส่ง URL ของ Shared drive ให้กับผู้ขออนุญาต โดยกำหนด เงื่อนไขการเข้าถึงได้เฉพาะผู้ขออนุญาตนั้นๆ

๓.๔.๕ ระบบ e-Service ควรมีตัวอย่างเอกสาร/หลักฐานที่ผู้ประสงค์ที่จะยื่นคำขอ ต้องแนบ พร้อมคำอธิบาย

3.5 ระบบ e-Service ควรให้ผู้ประสงค์ยื่นคำขอสามารถบันทึกร่างคำขอ (Save Draft) เพื่อให้ประชาชนสามารถรวบรวมข้อมูล ก่อนกลับมากรอกคำขอเพิ่มเติมได้

3.6 ระบบ e-Service ควรมีการตรวจสอบความครบถ้วน ถูกต้อง (Data Validation) ของข้อมูล และเอกสาร/หลักฐาน ก่อนที่ผู้ขออนุญาตจะยืนยันการยื่นคำขอ (Submission)

3.7 ระบบ e-Service ควรแสดงข้อมูลทั้งหมดที่กรอก ให้ผู้ขออนุญาตตรวจสอบ (Confirmation) ก่อนที่จะยืนยันการยื่นคำขอ โดยสามารถให้ผู้ขออนุญาตสามารถกลับไปแก้ไขข้อมูล ที่ผิดพลาดได้

3.8 ในการยืนยันการยื่นคำขอ (Submission) ระบบ e-Service ต้องให้ผู้ขออนุญาต ลงลายมือชื่ออิเล็กทรอนิกส์ โดยใช้ลายมือชื่ออิเล็กทรอนิกส์ ประเภทที่ ๑ ตามที่ระบุใน ข้อเสนอแนะ มาตรฐานด้านเทคโนโลยีสารสนเทศ และการสื่อสารที่จำเป็นต่อธุรกรรมทางอิเล็กทรอนิกส์ว่าด้วย แนวทางการลงลายมือชื่ออิเล็กทรอนิกส์ (ELECTRONIC SIGNATURE GUIDELINE) ขมธอ.๒๓-๒๕๖๓ เป็นอย่างน้อย ซึ่งครอบคลุมถึง

๓.๘.๑ มีการแสดงข้อความ และบันทึกเจตนา มีการเก็บหลักฐานเพื่อแสดงว่าไม่มี การเปลี่ยนแปลงความหมายของข้อความที่ลงลายมือชื่อ และรับรองความครบถ้วนของข้อมูล (เช่น ให้ทำ เครื่องหมายยืนยันเจตนา หรือ แสดงหน้าต่างให้ยืนยันเจตนา เป็นต้น) หรือ

๓.๘.๒ มีการใช้ลายมือชื่อดิจิทัล (Digital Signature) ต่อข้อความที่แสดงเจตนา

3.9 ระบบ e-Service ต้องบันทึกข้อมูลคำขอ พร้อมเอกสาร/หลักฐานประกอบเข้าสู่ ระบบฐานข้อมูล และอาจออกเลขที่รับ (Reference Code) เพื่อให้ผู้ขออนุญาตใช้อ้างอิงในการติดตาม สถานะความคืบหน้าต่อไป โดยระบบฐานข้อมูลดังกล่าว จะต้องมีมาตรการรักษาความมั่นคงปลอดภัย ที่เหมาะสม เหมาะสมกับความเสี่ยงของธุรกรรม มีการสำรองข้อมูล

3.10 ระบบ e-Service ควรแสดงข้อความยืนยันว่าได้รับข้อมูลคำขอ พร้อมเอกสาร/ หลักฐานประกอบแล้ว พร้อมทั้งให้ข้อมูลต่าง ๆ ที่เป็นประโยชน์เพิ่มเติม เช่น ระยะเวลาที่ใช้ในการพิจารณา คำขอฯ ช่องทางในการติดตามความคืบหน้า เป็นต้น

๔. ความสามารถของระบบ e-Service เพื่อรองรับการตรวจสอบและพิจารณาคำขอ

๔.๑ เจ้าหน้าที่สามารถตรวจสอบรายการคำขอฯ ใหม่ หรือคำขอที่มีการเปลี่ยนแปลง (เช่น ผู้ขออนุญาตส่งเอกสาร/หลักฐานเพิ่มเติม) ได้

๔.๒ เจ้าหน้าที่สามารถตรวจสอบรายละเอียดคำขอแต่ละรายการได้

๔.๓ เจ้าหน้าที่บันทึกผลการตรวจสอบรายละเอียดคำขอฯ ระบุ ข้อมูลหรือเอกสาร ที่ผู้ขออนุญาตต้องยื่นเพิ่มเติม ได้

๔.๔ ระบบฯ สามารถแจ้งผลการตรวจสอบคำขอฯ ให้ผู้ขออนุญาตทราบทางช่องทาง การติดต่อที่ผู้ขออนุญาตกำหนดได้

๔.๕ หากหน่วยงานมีการกำหนดระดับการให้บริการสำหรับบริการนี้ ให้ระบบฯ คำนวณ ระยะเวลาการให้บริการโดยยึดเอาเวลาที่ระบุในข้อความที่ข้อมูลการขออนุญาตเข้าสู่ระบบฯ เว้นแต่ วันและเวลานั้นเป็นวันหรือเวลานอกทำการของหน่วยงานของรัฐ ให้ถือว่าหน่วยงานของรัฐหรือเจ้าหน้าที่ ของรัฐได้รับในวันและเวลาทำการถัดไป

๔.๖ ระบบฯ ควรรองรับการจำหน่ายคำขอฯ ที่เจ้าหน้าที่ไม่สามารถติดต่อผู้ขออนุญาตได้ หรือเกินกำหนดการให้ผู้ขออนุญาตส่งข้อมูลหรือเอกสารเพิ่มแล้วได้ โดยการจำหน่ายคำขอเป็นการปรับเปลี่ยน สถานะเพื่อการประมวลผลเท่านั้น ไม่ได้ทำการลบข้อมูลออกจากระบบฐานข้อมูล

๕. ความสามารถของระบบ e-Service เพื่อรองรับการอนุมัติ

๕.๑ เจ้าหน้าที่ผู้อนุมัติสามารถตรวจสอบรายการคำขอฯ ใหม่ หรือคำขอที่มีการเปลี่ยนแปลง (เช่น ผู้ยื่นคำขอส่งเอกสาร/หลักฐานเพิ่มเติม) ได้

๕.๒ เจ้าหน้าที่ผู้อนุมัติสามารถตรวจสอบรายละเอียดคำขอแต่ละรายการได้

๕.๓ เจ้าหน้าที่บันทึกผลการตรวจสอบพิจารณาอนุมัติตามขั้นตอนสำหรับแต่ละคำขอ ฯ

๕.๔ ระบบสนับสนุนการให้บริการ e-Service ส่งต่อเรื่องไปยังเจ้าหน้าที่ที่เกี่ยวข้อง ตามลำดับถัดไปในลักษณะ (Workflow) ตามขั้นตอนและเงื่อนไขที่หน่วยงานกำหนด

๕.๕ ระบบฯ สามารถแจ้งผลการอนุมัติให้ผู้ขออนุญาตทราบทางช่องทางการติดต่อ ที่ผู้ขออนุญาตกำหนดได้

๕.๖ หากหน่วยงานมีการกำหนดระดับการให้บริการสำหรับบริการนี้ ให้ระบบฯ คำนวณ และแจ้งเตือนระยะเวลาการให้บริการได้

๖. แนวทางเฉพาะสำหรับระบบ e-Service

๖.๑ ระบบ e-Service แจ้งค่าธรรมเนียมที่ผู้ขออนุญาตต้องชำระให้ผู้ขออนุญาตทราบ พร้อมทั้งช่องทางการชำระเงิน วิธีการชำระเงิน ระยะเวลาที่ต้องชำระ และวิธีการยืนยันการชำระเงิน ๖.๒ กรณีที่ระบบ e-Service รองรับการชำระเงินออนไลน์ ให้แอปพลิเคชันแสดงวิธีการ ชำระเงินที่รองรับ เช่น

๖.๒.๑ชำระออนไลน์

๖.๒.๒ชำระด้วยเช็ค

๖.๒.๓ชำระด้วยเงินสด ผ่านเคาน์เตอร์ธนาคาร หรือ เคาน์เตอร์เซอร์วิส ๖.๒.๔ชำระผ่านบัตรเครดิต หรือบัตรเดบิต

๖.๓ กรณีที่เป็นการชำระออนไลน์ เช่น QR Code แบบ Bill Payment หรือการชำระ ผ่านบัตรเครดิต ให้ระบบ e-Service ตรวจสอบยืนยันการชำระเงิน และดำเนินการในขั้นต่อไปโดยอัตโนมัติ ๖.๔ กรณีที่เป็นการชำระเงินด้วยวิธีอื่น ๆ ผู้ขออนุญาตชำระเงินตามช่องทางที่กำหนด แปลงหลักฐานการชำระเงินเป็นไฟล์ และยืนยันการชำระเงินผ่านระบบ e-Service

๖.๕ กรณีที่ระบบสนับสนุนการให้บริการ (e-Service Backend) ยังไม่รองรับการทำงาน ตามข้อ ๑-๔ ให้เจ้าหน้าที่ติดต่อแจ้งค่าธรรมเนียม และรายละเอียดต่าง ๆ ที่เกี่ยวข้องให้ผู้ขออนุญาต ทราบตามช่องทางการติดต่อที่ผู้ขออนุญาตกำหนด และให้ผู้ขออนุญาตแจ้งยืนยันการชำระเงินกลับไปยัง เจ้าหน้าที่พร้อมไฟล์หลักฐานการชำระเงิน

๖.๖ เจ้าหน้าที่ด้านการเงิน หรือเจ้าหน้าที่หน่วยงานคลังตรวจสอบยืนยันการชำระเงิน ออกใบเสร็จรับเงินอิเล็กทรอนิกส์ และดำเนินการในขั้นตอนถัดไป

๖.๗ กรณีที่ระบบสนับสนุนการให้บริการ (e-Service Backend) ยังไม่รองรับการทำงาน ตามข้อ ๖ ให้เจ้าหน้าที่จัดทำใบเสร็จรับเงินเป็นกระดาษ แล้วแปลงเอกสารดังกล่าวให้อยู่ในรูปแบบ อิเล็กทรอนิกส์ (เช่น การถ่ายภาพ หรือการสแกนเอกสาร/หลักฐานประกอบคำขอฯ) และต้องมีความละเอียด ไม่น้อยกว่า 100 DPI (หรือตามที่ระบุในประกาศคณะกรรมการพัฒนาธุรกรรมทางอิเล็กทรอนิกส์ เรื่อง หลักเกณฑ์และวิธีการในการจัดทำหรือแปลงเอกสารและข้อความให้อยู่ในรูปของข้อมูลอิเล็กทรอนิกส์ พ.ศ. ๒๕๕๓ หรือแปลงโดยคำนึงถึงความถูกต้อง ครบถ้วน และคุณภาพของการแปลงเอกสารและ ข้อความให้เป็นข้อมูลอิเล็กทรอนิกส์ด้วย) แล้วส่งไฟล์ใบเสร็จรับเงินดังกล่าวไปยังผู้ขออนุญาต

๖.๘ กรณีที่ผู้ขออนุญาตไม่ชำระค่าธรรมเนียมในระยะเวลาที่กำหนดให้หน่วยงาน ดำเนินการตามแนวทางที่หน่วยงานกำหนด (เช่น ค้างชำระค่าไฟฟ้า) หรือจำหน่ายคำขอออกจากระบบ

๗. ความสามารถของระบบ e-Service เพื่อรองรับการออกใบอนุญาต และเอกสารอื่น

๗.๑ เจ้าหน้าที่สามารถบันทึกข้อมูลต่าง ๆ เพิ่มเติม เพื่อจัดทำร่างใบอนุญาตได้ (ถ้ามี) ๗.๒ ระบบสนับสนุนการให้บริการ (e-Service Backend) สามารถจัดทำ (ร่าง) ใบอนุญาตได้ ๗.๓ เจ้าหน้าที่สามารถเสนอ (ร่าง) ใบอนุญาตให้ผู้มีอำนาจลงนามพิจารณาได้

๗.๔ ผู้มีอำนาจลงนามสามารถลงนามแบบอิเล็กทรอนิกส์ได้

๗.๕ ระบบสนับสนุนการให้บริการ (e-Service Backend) สร้างใบอนุญาตแบบอิเล็กทรอนิกส์ เตรียมส่งให้ผู้ขออนุญาต

๘. ความสามารถของระบบ e-Service เพื่อรองรับการจัดส่งใบอนุญาตหรือเอกสารอื่น

๘.๑ เจ้าหน้าที่สามารถให้ระบบสนับสนุนการให้บริการ (e-Service Backend) ดำเนินการ จัดส่งไฟล์ใบอนุญาตให้ผู้ขออนุญาตทางช่องทางอิเล็กทรอนิกส์เมื่อผู้ขออนุญาตดำเนินการต่าง ๆ ครบถ้วน ตามเงื่อนไขแล้ว

๘.๒ ระบบสนับสนุนการให้บริการ (e-Service Backend) สามารถจัดส่งไฟล์ใบอนุญาต โดยอัตโนมัติทันทีตามเงื่อนไขที่หน่วยงานกำหนด

### ๙. ความสามารถของระบบ e-Service ในด้านความมั่นคงปลอดภัย

๙.๑ ระบบ e-Service มีการควบคุมการเข้าถึง (Access Control) จำแนกตามประเภท ผู้ใช้งาน โดยรองรับการทำงานสำหรับกลุ่มผู้ใช้งานอย่างน้อย ดังนี้

๙.๑.๑ ประชาชน ผู้ประกอบการ หรือหน่วยงานผู้ยื่นคำขอ

๙.๑.๒ เจ้าหน้าที่พิจารณาคำขอ เจ้าหน้าที่พิจารณาอนุมัติ/อนุญาต และผู้มีอำนาจลงนาม ๙.๑.๓ ผู้ดูแลระบบ (System Administrator)

๙.๒ หน่วยงานควรพิจารณานำแนวปฏิบัติการรักษาความมั่นคงปลอดภัยเว็บไซต์ (Website Security Guideline) ที่จัดทำขึ้นโดยสำนักงานคณะกรรมการรักษาความมั่นคงปลอดภัย ไซเบอร์แห่งชาติ (สกมช.) มาใช้กับระบบ e-Service ส่วนที่เป็นเว็บแอปพลิเคชัน หรือเว็บเซอร์วิส

#### ๑๐. ความสามารถของระบบ e-Service เฉพาะสำหรับบริการของหน่วยงาน

หัวข้อต่าง ๆ ก่อนหน้านี้กล่าวถึงคุณสมบัติขั้นต่ำโดยทั่วไปของระบบ e-Service ที่หน่วยงานจะพัฒนาขึ้น (General Requirements) เพื่อรองรับการให้บริการตามวิธีการทางอิเล็กทรอนิกส์ ฉบับนี้ หน่วยงานควรกำหนดคุณสมบัติเฉพาะ (Specific Requirements) ของระบบ e-Service ขึ้น เพิ่มเติม โดยคุณสมบัติเฉพาะดังกล่าวควรครอบคลุมถึงรายละเอียดต่าง ๆ ดังนี้

- ๑๐.๑ แบบคำขอฯ ที่ผู้ขออนุญาตต้องยื่น
- ๑๐.๒ ลำดับขั้นตอนในการพิจารณาอนุมัติ อนุญาต (Workflow)
- ๑๐.๓ ตรรกะในการประมวลผลข้อมูล
- ๑๐.๔ เอกสาร/หลักฐานต่าง ๆ ที่ระบบต้องจัดทำได้
- ๑๐.๕ รายงานสถิติ และข้อมูลเชิงวิเคราะห์ต่าง ๆ ที่ระบบต้องจัดทำได้

**ตัวอย่าง** ประกาศ..........(ระบุชื่อหน่วยงาน).......... เรื่อง ช่องทางอิเล็กทรอนิกส์สำหรับติดต่อ..........(ระบุชื่อหน่วยงาน)..........

พ.ศ. ....

โดยที่มาตรา ๑๐ วรรคหนึ่ง แห่งพระราชบัญญัติการปฏิบัติราชการทางอิเล็กทรอนิกส์ พ.ศ. ๒๕๖๕ บัญญัติให้บรรดาคำขออนุญาตหรือการติดต่อใด ๆ ที่ประชาชนส่งหรือมีถึงหน่วยงาน ของรัฐหรือเจ้าหน้าที่ของรัฐที่เกี่ยวข้องทางช่องทางอิเล็กทรอนิกส์ที่หน่วยงานของรัฐประกาศกำหนด ให้ถือว่าหน่วยงานของรัฐหรือเจ้าหน้าที่ของรัฐนั้นได้รับตามวันและเวลาที่คำขออนุญาตหรือการติดต่อ ้นั้นเข้าส่ระบบ สมควรกำหนดช่องทางอิเล็กทรอนิกส์สำหรับประชาชนใช้ในการยื่นคำขอหรือติดต่อ ..........(ระบุชื่อหน่วยงาน)..........โดยวิธีการทางอิเล็กทรอนิกส์ ทั้งนี้ เพื่อเป็นการอำนวยความสะดวก และลดภาระแก่ประชาชน รวมทั้งเพิ่มประสิทธิภาพในการปฏิบัติราชการ

อาศัยอำนาจตามความในมาตรา ๑๐ วรรคหนึ่ง แห่งพระราชบัญญัติการปฏิบัติ ราชการทางอิเล็กทรอนิกส์พ.ศ. ๒๕๖๕ ..........(ระบุตำแหน่งของหัวหน้าหน่วยงาน).......... ้ออกประกาศไว้ ดังต่อไปนี้

ข้อ ๑ ให้ช่องทางอิเล็กทรอนิกส์ต่อไปนี้ เป็นช่องทางสำหรับประชาชนยื่นคำขอ หรือติดต่อ..........(ระบุชื่อหน่วยงาน)..........หรือ..........(ระบุตำแหน่งของหัวหน้าหน่วยงาน).......... โดยวิธีการทางอิเล็กทรอนิกส์

(๑) ที่อยู่ไปรษณีย์อิเล็กทรอนิกส์ (อีเมล) ..........(ระบุอีเมลกลางของหน่วยงาน เช่น saraban@opdc.go.th)..........

(๒) เว็บไซต์..........(ระบุเว็บไซต์ของหน่วยงาน เช่น www.opdc.go.th).......... (๓) แอปพลิเคชัน ..........(ระบุแอปพลิเคชันของหน่วยงาน เช่น ไลน์ @opengov หรือแอปพลิเคชันทางรัฐ ในระบบ iOS และ Android (ถ้ามี))..........

ข้อ ๒ ในกรณีที่ผู้ยื่นคำขอหรือติดต่อมาทางช่องทางตามข้อ ๑ ประสงค์จะสอบถาม หรือขอรับคำยืนยันจาก..........(ระบุชื่อหน่วยงาน)..........ว่าได้รับคำขอหรือการติดต่อแล้ว ให้สอบถาม ในวันและเวลาราชการได้ที่หมายเลขโทรศัพท์ ดังต่อไปนี้

> (๑) ........(ระบุหมายเลขโทรศัพท์เจ้าหน้าที่สารบรรณของหน่วยงาน)........ (๒) ........(ระบุหมายเลขโทรศัพท์เจ้าหน้าที่อื่นที่เกี่ยวข้องของหน่วยงาน (ถ้ามี))........

ข้อ ๓ ประชาชนอาจใช้วิธีการบันทึกภาพจากหน้าจอคอมพิวเตอร์หรืออุปกรณ์ อิเล็กทรอนิกส์ เพื่อเป็นหลักฐานเบื้องต้นว่าได้มีการยื่นคำขอหรือติดต่อ..........(ระบุชื่อหน่วยงาน).......... หรือ..........(ระบุตำแหน่งของหัวหน้าหน่วยงาน)..........ทางช่องทางตามข้อ ๑ แล้ว ก็ได้

ประกาศ ณ วันที่ พ.ศ. ....

 ..........(ชื่อหัวหน้าหน่วยงาน)......... ..........(ตำแหน่งของหัวหน้าหน่วยงาน).......... **หมายเหตุ** : ๑. หน่วยงานสามารถดาวน์โหลดไฟล์ได้ที่เว็บไซต์ของสำนักงาน ก.พ.ร. (www.opdc.go.th) หัวข้อ "ผลการพัฒนาระบบราชการ" หัวข้อย่อย "พระราชบัญญัติการปฏิบัติราชการทางอิเล็กทรอนิกส์ พ.ศ. ๒๕๖๕"

 ๒. ในกรณีที่หน่วยงานใดมีการประกาศกำหนดช่องทางอิเล็กทรอนิกส์ตามมาตรา ๑๐ วรรคหนึ่ง ไว้แล้ว และประสงค์จะแก้ไขปรับปรุง เช่น เพื่อให้สอดคล้องกับวิธีการทางอิเล็กทรอนิกส์ ที่คณะรัฐมนตรีมีมติกำหนดตามมาตรา ๖ ประกอบกับมาตรา ๑๙ หรือเพื่อเพิ่มช่องทางอิเล็กทรอนิกส์ ขึ้นใหม่สำหรับการให้บริการและอำนวยความสะดวกแก่ประชาชนมากยิ่งขึ้น สามารถดำเนินการได้ ตามแนวทางตัวอย่าง ดังต่อไปนี้

(๑) อาจแก้ไขคำปรารภ/อารัมภบท เป็นข้อความดังต่อไปนี้ ก็ได้

*"โดยที่เป็นการสมควรปรับปรุงประกาศ..........(ระบุชื่อหน่วยงาน).......... เรื่อง ช่องทางอิเล็กทรอนิกส์สำหรับติดต่อ..........(ระบุชื่อหน่วยงาน).......... พ.ศ. .... ให้มีความเหมาะสม แก่การอำนวยความสะดวกและลดภาระแก่ประชาชน รวมทั้งเพิ่มประสิทธิภาพในการปฏิบัติราชการ โดยวิธีการทางอิเล็กทรอนิกส์มากยิ่งขึ้น"*

(๒) กรณีประกาศฉบับปรับปรุง (หมายถึง กรณีที่ยกเลิกประกาศฉบับเดิมเพื่อใช้ฉบับใหม่) ให้เพิ่มความเป็นข้อ ๑ ดังนี้

*"ข้อ ๑ ให้ยกเลิกประกาศ..........(ระบุชื่อหน่วยงาน).......... เรื่อง ช่องทางอิเล็กทรอนิกส์ สำหรับติดต่อ..........(ระบุชื่อหน่วยงาน).......... พ.ศ. ...."*

อนึ่ง ในกรณีที่หน่วยงานใดเคยมีการแก้ไขเพิ่มเติมประกาศช่องทางอิเล็กทรอนิกส์ตาม มาตรา ๑๐ วรรคหนึ่ง ฉบับเดิม ส่งผลให้มีช่องทางตามประกาศหลายฉบับ และยังมีผลใช้บังคับอยู่ทุกฉบับ ให้ระบุชื่อประกาศดังกล่าวไว้ในข้อ ๑ หรือข้อยกเลิกนี้ ทุกฉบับ ทั้งนี้ โดยเรียงลำดับตามเลขที่ฉบับ หรือวันที่มีผลใช้บังคับ แล้วแต่กรณีดังตัวอย่างต่อไปนี้

*"ข้อ ๑ ให้ยกเลิก*

*(๑) ประกาศ..........(ระบุชื่อหน่วยงาน).......... เรื่อง ช่องทางอิเล็กทรอนิกส์สำหรับติดต่อ ..........(ระบุชื่อหน่วยงาน).......... พ.ศ. ....*

*(๒) ประกาศ..........(ระบุชื่อหน่วยงาน).......... เรื่อง ช่องทางอิเล็กทรอนิกส์สำหรับติดต่อ ..........(ระบุชื่อหน่วยงาน).......... (ฉบับที่ ๒) พ.ศ. ....*

*(๓) ประกาศ..........(ระบุชื่อหน่วยงาน).......... เรื่อง ช่องทางอิเล็กทรอนิกส์สำหรับติดต่อ ..........(ระบุชื่อหน่วยงาน).......... (ฉบับที่ ๓) พ.ศ. ...."*

ทั้งนี้ ในกรณีเช่นว่านี้ อาจแก้ไขคำปรารภ/อารัมภบท เป็นข้อความดังต่อไปนี้ ก็ได้

*"โดยที่เป็นการสมควรปรับปรุงประกาศ..........(ระบุชื่อหน่วยงาน)..........ว่าด้วย ช่องทางอิเล็กทรอนิกส์สำหรับติดต่อ..........(ระบุชื่อหน่วยงาน).......... ให้มีความเหมาะสมแก่ การอำนวยความสะดวกและลดภาระแก่ประชาชน รวมทั้งเพิ่มประสิทธิภาพในการปฏิบัติราชการ โดยวิธีการทางอิเล็กทรอนิกส์มากยิ่งขึ้น"*

(๓) ในกรณีที่มีการปรับปรุงประกาศกำหนดช่องทางฯ และไม่มีการกำหนดวันใช้บังคับ ในประกาศฉบับใหม่ไว้เป็นอย่างอื่น ประกาศนั้นจะมีผลใช้บังคับในวันที่ผู้มีอำนาจลงนาม ดังนั้น หน่วยงานเจ้าของประกาศจึงควรเร่งประชาสัมพันธ์ประกาศฉบับใหม่โดยเร็ว เพื่อให้ประชาชนติดต่อ ราชการหรือส่งเรื่องมายังช่องทางที่ถูกต้อง นอกจากนั้น หากมีประชาชนที่ไม่ทราบและยังคงยื่น หรือส่งเรื่องไปยังช่องทางที่ยกเลิกหรือเปลี่ยนแปลงไปแล้ว หน่วยงานควรดำเนินการตามมาตรา ๑๐ วรรคสอง โดยการจัดให้มีเจ้าหน้าที่ที่ยังคงคอยติดตามตรวจสอบและส่งเรื่องต่อไปยังช่องทางใหม่ ที่ถูกต้องให้ รวมทั้งแจ้งช่องทางตามประกาศฉบับใหม่กลับไปให้ประชาชนผู้นั้นทราบ ทั้งนี้ เพื่อเป็น การอำนวยความสะดวกและให้บริการแก่ประชาชน ตลอดจนป้องกันมิให้กิจการงานของประชาชน เกิดความล่าช้าหรือเสียหาย

#### **ตัวอย่าง**

ประกาศ..........(ระบุชื่อหน่วยงาน).......... เรื่อง วิธีการแสดงใบอนุญาตโดยวิธีการทางอิเล็กทรอนิกส์ พ.ศ.

โดยที่มาตรา ๑๓ (๑) แห่งพระราชบัญญัติการปฏิบัติราชการทางอิเล็กทรอนิกส์ พ.ศ. ๒๕๖๕ บัญญัติว่าในกรณีที่กฎหมายกำหนดให้ผู้รับอนุญาตต้องแสดงใบอนุญาตไว้ในที่เปิดเผย ให้เป็นสิทธิของผู้รับอนุญาตที่จะแสดงใบอนุญาตนั้นโดยวิธีการทางอิเล็กทรอนิกส์ตามวิธีการที่ผู้อนุญาต ประกาศกำหนดก็ได้ โดยให้ถือว่าการแสดงเช่นว่านั้นเป็นการชอบด้วยกฎหมายแล้ว สมควรกำหนด วิธีการแสดงใบอนุญาตตามกฎหมายในความรับผิดชอบของ..........(ระบุชื่อหน่วยงาน)..........โดยวิธีการ ทางอิเล็กทรอนิกส์เพื่อเป็นการอำนวยความสะดวกและลดภาระแก่ประชาชน

อาศัยอำนาจตามความในมาตรา ๑๓ (๑) แห่งพระราชบัญญัติการปฏิบัติราชการ ทางอิเล็กทรอนิกส์พ.ศ. ๒๕๖๕ ..........(ระบุตำแหน่งของหัวหน้าหน่วยงาน)..........ออกประกาศไว้ ดังต่อไปบี้

ข้อ ๑ ประกาศนี้ให้ใช้บังคับตั้งแต่วันประกาศในราชกิจจานุเบกษาเป็นต้นไป

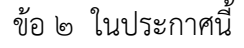

"ใบอนุญาต" หมายความว่า เอกสารหลักฐานที่กฎหมายกำหนดให้ต้องแสดงไว้ใน ที่เปิดเผย ดังต่อไปนี้<sup>๑</sup>

(๑) ใบอนุญาต..........(ระบุชื่อใบอนุญาต)..........ตามกฎหมายว่าด้วย..........(ระบุชื่อ กฎหมาย)..........

(๒) ใบอนุญาต..........(ระบุชื่อใบอนุญาต)..........ตามกฎหมายว่าด้วย..........(ระบุชื่อ กฎหมาย)..........

(๓) หนังสือสำคัญการจดทะเบียน..........(ระบุชื่อหนังสือสำคัญ)..........ตามกฎหมาย ว่าด้วย..........(ระบุชื่อกฎหมาย)..........

(๔) ใบรับจดแจ้ง..........(ระบุชื่อใบรับจดแจ้ง)..........ตามกฎหมายว่าด้วย..........(ระบุชื่อ กฎหมาย)..........

(๕) เอกสาร............(ระบุชื่อเอกสาร)............ตามกฎหมายว่าด้วย............(ระบุชื่อ กฎหมาย)..........

ข้อ ๓ ผู้รับอนุญาตสามารถเลือกแสดงใบอนุญาตตามข้อ ๒ โดยวิธีการทางอิเล็กทรอนิกส์ อย่างหนึ่งอย่างใด ดังต่อไปนี้

(๑) แสดงเป็นภาพผ่านอุปกรณ์อิเล็กทรอนิกส์

(๒) แสดงเป็นคิวอาร์โคดที่อุปกรณ์อิเล็กทรอนิกส์สามารถสแกนเพื่อเข้าถึงใบอนุญาต ที่เป็นเอกสารอิเล็กทรอนิกส์หรือภาพทางอิเล็กทรอนิกส์ของใบอนุญาต หรือ

(๓) แสดงข้อมูลผ่านแอปพลิเคชัน.......(ระบุชื่อแอปพลิเคชันของหน่วยงาน (ถ้ามี)).......

๑ ให้หน่วยงานของรัฐแต่ละหน่วยสำรวจตรวจสอบกฎหมายในความรับผิดชอบของตนทั้งหมด ว่ามีการกำหนดให้ประชาชนหรือผู้รับอนุญาตแสดงใบอนุญาตหรือเอกสารหลักฐานอื่นใดไว้ในที่เปิดเผย ณ สถานที่ ประกอบกิจการหรือสถานที่แห่งใดหรือไม่ และเป็นจำนวนเท่าใด แล้วรวบรวมเพื่อนำมากำหนดในข้อ ๒ ให้ครบถ้วน

ข้อ ๔ การแสดงใบอนุญาตตามข้อ ๓ ต้องมีขนาดของภาพและความละเอียด ที่ชัดเจนเพียงพอ รวมทั้งสามารถแสดงให้เห็นข้อมูลอันเป็นสาระสำคัญของใบอนุญาตได้ครบถ้วน ผู้รับอนุญาตอาจเลือกแสดงภาพใบอนุญาตโดยวิธีการทางอิเล็กทรอนิกส์ ณ สถานที่ประกอบกิจการมากกว่าหนึ่งใบหรือภาพผ่านหน้าจอเดียวกันก็ได้แต่ต้องมีระยะเวลา แสดงภาพใบอนุญาตแต่ละใบไม่น้อยกว่าห้าวินาที

ข้อ ๕ เมื่อผู้รับอนุญาตเลือกแสดงใบอนุญาตโดยวิธีการทางอิเล็กทรอนิกส์อย่างใด อย่างหนึ่งตามข้อ ๓ แล้ว ผู้รับอนุญาตไม่ต้องแสดงใบอนุญาตไว้โดยเปิดเผยตลอดเวลา ณ สถานที่ ประกอบกิจการอีกต่อไป แต่ต้องสามารถแสดงต่อเจ้าพนักงานหรือพนักงานเจ้าหน้าที่ได้ตลอดเวลา เมื่อมีการตรวจสอบ หรือต่อประชาชนที่ขอตรวจดู

ประกาศ ณ วันที่ พ.ศ. ....

(ชื่อหัวหน้าหน่ายงาน) ..........(ตำแหน่งของหัวหน้าหน่วยงาน).......... **หมายเหตุ** : ๑. หน่วยงานสามารถดาวน์โหลดไฟล์ได้ที่เว็บไซต์ของสำนักงาน ก.พ.ร. (www.opdc.go.th) หัวข้อ "ผลการพัฒนาระบบราชการ" หัวข้อย่อย "พระราชบัญญัติการปฏิบัติราชการทางอิเล็กทรอนิกส์ พ.ศ. ๒๕๖๕"

๒. ในกรณีที่หน่วยงานใดมีการประกาศกำหนดวิธีการแสดงใบอนุญาตโดยวิธีการ ทางอิเล็กทรอนิกส์ตามมาตรา ๑๓ (๑) ไว้แล้ว และประสงค์จะแก้ไขปรับปรุง เช่น เพื่อให้สอดคล้องกับ วิธีการทางอิเล็กทรอนิกส์ที่คณะรัฐมนตรีมีมติกำหนดตามมาตรา ๖ ประกอบกับมาตรา ๑๙ หรือ เพื่อเพิ่มวิธีการทางอิเล็กทรอนิกส์ขึ้นใหม่สำหรับการอำนวยความสะดวกแก่ประชาชนมากยิ่งขึ้น สามารถดำเนินการได้ตามแนวทางตัวอย่าง ดังต่อไปนี้

(๑) อาจแก้ไขคำปรารภ/อารัมภบท เป็นข้อความดังต่อไปนี้ ก็ได้

*"โดยที่เป็นการสมควรปรับปรุงประกาศ..........(ระบุชื่อหน่วยงาน).......... เรื่อง วิธีการแสดงใบอนุญาตโดยวิธีการทางอิเล็กทรอนิกส์ พ.ศ. .... ให้มีความเหมาะสมแก่การอำนวย ความสะดวกและลดภาระแก่ประชาชน รวมทั้งเพิ่มประสิทธิภาพในการปฏิบัติราชการโดยวิธีการ ทางอิเล็กทรอนิกส์มากยิ่งขึ้น"*

(๒) กรณีประกาศฉบับปรับปรุง (หมายถึง กรณีที่ยกเลิกประกาศฉบับเดิมเพื่อใช้ฉบับใหม่) ให้เพิ่มความเป็นข้อ ๒ (ต่อจากข้อวันใช้บังคับ) ดังนี้

*"ข้อ ๒ ให้ยกเลิกประกาศ..........(ระบุชื่อหน่วยงาน).......... เรื่อง วิธีการแสดงใบอนุญาต โดยวิธีการทางอิเล็กทรอนิกส์ พ.ศ. ...."*

อนึ่ง ในกรณีที่หน่วยงานใดเคยมีการแก้ไขเพิ่มเติมประกาศวิธีการแสดงใบอนุญาต โดยวิธีการทางอิเล็กทรอนิกส์ตามมาตรา ๑๓ (๑) ฉบับเดิม ส่งผลให้มีวิธีการตามประกาศหลายฉบับ ้ และยังมีผลใช้บังคับอยู่ทุกฉบับ ให้ระบุชื่อประกาศดังกล่าวไว้ในข้อ ๒ หรือข้อยกเลิกนี้ ทุกฉบับ ทั้งนี้ โดยเรียงลำดับตามเลขที่ฉบับ หรือวันที่มีผลใช้บังคับ แล้วแต่กรณีดังตัวอย่างต่อไปนี้

*"ข้อ ๒ ให้ยกเลิก*

*(๑) ประกาศ..........(ระบุชื่อหน่วยงาน).......... เรื่อง วิธีการแสดงใบอนุญาต โดยวิธีการทางอิเล็กทรอนิกส์ พ.ศ. ....*

*(๒) ประกาศ..........(ระบุชื่อหน่วยงาน).......... เรื่อง วิธีการแสดงใบอนุญาต โดยวิธีการทางอิเล็กทรอนิกส์ (ฉบับที่ ๒) พ.ศ. ....*

*(๓) ประกาศ..........(ระบุชื่อหน่วยงาน).......... เรื่อง วิธีการแสดงใบอนุญาต โดยวิธีการทางอิเล็กทรอนิกส์ (ฉบับที่ ๓) พ.ศ. ...."*

ทั้งนี้ ในกรณีเช่นว่านี้ อาจแก้ไขคำปรารภ/อารัมภบท เป็นข้อความดังต่อไปนี้ ก็ได้

*"โดยที่เป็นการสมควรปรับปรุงประกาศ..........(ระบุชื่อหน่วยงาน)..........ว่าด้วย วิธีการแสดงใบอนุญาตโดยวิธีการทางอิเล็กทรอนิกส์ ให้มีความเหมาะสมแก่การอำนวยความสะดวก และลดภาระแก่ประชาชน รวมทั้งเพิ่มประสิทธิภาพในการปฏิบัติราชการโดยวิธีการทางอิเล็กทรอนิกส์ มากยิ่งขึ้น"*

(๓) เพื่อเป็นการคุ้มครองความเชื่อโดยสุจริตของประชาชน ในวาระเริ่มแรกภายหลัง การแก้ไขหรือปรับปรุง การแสดงใบอนุญาตโดยวิธีการทางอิเล็กทรอนิกส์ตามประกาศเดิม โดยเป็นวิธีการ ที่มิได้มีการระบุไว้ในประกาศใหม่ เจ้าพนักงานหรือพนักงานเจ้าหน้าที่ผู้ตรวจสอบควรแจ้งเตือน ผู้รับอนุญาตให้ทราบถึงวิธีการที่ถูกต้องตามประกาศใหม่ และบันทึกไว้เป็นลายลักษณ์อักษรโดยให้ เจ้าพนักงานหรือพนักงานเจ้าหน้าที่ผู้ตรวจสอบและผู้รับอนุญาตหรือผู้แทนที่ได้รับมอบอำนาจโดยชอบ ลงนามไว้ในบันทึกนั้น หากในการตรวจสอบครั้งต่อไปผู้รับอนุญาตยังคงแสดงใบอนุญาตโดยวิธีการ ทางอิเล็กทรอนิกส์ที่ไม่ถูกต้องตามประกาศใหม่ หรือไม่สามารถแสดงใบอนุญาตโดยวิธีการ ทางอิเล็กทรอนิกส์ตามประกาศใหม่ จึงดำเนินการตามกฎหมายที่เกี่ยวข้องต่อไป

**ตัวอย่าง** คำสั่ง..........(ระบุชื่อหน่วยงาน).......... ที่ ../.... เรื่อง ระบบสำหรับการปฏิบัติหน้าที่โดยวิธีการทางอิเล็กทรอนิกส์

โดยที่มาตรา ๑๖ วรรคหนึ่ง แห่งพระราชบัญญัติการปฏิบัติราชการทางอิเล็กทรอนิกส์ พ.ศ. ๒๕๖๕ บัญญัติว่าในกรณีที่มีกฎหมาย กฎ มติ หรือคำสั่งกำหนดให้การปฏิบัติหน้าที่ของ เจ้าหน้าที่ของรัฐต้องทำเป็นลายลักษณ์อักษร เป็นหนังสือ หรือเป็นเอกสาร ถ้าเจ้าหน้าที่ของรัฐ ได้จัดทำโดยวิธีการทางอิเล็กทรอนิกส์ตามระบบที่หัวหน้าหน่วยงานของรัฐกำหนดแล้ว ให้ถือว่า เจ้าหน้าที่ของรัฐได้ดำเนินการโดยชอบด้วยกฎหมาย กฎ มติ หรือคำสั่งนั้นแล้ว สมควรกำหนดระบบ สำหรับการปฏิบัติหน้าที่ของเจ้าหน้าที่..........(ระบุชื่อหน่วยงาน)..........โดยวิธีการทางอิเล็กทรอนิกส์ ตามบทบัญญัติดังกล่าว เพื่อเพิ่มประสิทธิภาพในการปฏิบัติราชการ

อาศัยอำนาจตามความในมาตรา ๑๖ วรรคหนึ่ง แห่งพระราชบัญญัติการปฏิบัติ ราชการทางอิเล็กทรอนิกส์ พ.ศ. ๒๕๖๕ ..........(ระบตำแหน่งของหัวหน้าหน่วยงาน)..........จึงมีคำสั่ง ดังต่อไปนี้

> ข้อ ๑ ในคำสั่งนี้ "สำนักงาน" (หรือ "กรม" ฯลฯ) หมายความว่า ..........(ระบุชื่อหน่วยงาน)..........

ข้อ ๒ ให้เจ้าหน้าที่ของสำนักงานปฏิบัติหน้าที่ในระบบอิเล็กทรอนิกส์ ดังต่อไปนี้ *(หมายเหตุ : เป็นเพียงตัวอย่างเท่านั้น)*

(๑) ระบบ OCS Cloud Office

- (๒) ไปรษณีย์อิเล็กทรอนิกส์ (อีเมล) ชื่อโดเมน @ocs.go.th ที่สำนักงานจัดสรรให้
- (๓) แอปพลิเคชัน Microsoft Teams
- (๔) กลุ่มไลน์ OCS Official ของสำนักงาน

ข้อ ๓ คำสั่งใดขัดหรือแย้งกับคำสั่งนี้ ให้ใช้คำสั่งนี้แทน

ทั้งนี้ ตั้งแต่วันที่ .. เดือน............... พ.ศ. .... เป็นต้นไป

สั่ง ณ วันที่ พ.ศ. ....

..........(ชื่อหัวหน้าหน่วยงาน)......... ..........(ตำแหน่งของหัวหน้าหน่วยงาน).......... **หมายเหตุ** : ๑. หน่วยงานสามารถดาวน์โหลดไฟล์ได้ที่เว็บไซต์ของสำนักงาน ก.พ.ร. (www.opdc.go.th) หัวข้อ "ผลการพัฒนาระบบราชการ" หัวข้อย่อย "พระราชบัญญัติการปฏิบัติราชการทางอิเล็กทรอนิกส์ พ.ศ. ๒๕๖๕"

 ๒. ในกรณีที่หน่วยงานใดมีการออกคำสั่งกำหนดระบบสำหรับการปฏิบัติหน้าที่ โดยวิธีการทางอิเล็กทรอนิกส์ตามมาตรา ๑๖ วรรคหนึ่ง ไว้แล้ว และประสงค์จะแก้ไขปรับปรุง เช่น เพื่อให้สอดคล้องกับวิธีการทางอิเล็กทรอนิกส์ที่คณะรัฐมนตรีมีมติกำหนดตามมาตรา ๖ ประกอบกับ มาตรา ๑๙ หรือเพื่อเพิ่มระบบอิเล็กทรอนิกส์ใด ๆ ขึ้นใหม่เพื่อเพิ่มประสิทธิภาพในการปฏิบัติราชการ มากยิ่งขึ้น สามารถดำเนินการได้ตามแนวทางตัวอย่าง ดังต่อไปนี้

(๑) อาจแก้ไขคำปรารภ/อารัมภบท เป็นข้อความดังต่อไปนี้ ก็ได้

*"โดยที่เป็นการสมควรปรับปรุงคำสั่ง..........(ระบุชื่อหน่วยงาน).......... ที่ ../.... เรื่อง ระบบสำหรับการปฏิบัติหน้าที่โดยวิธีการทางอิเล็กทรอนิกส์ ลงวันที่ .. เดือน........ พ.ศ. .... ให้มีความเหมาะสมและเพิ่มประสิทธิภาพในการปฏิบัติราชการมากยิ่งขึ้น"*

(๒) กรณีคำสั่งฉบับปรับปรุง (หมายถึง กรณีที่ยกเลิกคำสั่งฉบับเดิมเพื่อใช้ฉบับใหม่) ให้เพิ่มความเป็นข้อ ๑ ดังนี้

*"ข้อ ๑ ให้ยกเลิกคำสั่ง..........(ระบุชื่อหน่วยงาน).......... ที่ ../.... เรื่อง ระบบสำหรับ การปฏิบัติหน้าที่โดยวิธีการทางอิเล็กทรอนิกส์ ลงวันที่ .. เดือน........ พ.ศ. ...."*

อนึ่ง ในกรณีที่หน่วยงานใดเคยมีการแก้ไขเพิ่มเติมคำสั่งกำหนดระบบสำหรับ การปฏิบัติหน้าที่โดยวิธีการทางอิเล็กทรอนิกส์ตามมาตรา ๑๖ วรรคหนึ่ง ฉบับเดิม ส่งผลให้มีระบบ อิเล็กทรอนิกส์ตามคำสั่งหลายฉบับ และยังมีผลใช้บังคับอยู่ทุกฉบับ ให้ระบุชื่อคำสั่งดังกล่าวไว้ในข้อ ๑ หรือข้อยกเลิกนี้ ทุกฉบับ ทั้งนี้ โดยเรียงลำดับตามเลขที่คำสั่ง หรือวันที่มีผลใช้บังคับ แล้วแต่กรณี ดังตัวอย่างต่อไปนี้

*"ข้อ ๑ ให้ยกเลิก*

*(๑) คำสั่ง..........(ระบุชื่อหน่วยงาน).......... ที่ ../.... เรื่อง ระบบสำหรับการปฏิบัติหน้าที่ โดยวิธีการทางอิเล็กทรอนิกส์ ลงวันที่ .. เดือน........ พ.ศ. ....*

*(๒) คำสั่ง..........(ระบุชื่อหน่วยงาน).......... ที่ ../.... เรื่อง ระบบสำหรับการปฏิบัติหน้าที่ โดยวิธีการทางอิเล็กทรอนิกส์ ลงวันที่ .. เดือน........ พ.ศ. ....*

*(๓) คำสั่ง..........(ระบุชื่อหน่วยงาน).......... ที่ ../.... เรื่อง ระบบสำหรับการปฏิบัติหน้าที่ โดยวิธีการทางอิเล็กทรอนิกส์ ลงวันที่ .. เดือน........ พ.ศ. ...."*

ทั้งนี้ ในกรณีเช่นว่านี้ อาจแก้ไขคำปรารภ/อารัมภบท เป็นข้อความดังต่อไปนี้ ก็ได้

*"โดยที่เป็นการสมควรปรับปรุงคำสั่ง..........(ระบุชื่อหน่วยงาน)..........ว่าด้วยระบบ สำหรับการปฏิบัติหน้าที่โดยวิธีการทางอิเล็กทรอนิกส์ให้มีความเหมาะสมและเพิ่มประสิทธิภาพ ในการปฏิบัติราชการมากยิ่งขึ้น*

(๓) ในกรณีที่มีการปรับปรุงคำสั่งกำหนดระบบฯ คำสั่งนั้นจะมีผลใช้บังคับในวันที่ ระบุในความตอนท้ายของคำสั่ง เว้นแต่คำสั่งใดไม่มีการกำหนดวันมีผลใช้บังคับไว้อย่างชัดเจน คำสั่งนั้น จะมีผลใช้บังคับในวันที่ผู้มีอำนาจลงนาม หน่วยงานเจ้าของประกาศจึงควรเร่งประชาสัมพันธ์คำสั่ง ฉบับใหม่ให้เจ้าหน้าที่ภายในหน่วยงานทราบเพื่อถือปฏิบัติให้สอดคล้องโดยเร็ว เพื่อเพิ่มประสิทธิภาพ ของหน่วยงานและเจ้าหน้าที่ และป้องกันมิให้เกิดผลกระทบต่อการปฏิบัติราชการ

## **ผลการตอบแบบสำรวจสถานะการดำเนินการ ตามพระราชบัญญัติการปฏิบัติราชการทางอิเล็กทรอนิกส์ พ.ศ. ๒๕๖๕ ในระยะแรก (ข้อมูล ณ วันที่ ๑๐ พฤษภาคม ๒๕๖๖)**

#### **๑. ข้อมูลจำนวนหน่วยงานที่ตอบแบบสำรวจฯ**

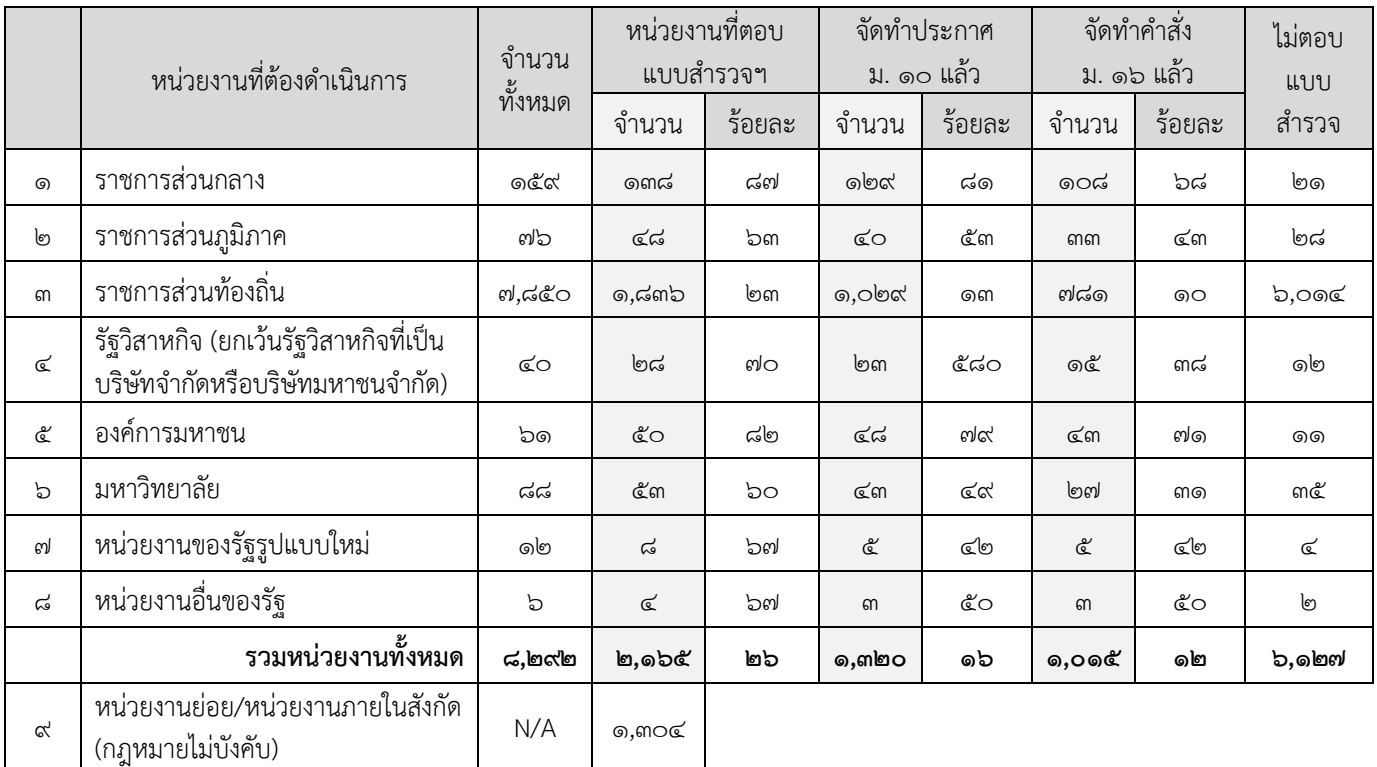

## **๒. ข้อมูลรายชื่อหน่วยงานและสถานะการจัดทำประกาศฯ ตามมาตรา ๑๐ และคำสั่งตามมาตรา ๑๖**

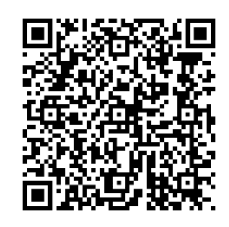

## [ข้อมูลรายชื่อหน่วยงานที่ตอบแบบสำรวจฯ ระยะแรก](https://workdth-my.sharepoint.com/:f:/g/personal/dx_opdc_go_th/Eu6E14UIrMpLsGxyGgaf3VgBTGoS70Mbdxf6tDX6hJAZ3Q?e=H4ZNav)

(สามารถดาวน์โหลดไฟล์ได้ที่เว็บไซต์สำนักงาน ก.พ.ร. (www.opdc.go.th) ในหัวข้อ ผลการพัฒนาระบบราชการ >พระราชบัญญัติการปฏิบัติราชการทางอิเล็กทรอนิกส์ พ.ศ. ๒๕๖๕" > [รายชื่อหน่วยงานที่ตอบแบบสำรวจฯ เรียบร้อยแล้ว]

#### **หมายเหตุ :**

- หากหน่วยงานจัดทำประกาศตามมาตรา ๑๐ และคำสั่งตามมาตรา ๑๖ เรียบร้อยแล้วให้ทบทวนว่า สอดคล้องกับวิธีการทางอิเล็กทรอนิกส์หรือไม่ หากสอดคล้องแล้วไม่ต้องจัดทำประกาศใหม่
- หากหน่วยงานอยู่ในระหว่างจัดทำประกาศตามมาตรา ๑๐ และคำสั่งตามมาตรา ๑๖ ให้จัดทำ ให้แล้วเสร็จภายในเก้าสิบนับแต่วันที่คณะรัฐมนตรีมีมติ หรือภายในวันที่ ๖ สิงหาคม ๒๕๖๖
- สำนักงาน ก.พ.ร. จะแจ้งช่องทางสำหรับการนำส่งประกาศฯ และคำสั่งฯ ให้ทราบต่อไป

**๓. แนวทางการจัดทำประกาศช่องทางอิเล็กทรอนิกส์ตามมาตรา ๑๐ คำสั่งสำหรับการปฏิบัติ หน้าที่โดยวิธีการทางอิเล็กทรอนิกส์ตามมาตรา ๑๖ และ/หรือประกาศวิธีการแสดงใบอนุญาต โดยวิธีการทางอิเล็กทรอนิกส์ตามมาตรา ๑๓(๑)**

**(ข้อมูลจาก หนังสือสำนักงาน ก.พ.ร. ที่ นร ๑๒๐๐/ว ๖ ลงวันที่ ๒๔ กุมภาพันธ์ ๒๕๖๖)**

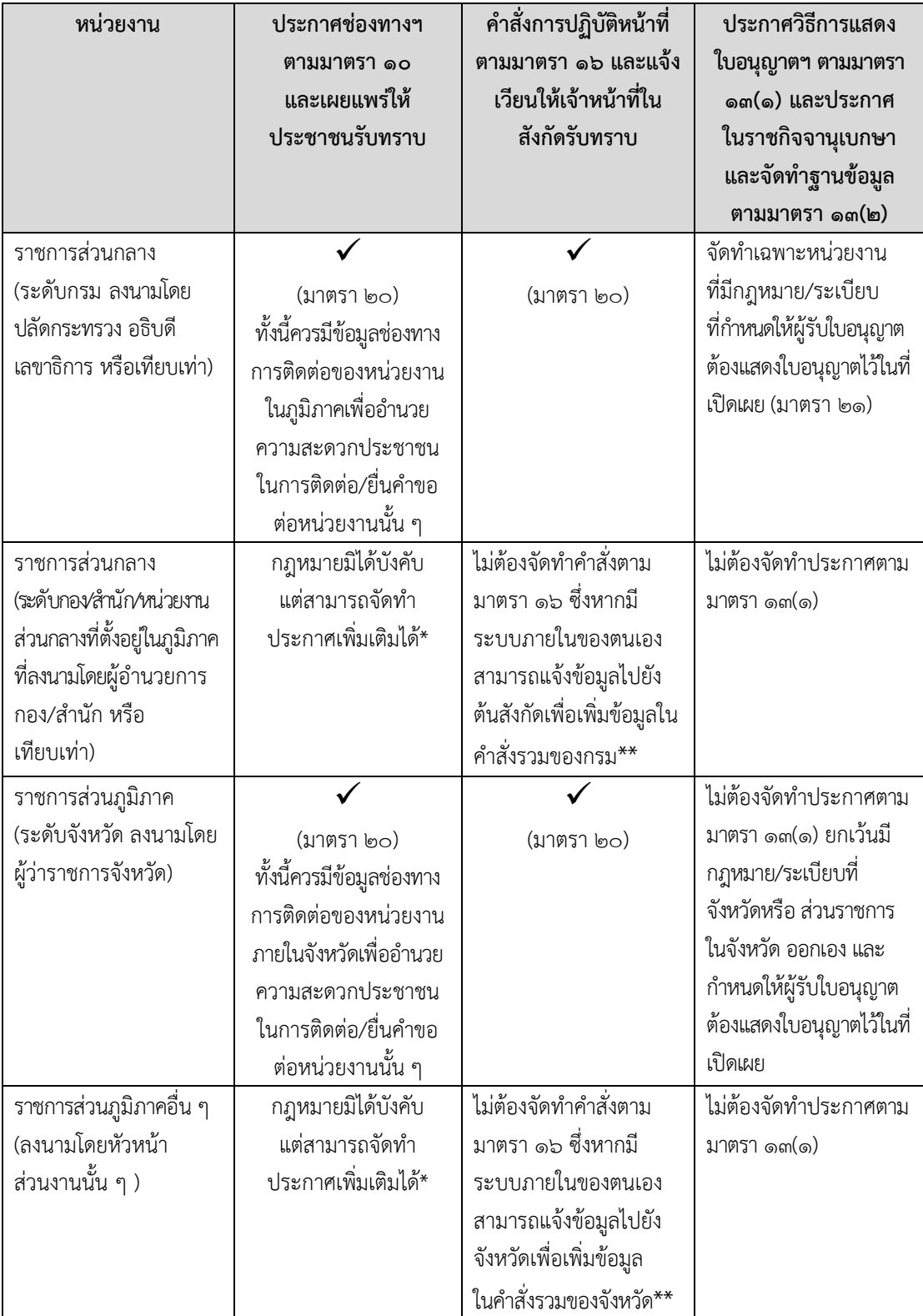

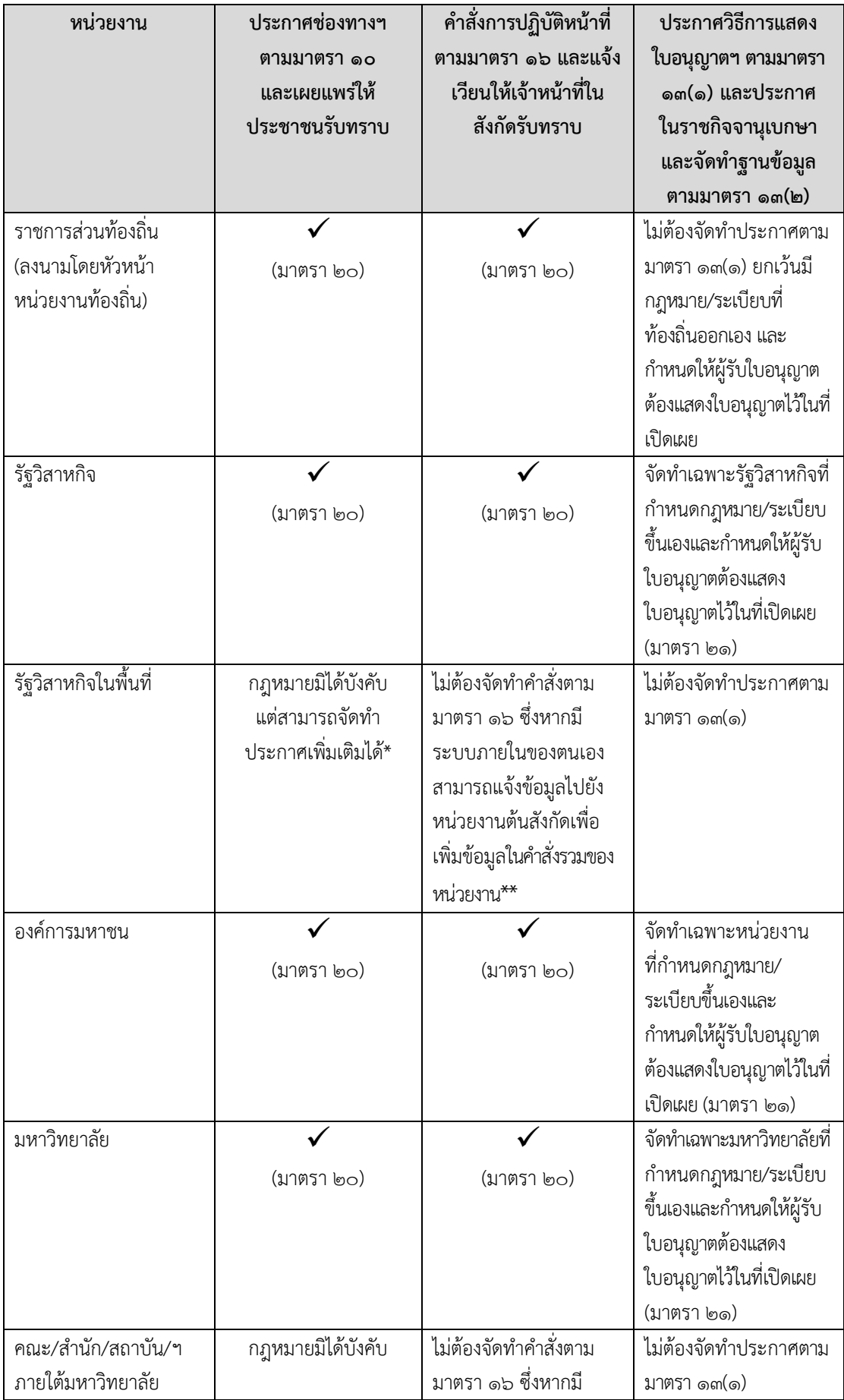

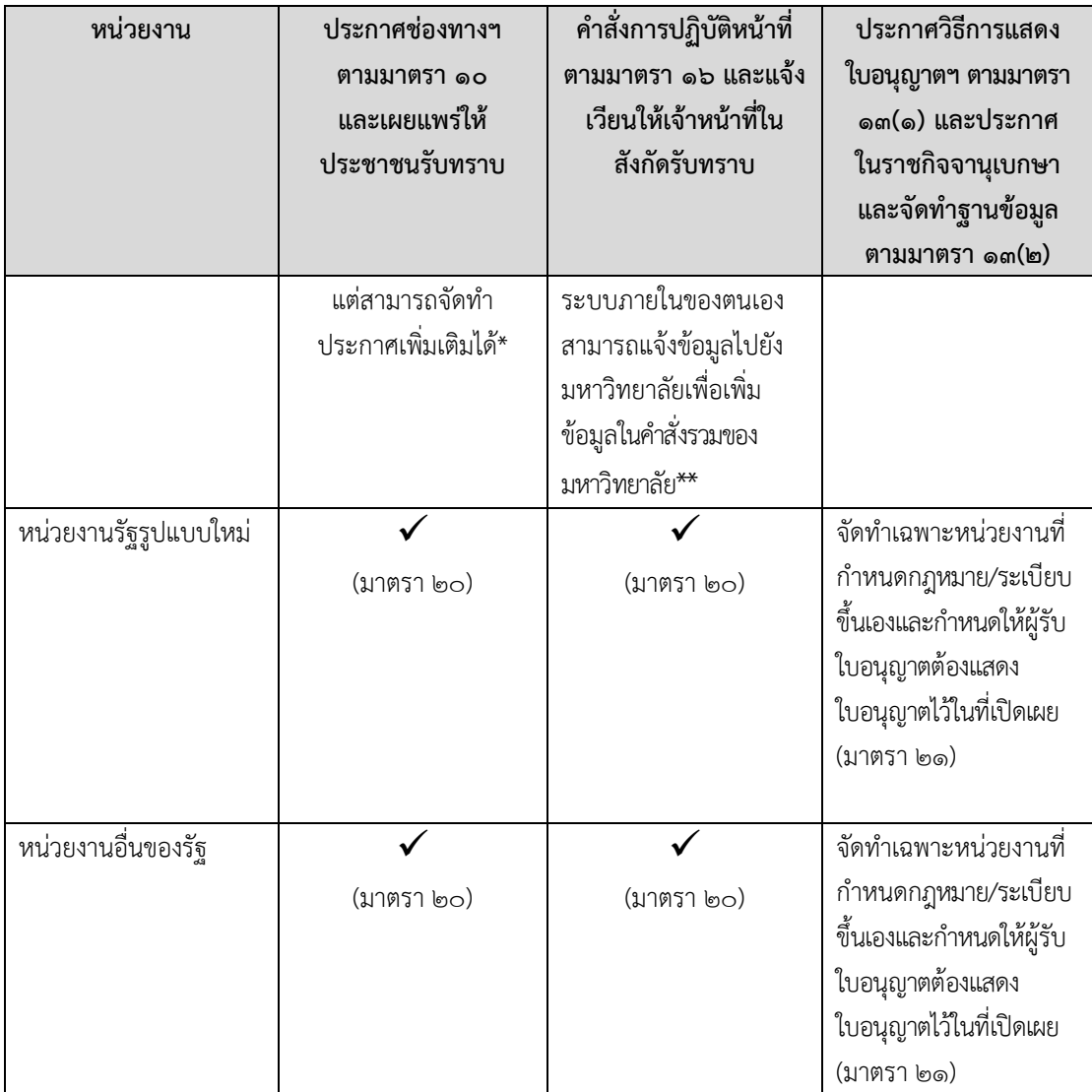

\* กฎหมายมิได้บังคับให้หน่วยงานดังกล่าวต้องจัดทำประกาศช่องทางอิเล็กทรอนิกส์ตามมาตรา ๑๐ แต่หน่วยงานสามารถจัดทำเพิ่มเติมได้หากมีหน่วยงานภายในเป็นจำนวนมาก เช่น โรงพยาบาล อำเภอ ทั้งนี้ ตามที่หน่วยงานเห็นสมควร อย่างไรก็ตาม ควรคำนึงถึงความสะดวกของประชาชน ควบคู่กับความจำเป็นในการจัดทำประกาศเพิ่มเติมเพื่อลดปัญหาการแก้ไขรายละเอียดในภายหลัง \*\* เว้นแต่กรณีที่หน่วยงานภายในมีเหตุผลความจำเป็นที่ต้องออกคำสั่งตามมาตรา ๑๖ ล่วงหน้าก่อน และเมื่อคำสั่งรวมของหน่วยงานต้นสังกัดได้รวมระบบของหน่วยงานภายในไว้แล้ว สามารถพิจารณา ยกเลิกคำสั่งของหน่วยงานภายในได้ในภายหลัง

-----------------------------------------------------------------------